Нұсқаулық

32PFK4101 32PHK4101 40PFK4101 48PFK4101

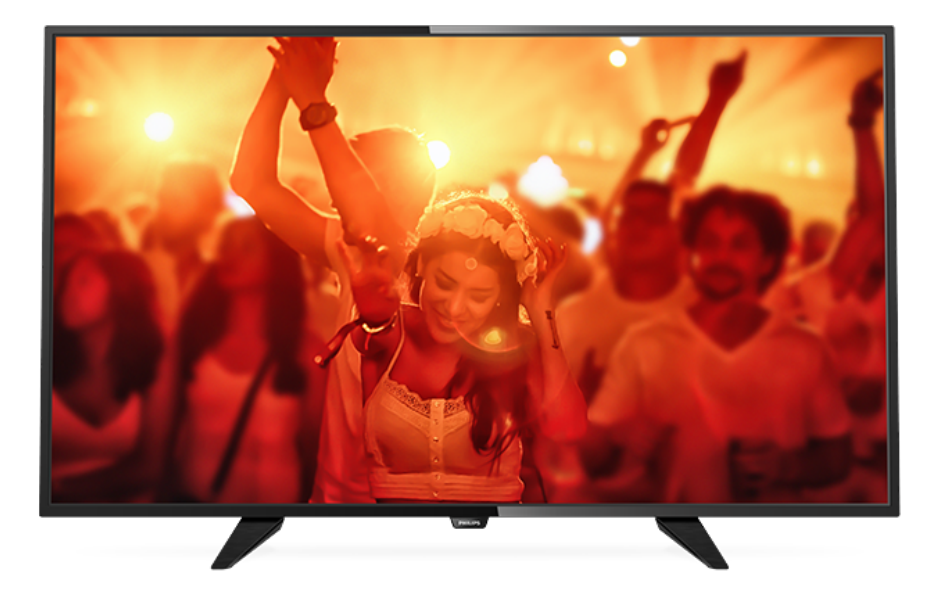

# **PHILIPS**

# **Мазмұны**

## **[1 Теледидар нұсқаулығы](#page-2-0)***[3](#page-2-0)*

- [1.1 Теледидарды және жазбаларды уақытша тоқтату](#page-2-1)*[3](#page-2-1)*
- [1.2 EasyLink](#page-2-2)*[3](#page-2-2)*

# **[2 Орнату](#page-3-0)***[4](#page-3-0)*

- [2.1 Қауіпсіздік туралы нұсқауларды оқу](#page-3-1)*[4](#page-3-1)*
- [2.2 Теледидар тіреуі мен қабырғаға бекіту жақтауы](#page-3-2)*[4](#page-3-2)*
- [2.3 Орналастыру бойынша кеңестер](#page-3-3)*[4](#page-3-3)*
- [2.4 Қуат кабелі](#page-3-4)*[4](#page-3-4)*
- [2.5 Антенна кабелі](#page-3-5)*[4](#page-3-5)*
- [2.6 Жерсерік тарелкасы](#page-4-0)*[5](#page-4-0)*

# **[3 Құрылғыларды қосу](#page-5-0)***[6](#page-5-0)*

- [3.1 Байланыстар туралы ақпарат](#page-5-1)*[6](#page-5-1)*
- [3.2 Ортақ интерфейс CAM](#page-7-0)*[8](#page-7-0)*
- [3.3 Теледидардың абоненттік қосымшасы STB](#page-7-1)*[8](#page-7-1)*
- [3.4 Жерсерік қабылдағышы](#page-7-2)*[8](#page-7-2)*
- [3.5 Үй кинотеатры жүйесі HTS](#page-8-0)*[9](#page-8-0)*
- [3.6 Blu-ray диск ойнатқышы](#page-9-0)*[10](#page-9-0)*
- [3.7 DVD ойнатқышы](#page-10-0)*[11](#page-10-0)*
- [3.8 Ойын құрылғысы](#page-10-1)*[11](#page-10-1)*
- [3.9 USB қатты дискісі](#page-10-2)*[11](#page-10-2)*
- [3.10 USB жад құрылғысы](#page-11-0)*[12](#page-11-0)*
- [3.11 Бейнекамера HDMI](#page-11-1)*[12](#page-11-1)*
- [3.12 Компьютер](#page-11-2)*[12](#page-11-2)* [3.13 Құлақаспап](#page-12-0)*[13](#page-12-0)*
- 

# **[4 Қосу](#page-13-0)***[14](#page-13-0)*

[4.1 Қосулы, Күту режимі немесе өшірулі](#page-13-1)*[14](#page-13-1)* [4.2 Теледидардың \(4100, 4200, 4101, 4111, 4201, 6300, 630 үшін\)](#page-13-2) [серияларындағы пернелер](#page-13-2)*[14](#page-13-2)* [4.3 Ұйқы таймері](#page-13-3)*[14](#page-13-3)* [4.4 Таймерді өшіру](#page-13-4)*[14](#page-13-4)*

# **[5 Қашықтан басқару құралы](#page-14-0)***[15](#page-14-0)*

- [5.1 Пернені шолу \(4000, 4100, 4200, 4101, 4111, 4201, 5210](#page-14-1) [сериялары үшін\)](#page-14-1)*[15](#page-14-1)*
- [5.2 Инфрақызыл сенсор](#page-15-0)*[16](#page-15-0)*
- [5.3 Батареялар](#page-15-1)*[16](#page-15-1)*
- [5.4 Тазалау](#page-15-2)*[16](#page-15-2)*

# **[6 Телеарналар](#page-16-0)***[17](#page-16-0)*

- [6.1 Арналар тізімдері](#page-16-1)*[17](#page-16-1)*
- [6.2 Телеарналарды көру](#page-16-2)*[17](#page-16-2)*
- [6.3 Арналар тізімін көшіру](#page-20-0)*[21](#page-20-0)*

## **[7 Арнаны орнату - антенна, кабель](#page-22-0)***[23](#page-22-0)*

- [7.1 Арналарды жаңарту](#page-22-1)*[23](#page-22-1)*
- [7.2 Арналарды қайта орнату](#page-22-2)*[23](#page-22-2)*
- [7.3 DVB-T немесе DVB-C](#page-22-3)*[23](#page-22-3)*
- [7.4 Қолмен орнату](#page-24-0)*[25](#page-24-0)*

# **[8 Арнаны орнату - жерсерік \(PHK.PFK үлгілеріне](#page-25-0) [арналған\)](#page-25-0)***26*

- [8.1 Жерсерік арналарын көру](#page-25-1)*[26](#page-25-1)*
- [8.2 Жерсерік арналарының тізімі](#page-25-2)*[26](#page-25-2)*
- [8.3 Таңдаулы жерсерік арналары](#page-25-3)*[26](#page-25-3)*
- [8.4 Жерсерік арналарын құлыптау](#page-26-0)*[27](#page-26-0)* [8.5 Жерсерікті орнату](#page-27-0)*[28](#page-27-0)*
- 
- [8.6 Жерсеріктерге қатысты проблемалар](#page-30-0)*[31](#page-30-0)*

# **[9 Теледидар нұсқаулығы](#page-32-0)***[33](#page-32-0)*

[9.1 Сізге не қажет](#page-32-1)*[33](#page-32-1)*

[9.2 Теледидар нұсқаулығын пайдалану](#page-32-2)*[33](#page-32-2)*

#### **[10 Теледидарды жазу және кідірту](#page-34-0)***[35](#page-34-0)*

- [10.1 Жазу](#page-34-1)*[35](#page-34-1)*
- [10.2 Теледидарды кідірту](#page-35-0)*[36](#page-35-0)*

# **[11 Көздер](#page-36-0)***[37](#page-36-0)*

- [11.1 Құрылғыға ауысу](#page-36-1)*[37](#page-36-1)*
- [11.2 Күту режимінен](#page-36-2)*[37](#page-36-2)*
- [11.3 EasyLink](#page-36-3)*[37](#page-36-3)*

# **[12 Таймерлер мен сағат](#page-37-0)***[38](#page-37-0)*

- [12.1 Ұйқы таймері](#page-37-1)*[38](#page-37-1)*
- [12.2 Сағат](#page-37-2)*[38](#page-37-2)*
- [12.3 Өшіру таймері](#page-37-3)*[38](#page-37-3)*

# **[13 Бейнелер, фотосуреттер және музыка](#page-38-0)***[39](#page-38-0)*

- [13.1 USB қосылымынан](#page-38-1)*[39](#page-38-1)*
- [13.2 Бейнелерді ойнату](#page-38-2)*[39](#page-38-2)*
- [13.3 Фотосуреттерді көру](#page-38-3)*[39](#page-38-3)*
- [13.4 Музыка ойнату](#page-39-0)*[40](#page-39-0)*

# **[14 Параметрлер](#page-41-0)***[42](#page-41-0)*

- [14.1 Сурет](#page-41-1)*[42](#page-41-1)*
- [14.2 Дыбыс](#page-44-0)*[45](#page-44-0)*
- [14.3 Жалпы параметрлер](#page-47-0)*[48](#page-47-0)*

# **[15 Ерекшеліктер](#page-49-0)***[50](#page-49-0)*

- [15.1 Қоршаған ортаға қауіпсіз](#page-49-1)*[50](#page-49-1)*
- [15.2 PxK үлгілерін қабылдау](#page-50-0)*[51](#page-50-0)*
- [15.3 Дисплей](#page-50-1)*[51](#page-50-1)*
- [15.4 Қуат](#page-51-0)*[52](#page-51-0)*
- [15.5 Өлшемдері және салмақтары](#page-51-1)*[52](#page-51-1)*
- [15.6 Байланыс мүмкіндігі](#page-51-2)*[52](#page-51-2)*
- [15.7 Дыбыс](#page-51-3)*[52](#page-51-3)* [15.8 Мультимедиа](#page-52-0)*[53](#page-52-0)*

# **[16 Бағдарламалық құрал](#page-53-0)***[54](#page-53-0)*

- [16.1 Бағдарламалық құралды жаңарту](#page-53-1)*[54](#page-53-1)*
- [16.2 Бағдарламалық құрал нұсқасы](#page-53-2)*[54](#page-53-2)*
- [16.3 Бастапқы коды ашық бағдарламалық құрал](#page-53-3)*[54](#page-53-3)*
- [16.4 Open source license](#page-53-4)*[54](#page-53-4)*

# **[17 Ақаулықтарды жою және қолдау](#page-56-0)***[57](#page-56-0)*

- [17.1 Ақаулықтарды шешу](#page-56-1)*[57](#page-56-1)*
- [17.2 Тіркеу](#page-57-0)*[58](#page-57-0)*
- [17.3 Анықтама](#page-57-1)*[58](#page-57-1)*
- [17.4 Онлайндық анықтама](#page-57-2)*[58](#page-57-2)*
- [17.5 Тұтынушыларды қолдау орталығы / жөндеу](#page-58-0)*[59](#page-58-0)*

# **[18 Қауіпсіздік және қызмет көрсету](#page-59-0)***[60](#page-59-0)*

- [18.1 Қауіпсіздік](#page-59-1)*[60](#page-59-1)*
- [18.2 Экран күтімі](#page-60-0)*[61](#page-60-0)*

## **[19 Пайдалану шарттары, авторлық құқықтар және](#page-61-0) [лицензиялар](#page-61-0)***[62](#page-61-0)*

- [19.1 Пайдалану шарттары](#page-61-1)*[62](#page-61-1)*
- [19.2 Авторлық құқықтар және лицензиялар](#page-61-2)*[62](#page-61-2)*

## **[Индекс](#page-63-0)***[64](#page-63-0)*

# **Теледидар**

# **нұсқаулығы**

# <span id="page-2-1"></span> $\overline{11}$

<span id="page-2-0"></span>1

# **Теледидарды және жазбаларды уақытша тоқтату**

USB қатты дискісін қоссаңыз, сандық теледидар арнасынан таратылымды кідіртуге және жазуға болады.

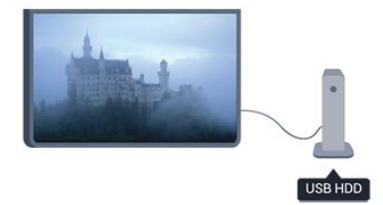

Теледидарды уақытша тоқтатып, шұғыл қоңырауға жауап беріңіз немесе спорттық матч кезінде үзіліс жасаңыз, бұл кезде теледидар таратылымды USB қатты дискісіне сақтайды. Кейінірек қайта қарауға болады.

USB қатты дискісі қосылып тұрғанда, сандық таратылымдарды да жазуға болады. Бағдарламаны көріп отырғанда жазуға немесе алдағы бағдарламаны жазуды жоспарлауға болады.

# <span id="page-2-2"></span>1.2 **EasyLink**

**EasyLink** көмегімен Bluray Disc ойнатқышы сияқты қосылған құрылғыны теледидардың қашықтан басқару құралымен басқаруға болады.

EasyLink қосылған құрылғылармен байланысу үшін HDMI CEC мүмкіндігін пайдаланады.

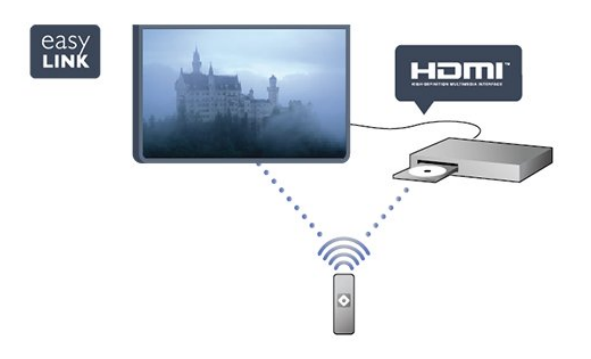

# **Орнату**

# <span id="page-3-1"></span>2.1

<span id="page-3-0"></span> $\overline{2}$ 

# **Қауіпсіздік туралы нұсқауларды оқу**

Теледидарды бірінші рет пайдаланбай тұрып қауіпсіздік туралы нұсқауларды оқып шығыңыз.

<span id="page-3-3"></span>Help (Анықтама) ішінде **Safety and care (Қауіпсіздік және күту)** > **Safety (Қауіпсіздік)** тармағына өтіңіз.

# <span id="page-3-2"></span> $2.2$

# **Теледидар тіреуі мен қабырғаға бекіту жақтауы**

# **Теледидар тірегі**

ТД тірегін орнату туралы нұсқауларды теледидармен бірге берілген Жұмысты бастаудың қысқаша нұсқаулығынан табуға болады. Осы нұсқаулықты жоғалтып алсаңыз, оны [www.philips.com](http://www.philips.com) сайтынан жүктеп алуға болады.

Жүктеп алынатын Жұмысты бастаудың қысқаша нұсқаулығын теледидардың өнім түрінің саны арқылы іздеңіз.

# <span id="page-3-4"></span>**Қабырғаға орнату**

# **4101, 4111 сериялары үшін**

Сондай-ақ, Теледидар VESA стандартымен үйлесімді қабырға кронштейнімен (бөлек сатылады) қолдануға дайын.

Қабырғаға орнатуды сатып алғанда келесі VESA кодын пайдаланыңыз. . .

Кронштейнді берік етіп бекіту үшін суретте көрсетілген ұзындығы бар бұрандаларды пайдаланыңыз.

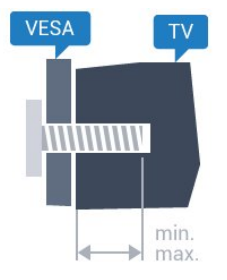

- 32Pxx4101 - VESA MIS-F 100x100, M4 (ең қысқасы: 10 мм, ең ұзыны: 14 мм)

- 40PFx4101, 40PFT4111 - VESA MIS-F 200x200, M4 (ең қысқасы: 12 мм, ең ұзыны: 16 мм)

<span id="page-3-5"></span>- 48PFx4101 - VESA MIS-F 200x200, M6 (ең қысқасы: 12 мм, ең ұзыны: 16 мм)

# **Абайлаңыз**

Теледидарды қабырғаға орнату үшін, арнайы тәжірибе қажет және оны тек білікті мамандар орындауы керек. Теледидарды қабырғаға орнату салмағына сәйкес қауіпсіздік стандарттарына сай болуы керек. Теледидарды орнатар алдында сақтық шараларын оқыңыз. TP Vision Europe B.V. дұрыс орнатпау, не болмаса орнатудан туындайтын сәтсіз немесе жарақат алуға әкелетін жағдайлар үшін жауапты емес.

# $2.3$

# **Орналастыру бойынша кеңестер**

- Теледидарды экранына жарық тікелей түспейтін жерге орналастырыңыз.

- Теледидарды қабырғадан 15 см қашығырақ

орналастырыңыз.

- Теледидарды көрудің ең қолайлы қашықтығы экран диагоналінің 3 еселік өлшеміне тең. Отырған кезде көз экранның орта тұсымен бір деңгейде болуы тиіс.

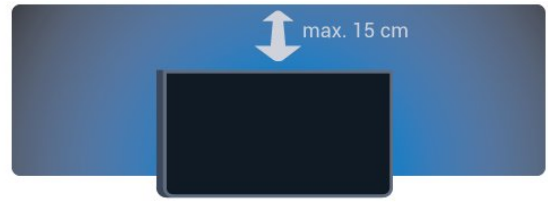

# $\overline{24}$

# **Қуат кабелі**

- Қуат кабелінің теледидардың артындағы **POWER** қосқышына қосыңыз.
- Қуат кабелі қосқышқа мықтап кіргізілгенін тексеріңіз.
- Розеткадағы қуат ашасына кез келген уақытта қол жеткізуге болатынын тексеріңіз.

- Қуат кабелін суырғанда әрқашан ашаны тартыңыз, ешқашан кабельді тартпаңыз.

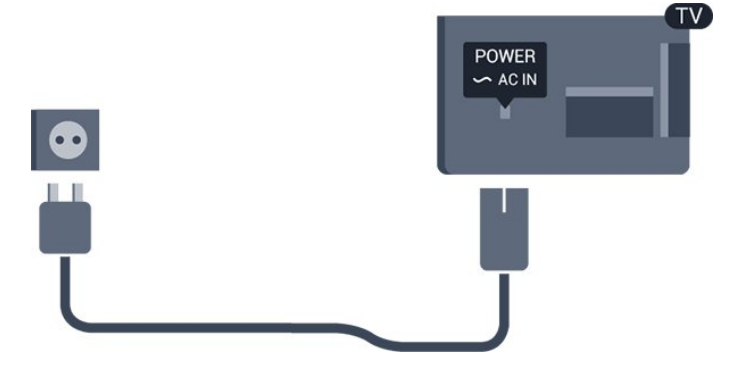

Бұл теледидар күту режимінде электр қуатын өте аз пайдаланғанымен, теледидарды ұзақ уақыт пайдаланбайтын болсаңыз, қуат үнемдеу үшін электр сымын ажыратып қойыңыз.

# **Антенна кабелі**

Антенна ашасын теледидардың артындағы **ANTENNA** ұясына мықтап қосыңыз.

Жеке антеннаңызды қосуға немесе антенна сигналына антенна тарату жүйесінен қосылуға болады. IEC Coax 75 Ohm RF антенна қосқышын пайдаланыңыз.

Бұл антенна байланысын DVB-T және DVB-C кіріс сигналдары үшін пайдаланыңыз.

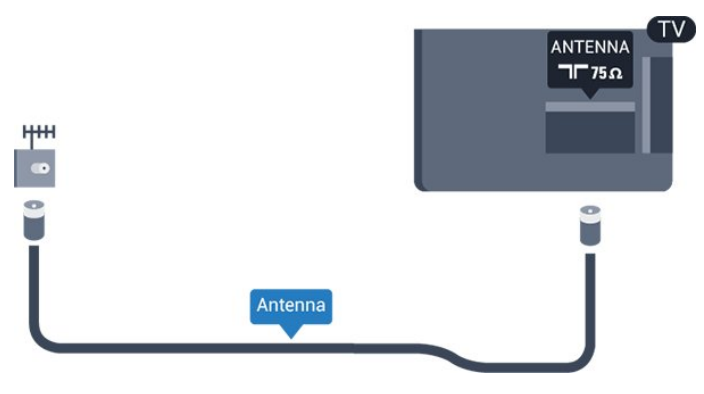

<span id="page-4-0"></span>2.6

# **Жерсерік тарелкасы**

- PHK/PFK үлгілері үшін

Теледидардың артындағы **SAT** жерсерік қосылымына жерсеріктің F түріне жататын қосқышты бекітіңіз.

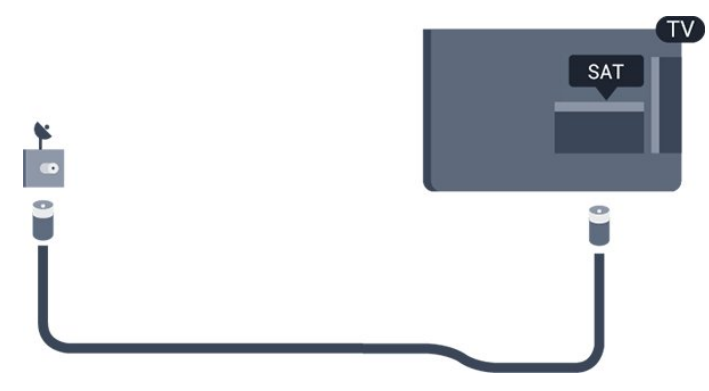

# <span id="page-5-0"></span>**Құрылғыларды қосу**

<span id="page-5-1"></span>3.1

# **Байланыстар туралы ақпарат**

# **Байланыс мүмкіндігінің нұсқаулығы**

Құрылғыны теледидарға әрқашан жоғары сапалы қосылыммен қосыңыз. Сондай-ақ, сурет пен дыбыстың жақсы тасымалдануын қамтамасыз ету үшін жоғары сапалы кабельдерді пайдаланыңыз.

Бірнеше құрылғыны теледидарға қосу үшін анықтама керек болса, Philips TV қосылым мүмкіндігінің нұсқаулығына кіруге болады. Нұсқаулық қосу жолы және пайдаланылатын кабельдер туралы ақпаратты ұсынады.

**www.connectivityguide.philips.com** сайтына өтіңіз

# **Антенна порты**

Қосымша құрылғы (сандық ресивер) немесе тіркеуіш болса, антенна сигналы теледидарға кірместен бұрын оны приставка және/немесе тіркеуіш арқылы бірінші жүргізу үшін антенна кабельдерін қосыңыз. Осылайша, антенна және приставка мүмкін қосымша арналарды жазу үшін тіркеуішке жібере алады.

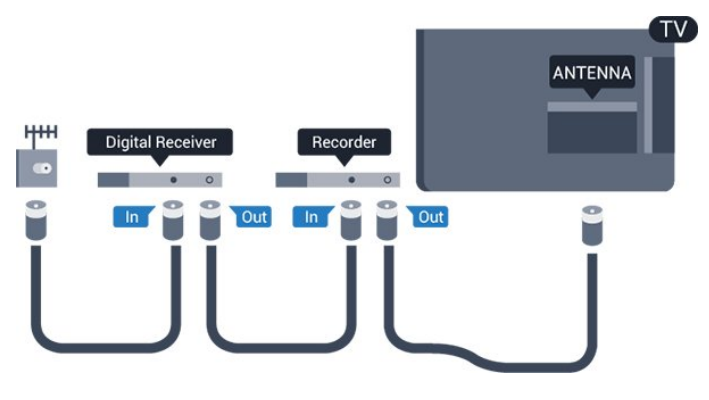

# **HDMI порттары**

## **HDMI сапасы**

HDMI қосылымының көрінісі мен дыбыс сапасы ең жақсы. Теледидар сигналына арналған HDMI кабелін пайдаланыңыз.

Сигнал тасымалдаудың сапасын жақсарту үшін жоғары жылдамдықты HDMI кабелін пайдаланыңыз және 5 м-ден ұзын HDMI кабелін пайдаланбаңыз.

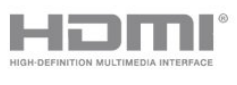

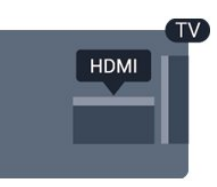

## **Көшіруден қорғау**

HDMI кабельдерінде HDCP (жоғары өткізу мүмкіндігі бар сандық мазмұнды қорғау) мүмкіндігі бар. HDCP — DVD немесе Blu-ray дискілерінен мазмұнның көшірілуін болдырмайтын қорғау сигналы. DRM (сандық құқықтарды басқару) деп те аталады.

# **HDMI ARC**

Теледидардағы HDMI 1 қосылымында HDMI ARC (Дыбысты қайтару арнасы) бар. Егер құрылғыда, әдетте үй кинотеатры жүйесінде (HTS) HDMI ARC қосылымы болса, оны осы теледидардағы HDMI 1 ұясына қосыңыз. HDMI ARC ұясымен теледидар суретінің дыбысын HTS жүйесіне жіберетін сыртқы дыбыс кабелін қосудың қажеті жоқ. HDMI ARC ұяшығы екі сигналды біріктіреді.

HDMI қосылымдарында ARC функциясын өшіру керек болса, түймесін басып, **Setup (Орнату)** параметрін таңдаңыз, содан соң **OK** түймесін басыңыз. **TV settings (ТД параметрлері)** > **Sound (Дыбыс)** > **Advanced (Қосымша)** > **HDMI 1 - ARC** тармағын таңдаңыз.

# **HDMI CEC - EasyLink**

## **EasyLink**

EasyLink арқылы теледидардың қашықтан басқару құралымен қосылған құрылғыны пайдалануға болады. EasyLink қосылған құрылғылармен байланысу үшін HDMI CEC (тұтынушылық электрониканы басқару) мүмкіндігін пайдаланады. Құрылғылар HDMI CEC сигналын қолдауы және HDMI қосылымы арқылы жалғануы тиіс.

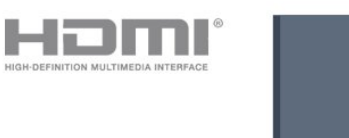

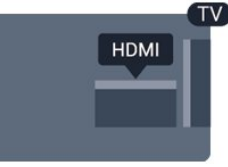

# **EasyLink параметрлерін орнату**

EasyLink мүмкіндігі теледидарда қосылып келеді. Қосылған EasyLink құрылғыларында барлық HDMI CEC параметрлері дұрыс орнатылғанын тексеріңіз. EasyLink басқа маркалы құрылғылармен жұмыс істемеуі мүмкін.

## **Басқа маркалардағы HDMI-CEC**

HDMI-CEC функциясының аты әр компанияларда әртүрлі болады. Кейбір мысалдар: Anynet, Aquos Link, Bravia Theatre Sync, Kuro Link, Simplink және Viera Link. Бұл

маркалардың барлығы EasyLink мүмкіндігімен үйлесімді бола бермейді.

Мысалы, HDMI CEC марка атаулары тиісті иелерінің жекеменшігі болып табылады.

#### **Құрылғыларды басқару**

HDMI ұяшығына қосылған құрылғыны пайдалану және EasyLink арқылы реттеу үшін теледидар қосылымдарының тізімінен құрылғыны -немесе оның әрекетін- таңдаңыз. **EXT SOURCE** түймесін басып, HDMI қосылымына қосылған құрылғыны таңдаңыз да, **OK** түймесін басыңыз.

Құрылғыны таңдағаннан кейін теледидардың қашықтан басқару құралы құрылғыны басқара алады.

Дегенмен және **OPTIONS** пернелері және кейбір басқа ТД пернелері құрылғыға өтпейді.

Егер қажет перне теледидардың қашықтан басқару құралында болмаса, Options (Параметрлер) мәзірінде пернені таңдаңыз.

 **OPTIONS** тармағын таңдап, мәзір жолағында **Басқару элементтері** тармағын таңдаңыз. Экранда қажет құрылғы пернесін таңдап, **OK** түймесін басыңыз.

Кейбір өте айрықша құрылғы пернелері «Басқару элементтері» мәзірінде болмауы мүмкін.

Ескертпе: Тек **EasyLink қашықтан басқару пульті** функциясын қолдайтын құрылғылар теледидардың қашықтан басқару құралына жауап береді.

#### **EasyLink қосулы немесе өшірулі**

Теледидарда барлық EasyLink параметрлері қосылып келеді. EasyLink параметрін тәуелсіз түрде өшіруге болады.

EasyLink параметрін толығымен өшіру. . .

1. түймесін басыңыз, одан кейін **Setup**

**(Орнату)** пәрменін таңдап, **OK** түймесін басыңыз.

2. **TV settings (ТД параметрлері)** > **General settings (Жалпы параметрлер)** > **EasyLink** тармағын таңдаңыз.

3. **EasyLink** тармағын таңдаңыз.

4. **Өшіру** опциясын таңдап, **OK** түймесін басыңыз.

5. Қажет болса, мәзірді жабу үшін **• т**үймесін қайталап басыңыз.

## **EasyLink қашықтан басқару құралы**

# **EasyLink қашықтан басқару құралы**

Құрылғыларды байланыстырғаннан кейін оларды теледидардың басқару құралымен пайдаланғыңыз келмесе, EasyLink қашықтан басқару құралын бөлек ажыратуға болады.

Теледидардың қашықтан басқару құралымен бірнеше HDMI-CEC үйлесімді құрылғысын басқаруға болады.

EasyLink параметрлері мәзірінде **EasyLink қашықтан басқару пульті** тармағын, одан кейін **Өшіру** мәнін таңдаңыз.

#### **DVI - HDMI**

Егер сізде DVI қосылымы ғана бар құрылғы әлі де болса, құрылғыны **HDMI** ұясының кез келгеніне DVI - HDMI адаптері арқылы жалғаңыз.

Құрылғыда DVI ұяшығы ғана болса, DVI-HDMI адаптерін пайдаланыңыз. HDMI ұяшықтарының біреуін пайдаланып, дыбыс үшін теледидардың артқы жағында Audio L/R кабелін (3,5 мм шағын қосқыш) Audio In ұяшығына жалғаңыз.

#### **Көшіруден қорғау**

DVI және HDMI кабельдерінде HDCP (жоғары өткізу мүмкіндігі бар сандық мазмұнды қорғау) мүмкіндігі бар. HDCP — DVD немесе Blu-ray дискілерінен мазмұнның көшірілуін болдырмайтын қорғау сигналы. DRM (сандық құқықтарды басқару) деп те аталады.

# **Дыбыс шығысы - оптикалық**

Дыбыс шығысы - оптикалық — жоғары сапалы дыбыс қосылымы. Бұл оптикалық қосылым 5.1 аудио арналарын тасымалдайды. Құрылғыңызда, әдетте үй кинотеатры жүйесінде (HTS) HDMI ARC ұялары болмаса, осы қосылымды HTS жүйесінде «Дыбыс шығысы - оптикалық» қосылымымен пайдалануға болады. «Дыбыс шығысы оптикалық» қосылымы дыбысты теледидардан HTS бейнесіне жібереді.

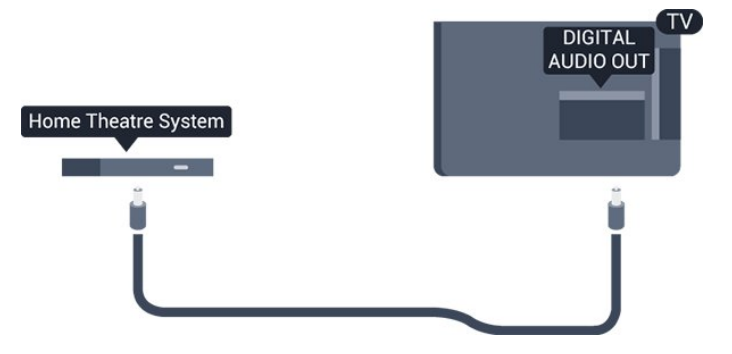

Үй кинотеатры жүйесінің дыбыс мүмкіндіктерін сәйкестендіру үшін дыбыс шығысы сигналының түрін көрсетуге болады.

Дыбыс экрандағы бейнеге сәйкес келмесе, дыбыс-бейне синхрондалуын реттеуге болады.

# **Scart**

SCART - сапасы жақсы қосылым. SCART қосылымын CVBS және RGB бейне сигналдарына пайдалануға болады, бірақ ажыратымдылығы жоғары (HD) теледидар сигналдарына қолдануға болмайды. SCART қосылымы бейне және дыбыс сигналдарын біріктіреді.

Құрылғыңызды жалғау үшін берілген SCART адаптер

кабелін пайдаланыңыз.

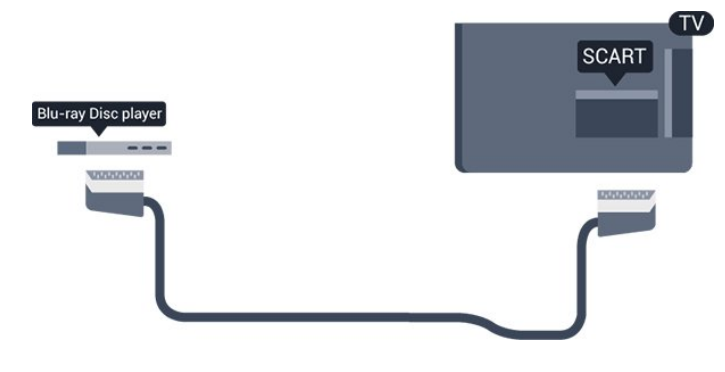

<span id="page-7-1"></span><span id="page-7-0"></span>3.2

# **Ортақ интерфейс - CAM**

# **CI+**

Бұл теледидар CI+ шартты кіру үшін дайын.

CI+ мүмкіндігімен аймағыңыздағы сандық теледидар таратқыштары ұсынатын фильмдер мен спорт сияқты ажыратымдылығы жоғары бағдарламаларды қарауға болады. Бұл бағдарламаларды теледидар таратқышы шифрлайды, алдын ала төленген CI+ модулімен шифры алынады.

Үздік бағдарламаларына жазылған кезде сандық теледидар таратқыштары CI+ модулін (шартты кіру модулі - CAM) береді. Бұл бағдарламалардың көшіруден қорғау деңгейі жоғары.

Шарттар мен ережелері бойынша қосымша ақпарат алу үшін сандық теледидарда хабар тарататын станцияларға хабарласыңыз.

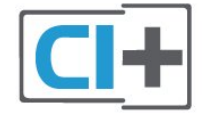

# **CAM (шартты кіру модулі)**

# **CAM модулін салу**

CAM модулін салмастан бұрын теледидарды өшіріңіз. Дұрыс салу әдісін көру үшін CAM модулінен қараңыз. Дұрыс салынбаса, CAM мен теледидар зақымдалуы мүмкін.

<span id="page-7-2"></span>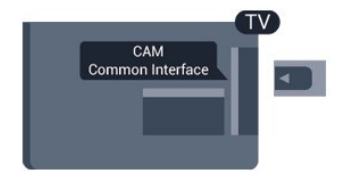

слотын пайдаланыңыз.

Картаның алды сізге қарап тұрған күйде CAM модулін барғанынша жайлап салыңыз.

Картаны слотта тұрақты қалдырыңыз.

CAM іске қосылуына дейін бірнеше минут уақыт алуы мүмкін. CAM алып тастау теледидардағы таратқыш қызметті тоқтатады.

CAM модулі енгізіліп, жазылым ақылары төленсе (қосылым әдістері әр түрлі болуы мүмкін), теледидар таратқышын қарауға болады. Салынған CAM тек теледидарға арналған.

# 3.3

# **Теледидардың абоненттік қосымшасы - STB**

Антеннаны теледидардың абоненттік қосымшасына (сандық қабылдағыш) және теледидарға жалғау үшін 2 антенна кабелін пайдаланыңыз.

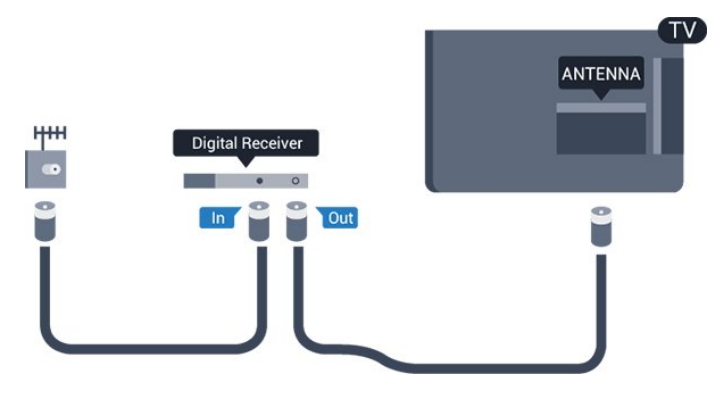

Антенна қосылымдарының жанында приставканы теледидарға қосу үшін HDMI кабелін қосыңыз.

## Автоматты сөндіру

Тек теледидардың абоненттік қосымшасының қашықтан басқару құралын пайдаланып отырған болсаңыз, автотаймерді өшіріңіз. Бұл әрекетті теледидардың қашықтан басқару құралындағы перне 4 сағат басылмағаннан кейін теледидар автоматты түрде өшуін болдырмау үшін орындаңыз.

Өшіру таймері мүмкіндігін ажырату үшін түймесін басыңыз, **Setup (Орнату)** тармағын таңдап, **OK** түймесін басыңыз.

**TV settings (Теледидар параметрлері)** > **General settings (Жалпы параметрлер)** > **Switch off timer (Өшіру таймері)** тармағын таңдап, жүгірткіні **Off (Өшіру)** күйіне орнатыңыз.

CAM картасын салу үшін теледидардағы Common Interface

# 3.4

# **Жерсерік қабылдағышы**

Тарелка антеннасының кабелін спутниктік қабылдағышқа жалғаңыз.

Антенна қосылымдарының жанында құрылғыны теледидарға қосу үшін HDMI кабелін қосыңыз.

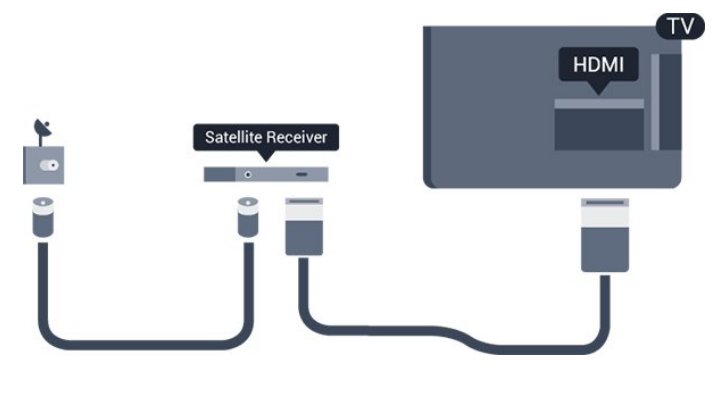

## **Автоматты сөндіру**

Тек теледидардың абоненттік қосымшасының қашықтан басқару құралын пайдаланып отырған болсаңыз, автотаймерді өшіріңіз. Бұл әрекетті теледидардың қашықтан басқару құралындағы перне 4 сағат басылмағаннан кейін теледидар автоматты түрде өшуін болдырмау үшін орындаңыз.

Өшіру таймері мүмкіндігін ажырату үшін түймесін басыңыз, **Setup (Орнату)** тармағын таңдап, **OK** түймесін басыңыз.

**TV settings (Теледидар параметрлері)** > **General settings (Жалпы параметрлер)** > **Switch off timer (Өшіру таймері)** тармағын таңдап, жүгірткіні **Off (Өшіру)** күйіне орнатыңыз.

<span id="page-8-0"></span>3.5

# **Үй кинотеатры жүйесі — HTS**

# **HDMI ARC арқылы қосылу**

Үй кинотеатрының жүйесін (HTS) теледидарға қосу үшін HDMI кабелін пайдаланыңыз. Philips Дыбыс жолағын немесе HTS жүйесін ішіне орнатылған диск ойнатқышымен қосуға болады.

# **HDMI ARC**

Теледидардағы HDMI 1 қосылымында HDMI ARC (Дыбысты қайтару арнасы) бар. Егер құрылғыда, әдетте үй кинотеатры жүйесінде (HTS) HDMI ARC қосылымы болса, оны осы теледидардағы HDMI 1 ұясына қосыңыз. HDMI ARC ұясымен теледидар суретінің дыбысын HTS жүйесіне жіберетін сыртқы дыбыс кабелін қосудың қажеті жоқ. HDMI ARC ұяшығы екі сигналды біріктіреді.

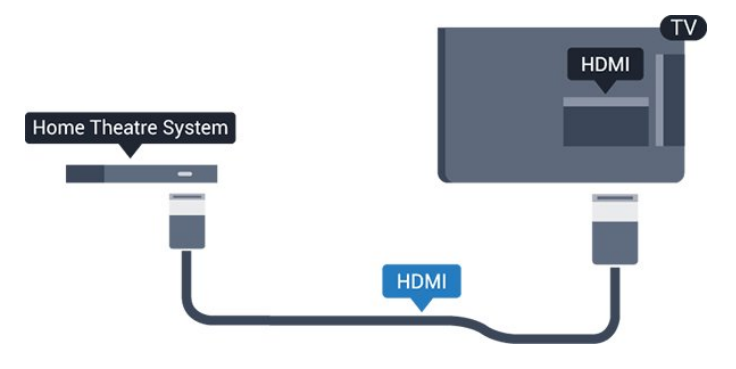

## **Дыбыс-бейне синхрондауы**

Егер дыбыс экрандағы бейнеге сәйкес болмаса, диск ойнатқышы бар үй кинотеатры жүйелерінің көпшілігінде кідірісті дыбыс бейнеге сай болатындай орнатуға болады.

# **HDMI арқылы қосылу**

Үй кинотеатрының жүйесін (HTS) теледидарға қосу үшін HDMI кабелін пайдаланыңыз. Philips Дыбыс жолағын немесе HTS жүйесін ішіне орнатылған диск ойнатқышымен қосуға болады.

Егер үй кинотеатрының жүйесінде HDMI ARC ұяшығы болмаса, теледидардағы сурет дыбысын үй кинотеатрының жүйесіне жіберу үшін оптикалық дыбыс кабелін (Toslink) қосыңыз.

## **Дыбыс-бейне синхрондауы**

Егер дыбыс экрандағы бейнеге сәйкес болмаса, диск ойнатқышы бар үй кинотеатры жүйелерінің көпшілігінде кідірісті дыбыс бейнеге сай болатындай орнатуға болады.

# **Дыбыс шығысының параметрлері**

## **Дыбыс шығысы кідіру уақыты**

Үй кинотеатры жүйесі (HTS) теледидарға қосылып тұрғанда теледидардағы сурет және HTS жүйесіндегі дыбыс синхрондалуы керек.

## **Дыбысты автоматты түрде бейнеге синхрондау**

Соңғы Philips үй кинотеатр жүйелерінде аудио мен бейне автоматты түрде синхрондалады әрі әрдайым дұрыс болады.

## **Дыбыс синхрондалуының кешігуі**

Кейбір үй кинотеатры жүйелерінде дыбыс пен бейнені синхрондау үшін дыбыс синхрондалуының кешігуін реттеу қажет болуы мүмкін. Үй кинотеатрының жүйесінде сурет пен дыбыс арасында сәйкестік болғанша, кідірту уақытын арттырыңыз. 180 мс кідірту уақыты қажет болуы мүмкін. Үй кинотеатры жүйесінің пайдаланушы нұсқаулығын оқыңыз. Үй кинотеатрының жүйесінде кідірту уақытын орнатқанда теледидардың Audio Out delay (Аудио шығысының кідірісі) мүмкіндігін ажырату қажет.

Аудио шығысының кідірісі мүмкіндігін ажырату. . .

1. түймесін басыңыз, одан кейін **Setup (Орнату)** пәрменін таңдап, **OK** түймесін басыңыз. 2. **TV settings (ТД параметрлері)** > **Sound (Дыбыс)** > **Advanced (Қосымша)** > **Audio out delay (Дыбыс шығысының кідірісі)** тармағын таңдаңыз. 3. **Өшіру** опциясын таңдап, **OK** түймесін басыңыз. 4. Қажет болса, мәзірді жабу үшін  $\rightarrow$  түймесін қайталап

басыңыз.

## **Дыбыс шығысының ауытқуы**

Үй кинотеатрының жүйесінде кідіртуді орната алмаған болсаңыз, теледидарды дыбысты синхрондайтын етіп орнатуға болады. Теледидар суретінің дыбысын өңдеу үшін үй кинотеатрының жүйесіне қажет уақытты қамтамасыз ететін бітеуді орнатуға болады. 1 мс-тық қадамдармен мәнді орнатуға болады. Ең жоғары орнату уақыты — 12 мс. Audio out delay (Аудио шығысының кідірісі) параметрі қосылған болуы тиіс.

Теледидар дыбысын синхрондау үшін… . .

1. түймесін басыңыз, одан кейін **Setup**

**(Орнату)** пәрменін таңдап, **OK** түймесін басыңыз.

2. **TV settings (ТД параметрлері)** > **Sound**

**(Дыбыс)** > **Advanced (Қосымша)** > **Audio out offset (Дыбыс шығысының ауытқуы)** тармағын таңдаңыз.

3. Дыбыс ауытқуын орнату үшін жүгірткіні пайдаланып, **OK** түймесін басыңыз.

4. Қажет болса, мәзірді жабу үшін  $\rightarrow$  түймесін қайталап басыңыз.

## **Дыбыс шығысының пішімі**

Үй кинотеатрының жүйесінде Dolby Digital, DTS® немесе соған ұқсас көп арналы дыбысты өңдеу мүмкіндігі бар болса, «Аудио шығыс пішімі» параметрін «Көп арналы» мәніне орнатыңыз. Көп арналы мүмкіндігімен теледидар қысылған көп арналы дыбыс сигналын телеарнадан немесе жалғанған ойнатқыштан үй кинотеатрының жүйесіне жібере алады. Үй кинотеатрының жүйесінде көп арналы дыбыс өңдеу мүмкіндігі болмаса, «Стерео» опциясын таңдаңыз.

Аудио шығыс пішімін орнату. . .

1. түймесін басыңыз, одан кейін **Setup**

**(Орнату)** пәрменін таңдап, **OK** түймесін басыңыз.

2. **TV settings (ТД параметрлері)** > **Sound**

<span id="page-9-0"></span>**(Дыбыс)** > **Advanced (Қосымша)** > **Audio out format**

**(Дыбыс шығысының пішімі)** тармағын таңдаңыз. 3. **Multichannel (Көп арналы)** немесе **Stereo (Стерео)**

параметрін таңдаңыз. 4. Қажет болса, мәзірді жабу үшін  $\implies$ түймесін қайталап басыңыз.

## **Дыбыс шығысы деңгейін реттеу**

Бірінен екіншісіне ауысқанда теледидар мен үй кинотеатры жүйесінің дыбыс деңгейін (қаттылығын) реттеу үшін Audio Out leveling (Аудио шығысы деңгейін реттеу) параметрін пайдаланыңыз. Дыбыс айырмашылықтары дыбыс өңдеудегі айырмашылықтардан туындайды.

Дыбыс айырмашылықтарын реттеу үшін… . .

1. түймесін басыңыз, одан кейін **Setup**

**(Орнату)** пәрменін таңдап, **OK** түймесін басыңыз.

2. **TV settings (ТД параметрлері)** > **Sound**

**(Дыбыс)** > **Advanced (Қосымша)** > **Audio out leveling**

**(Дыбыс шығысының деңгейін реттеу)** тармағын таңдаңыз. 3. Дыбыс деңгейінің айырмашылығы үлкен болса, **Көбірек** параметрін таңдаңыз. Егер дыбыс деңгейінің айырмашылығы аз болса, **Less (Азырақ)** параметрін

таңдаңыз.

Қажет болса, мәзірді жабу үшін ⇔ түймесін қайталап басыңыз.

Дыбыс шығысын теңеу Дыбыс шығысы - оптикалық және HDMI ARC дыбыс сигналдарының екеуіне де әсер етеді.

# **HTS дыбысында мәселелер бар**

# **Қатты шуы бар дыбыс**

Бейнені қосылған USB жад құрылғысынан немесе қосылған компьютерден көрсеңіз, үй кинотеатры жүйесінің дыбысы бұрмалануы мүмкін.

1. түймесін басыңыз, одан кейін **Setup (Орнату)** пәрменін таңдап, **OK** түймесін басыңыз. 2. **TV settings** (ТД параметрлері) > **Sound (Дыбыс)** > **Advanced (Қосымша)** > **Audio out format (Аудио шығыс пішімі) тармағын таңдаңыз.**

# **Дыбыс жоқ**

Үй кинотеатры жүйесіндегі теледидардан дыбысты ести алмасаңыз, келесіні тексеріңіз. . .

- Үй кинотеатры жүйесінде HDMI кабелін **HDMI 1** ұясына қосқаныңызды тексеріңіз.

- Теледидардағы **HDMI ARC** параметрі **On (Қосу)** күйіне орнатылған ба, соны тексеріңіз.

 > **Setup (Параметрлерді орнату)** > **TV settings (ТД параметрлері)** > **Sound (Дыбыс)** > **Advanced (Қосымша)** > **HDMI 1 -ARC** тармағына өтіңіз.

3.6

# **Blu-ray диск ойнатқышы**

Blu-ray диск ойнатқышын теледидарға жалғау үшін **жоғары жылдамдықты HDMI** кабелін пайдаланыңыз.

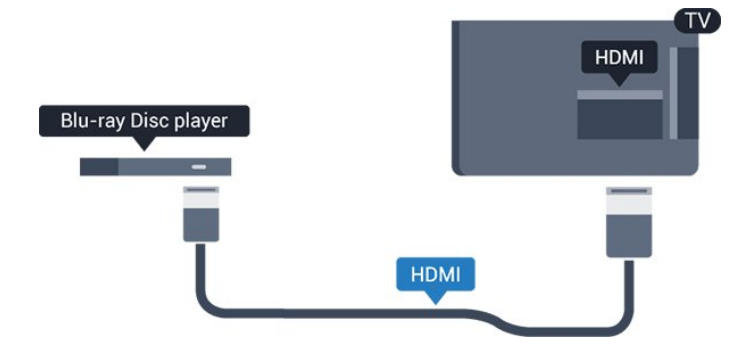

Blu-ray диск ойнатқышында EasyLink HDMI CEC болса, ойнатқышты теледидардың қашықтан басқару құралымен пайдалануға болады.

<span id="page-10-0"></span>3.7

# **DVD ойнатқышы**

<span id="page-10-2"></span>DVD ойнатқышын теледидарға жалғау үшін HDMI кабелін пайдаланыңыз.

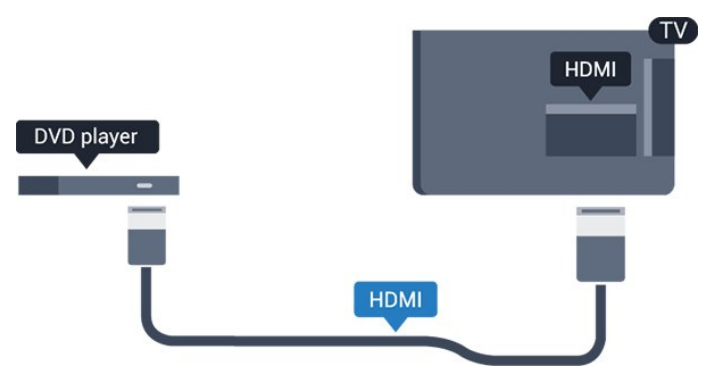

DVD ойнатқышы HDMI кабелімен жалғанып, онда EasyLink CEC болса, ойнатқышты теледидардың қашықтан басқару құралымен басқаруға болады.

# <span id="page-10-1"></span>3.8 **Ойын құрылғысы**

# **HDMI**

Ең жақсы сапа үшін ойын приставкасын жылдамдығы жоғары HDMI кабелінің көмегімен теледидарға қосыңыз.

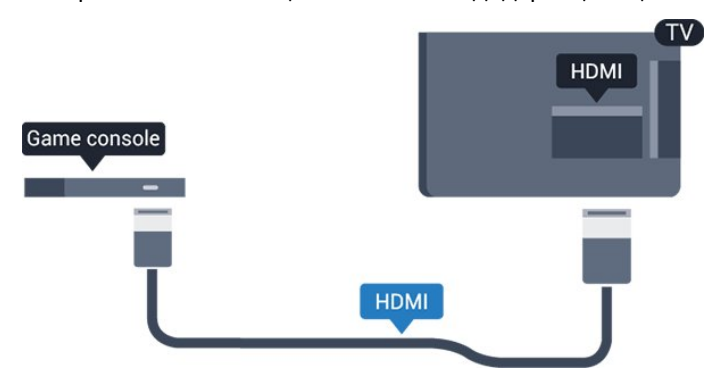

# **Үздік параметр**

Қосылған ойын консолінен ойын ойнауды бастау алдында **Game** (Ойын) параметрінде теледидар орнату ұсынылады.

Теледидарды ыңғайлы параметрге реттеу үшін…

1. түймесін басыңыз, одан кейін **Setup**

**(Орнату)** пәрменін таңдап, **OK** түймесін басыңыз. 2. **TV settings (ТД параметрлері)** > **Picture (Сурет)** > **Advanced (Қосымша)** > **Activity style (Әрекет мәнері)** тармағын таңдаңыз.

3. **Game** (Ойын), **Computer** (Компьютер) немесе **TV** (Теледидар) опциясын таңдаңыз. **TV** (Теледидар) параметрі теледидар қарауға арналған сурет параметрлерін қайтарады.

4. Қажет болса, мәзірді жабу үшін • түймесін қайталап басыңыз.

3.9

# **USB қатты дискісі**

# **Сізге не қажет**

USB қатты дискісін жалғасаңыз, теледидардың хабар таратылымын уақытша тоқтатуға немесе жазуға болады. Теледидардың хабар таратылымы сандық хабар таратылымы (DVB хабар таратылымы немесе ұқсас) болуы тиіс.

# **Кідірту**

Таратылымды кідірту үшін сізге кемінде 32 ГБ қатты диск бос орны бар USB 2.0 портымен үйлесімді қатты диск қажет.

# **Жазу**

Таратылымды кідірту және жазу үшін кемінде 250 ГБ дискідегі бос орын қажет.

# **Теледидар нұсқаулығы**

Жазу үшін USB қатты дискісін сатып алмас бұрын еліңіздегі сандық теледидар арналарын жазуға болатынын тексеріп алыңыз.

Қашықтан басқару құралындағы  **TV GUIDE** түймесін басыңыз. Егер теледидар нұсқаулығы бетінде Record (Жазба) түймесі болса, жазуға болады.

# **Орнату**

Таратылымды кідірту немесе жазу алдында USB қатты дискісін қосу және пішімдеу қажет.

1. USB қатты дискісін теледидардағы **USB** қосылымдарының біреуіне қосыңыз. Пішімдеу кезінде басқа USB құрылғысын екінші USB порттарына қоспаңыз. 2. USB қатты дискісі мен теледидарды қосыңыз.

3. Теледидар сандық теледидар арнасына реттелген болса, (Кідірту) түймесін басыңыз. Кідірту әрекеті пішімдеуді бастайды.

Экрандағы нұсқауларды орындаңыз.

USB қатты дискісі пішімделгеннен кейін тұрақты жалғанып тұра берсін.

# **Ескерту**

USB қатты дискісі осы теледидар үшін арнайы пішімделген, ондағы жазбаларды басқа теледидарда немесе компьютерде қолдану мүмкін емес. USB қатты дискісіндегі жазба файлдарын ешбір компьютер бағдарламасымен көшіруге немесе өзгертуге болмайды. Әйтпесе, жазбалар бүлінеді. Басқа USB қатты дискісін пішімдеген кезде оның мазмұны жоғалады. Теледидарда орнатылған USB қатты дискісін компьютерде пайдалану үшін қайта пішімдеу керек.

# <span id="page-11-1"></span>**Пішімдеу**

Таратылымды кідірту немесе жазу алдында USB қатты дискісін қосу және пішімдеу қажет. Пішімдеген кезде USB қатты дискісіндегі барлық файлдар жойылады.

# **Ескерту**

USB қатты дискісі осы теледидар үшін арнайы пішімделген, ондағы жазбаларды басқа теледидарда немесе компьютерде қолдану мүмкін емес. USB қатты дискісіндегі жазба файлдарын ешбір компьютер бағдарламасымен көшіруге немесе өзгертуге болмайды. Әйтпесе, жазбалар бүлінеді. Басқа USB қатты дискісін пішімдеген кезде оның мазмұны жоғалады. Теледидарда орнатылған USB қатты дискісін компьютерде пайдалану үшін қайта пішімдеу керек.

<span id="page-11-2"></span>USB қатты дискісін пішімдеу…

1. USB қатты дискісін теледидардағы **USB**

қосылымдарының біреуіне қосыңыз. Пішімдеу кезінде басқа USB құрылғысын екінші USB порттарына қоспаңыз. 2. USB қатты дискісі мен теледидарды қосыңыз.

3. Теледидар сандық теледидар арнасына реттелген болса, (Кідірту) түймесін басыңыз. Кідірту әрекеті пішімдеуді бастайды. Экрандағы нұсқауларды орындаңыз.

<span id="page-11-0"></span>USB қатты дискісі пішімделгеннен кейін тұрақты жалғанып тұра берсін.

# 3.10

# **USB жад құрылғысы**

Қосылған USB жад құрылғысынан суреттерді көруге немесе музыканы және бейнені ойнатуға болады.

Теледидар қосылып тұрғанда теледидардағы **USB** қосылымдарының біреуіне USB флеш жадын қосыңыз.

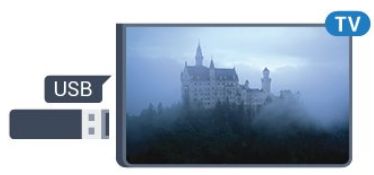

Теледидар жад құрылғысын анықтап, оның мазмұнын көрсететін тізімді ашады.

Мазмұндар тізімі автоматты түрде пайда болмаса,  **SOURCES** түймесін басып, **USB** тармағын таңдаңыз да, **OK** түймесін басыңыз.

USB жад құрылғысының мазмұнын көруді тоқтату үшін **EXIT** түймесін басыңыз немесе басқа әрекетті таңдаңыз. USB жад құрылғысын ажырату үшін оны кез келген уақытта суырып алуға болады.

# 3.11

# **Бейнекамера - HDMI**

Жақсырақ сапа алу мақсатында бейнекамераны теледидарға қосу үшін HDMI кабелін пайдаланыңыз.

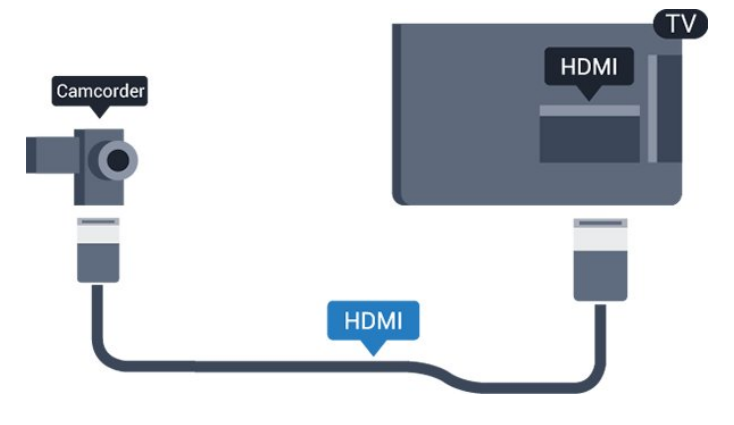

# 3.12

# **Компьютер**

# **Жалғау**

Компьютерді теледидарға қосып, теледидарды компьютер мониторы ретінде қолдануға болады.

# **HDMI арқылы**

Компьютерді теледидарға жалғау үшін, HDMI кабелін пайдаланыңыз.

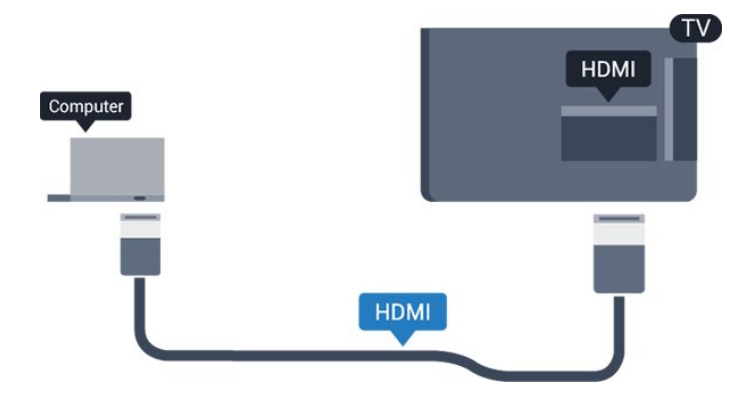

## **DVI - HDMI арқылы**

Я болмаса, компьютерді HDMI ұяшығына жалғау үшін DVI - HDMI адаптерін және теледидардың артындағы AUDIO IN L/R ұяшығына жалғау үшін дыбыс L/R кабелін (3,5 мм шағын ұяшық) пайдаланыңыз.

# **Үздік параметр**

# **Ең қолайлы монитор параметрі**

Компьютер Source (Көздер) мәзірінде (қосылымдар тізімі) Computer (Компьютер) түріндегі құрылғы ретінде қосылған болса, теледидар ең қолайлы компьютер параметріне автоматты түрде орнатылады.

Компьютерді бейнефильм қарау немесе ойын ойнау үшін қолдансаңыз, теледидарды ең қолайлы Теледидар қарау немесе ойын ойнау параметріне қайтаруды қалауыңыз мүмкін.

Теледидарды ең қолайлы параметрге қолмен орнату. . .

1. түймесін басыңыз, одан кейін **Setup (Орнату)** пәрменін таңдап, **OK** түймесін басыңыз. 2. **TV settings (ТД параметрлері)** > **Picture (Сурет)** > **Advanced (Қосымша)** > **Activity style (Әрекет мәнері)** тармағын таңдаңыз.

3. **Game** (Ойын), **Computer** (Компьютер) немесе **TV** (Теледидар) опциясын таңдаңыз. **TV** (Теледидар) параметрі теледидар қарауға арналған сурет параметрлерін қайтарады.

4. Қажет болса, мәзірді жабу үшін  $\rightarrow$  түймесін қайталап басыңыз.

Ойынды ойнауды тоқтатқанда Game (Ойын) немесе Computer (Компьютер) параметрін қайтадан **Computer (Компьютер)** деп орнатуды ұмытпаңыз.

# <span id="page-12-0"></span>3.13 **Құлақаспап**

# **Бүйірі**

Құлақаспаптар жинағын теледидардағы байланысына қосуға болады. Байланыс — 3,5 мм шағын ұя. Құлақаспаптардың дыбыс деңгейін бөлек реттеуге болады.

Дыбыс деңгейін реттеу. . .

1. түймесін басыңыз, одан кейін **Setup (Орнату)** пәрменін таңдап, **OK** түймесін басыңыз. 2. **TV settings (ТД параметрлері)** > **Sound (Дыбыс)** > **Headphone volume (Құлақаспаптың дыбыс деңгейі)** тармағын таңдап, **OK** түймесін басыңыз.

3. Дыбыс деңгейін реттеу үшін ▲ (жоғары) немесе ▼ (төмен) көрсеткісін басыңыз.

4. Қажет болса, мәзірді жабу үшін пернесін қайталап басыңыз.

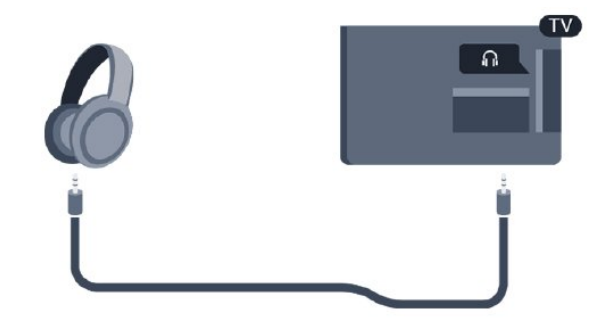

# **Қосу**

# <span id="page-13-1"></span>4.1

<span id="page-13-0"></span>4

# **Қосулы, Күту режимі немесе өшірулі**

# <span id="page-13-3"></span>**4100, 4200, 4101, 4111, 4201 сериялары үшін**

Теледидарды қоспас бұрын, теледидардың артқы жағындағы **POWER** коннекторына желі қуатын жалғағаныңызды тексеріңіз.

Көрсеткіш шамы өшірулі кезде, теледидарды күту режиміне қою үшін теледидардың артқы жағындағы шағын джойстик түймесін басыңыз. Көрсеткіш жанады.

Теледидар күту режимінде болған кезде теледидарды қосу үшін қашықтан басқару құралындағы <sup>Ф</sup> түймесін басыңыз.

## **Күту режиміне ауыстыру**

Теледидарды күту режиміне ауыстыру үшін қашықтан басқару құралында <sup>Ф</sup> түймесін басыңыз.

## **Өшіру**

Теледидарды өшіру үшін джойстик пернесін басыңыз. Көрсеткіш шамы өшеді.

<span id="page-13-4"></span>Теледидар желі қуатына әлі жалғанған, бірақ өте аз энергия тұтынады.

Теледидарды толығымен өшіру үшін қуат ашасын суырыңыз.

Қуаттан ажырату кезінде ашаны ұстап тартыңыз, ешқашан кабелінен тартпаңыз. Ашаға, қуат кабеліне және розеткаға әрдайым қолыңыз жететініне көз жеткізіңіз.

<span id="page-13-2"></span>4.2

# **Теледидардың (4100, 4200, 4101, 4111, 4201, 6300, 630 үшін) серияларындағы пернелер**

Қашықтан басқару құралын жоғалтып алсаңыз немесе батареялары бос болса, кейбір негізгі теледидар операцияларын әлі де орындауға болады.

Негізгі мәзірді ашу үшін…

1. Теледидар қосулы кезде, негізгі мәзірді ашу үшін теледидардың артқы жағындағы джойстик түймесін басыңыз.

2. Volume (Дыбыс деңгейі), Channel (Арна) немесе **Sources (Көздер) опцияларын таңдау үшін сол немесе** оң жақтарын басыңыз.

3. Дыбыс деңгейін реттеу немесе келесі не алдыңғы арнаға өту үшін жоғары немесе төмен басыңыз. Көздер тізімі, оның ішінде тюнер таңдауы ішінде ауысу үшін жоғары немесе төмен басыңыз.

4. Мәзір автоматты түрде жоғалады.

Теледидарды өшіру үшін Ф опциясын таңдап, джойстик түймесін басыңыз.

# 4.3 **Ұйқы таймері**

Ұйқы таймерінің көмегімен теледидарды белгіленген уақыт өткенде күту режиміне автоматты түрде өтетін етіп реттеуге болады.

Ұйқы таймерін орнату. . .

1. түймесін басыңыз, одан кейін **Setup**

**(Орнату)** пәрменін таңдап, **OK** түймесін басыңыз.

2. **TV settings (Теледидар параметрлері)** > **General settings (Жалпы параметрлер)** > **Sleep timer (Ұйқы таймері)** тармағын таңдаңыз.

Жүгірткі жолағының көмегімен уақытта 5 минуттық қадамдармен 180 минутқа дейін орнатуға болады. If set to 0 minutes, the sleep timer is switched off.You can always switch off your TV earlier or reset the time during the countdown.

3. Қажет болса, мәзірді жабу үшін **• т**үймесін қайталап басыңыз.

# 4.4

# **Таймерді өшіру**

Теледидар сигналды қабылдаса, бірақ сіз 4 сағат ішінде қашықтан басқару құралындағы пернені баспасаңыз, теледидар энергияны үнемдеу үшін автоматты түрде өшеді. Сондай-ақ, теледидар сигналды не қашықтан басқару құралының пәрменін 10 минут ішінде қабылдамаса, теледидар автоматты түрде өшеді.

Теледидарды монитор ретінде пайдаланып немесе теледидарды көру үшін сандық қабылдағышты (теледидардың абоненттік қосымшасы (STB)) қолданып, теледидардың қашықтан басқару құралын қолданбасаңыз, осы автоматты өшіру мүмкіндігін ажыратуыңыз қажет.

Switch Off Timer (Өшіру таймері) функциясын өшіру…

1. түймесін басыңыз, одан кейін **Setup (Орнату)** пәрменін таңдап, **OK** түймесін басыңыз.

2. **TV settings (Теледидар параметрлері)** > **General settings (Жалпы параметрлері)** > **Switch off timer (Өшіру таймері)** тармағын таңдаңыз.

3. Мәнді реттеу үшін көрсеткілерді (жоғары) немесе (төмен) басыңыз. **0** мәні автоматты түрде өшіруді ажыратады.

4. Қажет болса, мәзірді жабу үшін  $\rightarrow$  түймесін қайталап басыңыз.

# **Қашықтан басқару**

# **құралы**

# <span id="page-14-1"></span>5.1

<span id="page-14-0"></span>5

**Пернені шолу (4000, 4100, 4200, 4101, 4111, 4201, 5210 сериялары үшін)**

# **Үсті**

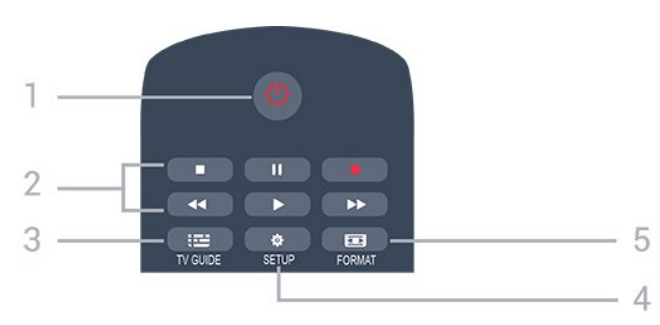

# **1. Standby (Күту режимі)** / **On (Қосу)**

Теледидарды қосады немесе қайтадан күту режиміне қайтарады.

- **2. Ойнату** пернелері
- Ойнату , ойнату үшін
- Кідірту II, ойнатуды кідірту үшін
- Тоқтату , ойнатуды тоқтату үшін
- Артқа айналдыру <<. артқа айналдыру үшін
- Жылдам алға айналдыру >>, жылдам алға айналдыру

## үшін

- Жазу •, қазір жазу үшін

# **3. TV GUIDE**

Теледидар нұсқаулығын ашады немесе жабады.

# **4. SETUP**

Settings (Параметрлер) мәзірін ашады.

# **5. FORMAT**

Сурет пішімі мәзірін ашады немесе жабады.

# **Ортасы**

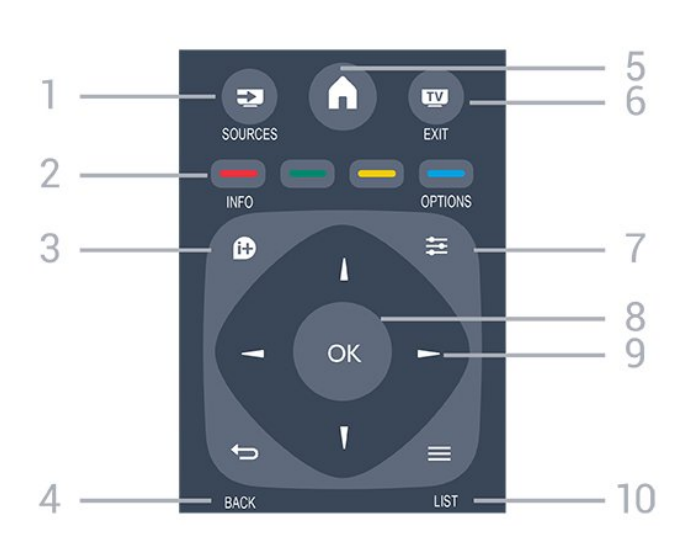

# 1.  **SOURCES**

Sources (Көздер) мәзірін ашады немесе жабады жалғанған құрылғылардың тізімі.

# 2. **Түсті пернелер**

Пернелердің функциясы экрандағы нұсқауларды орындайды.

# 3.  **INFO**

Бағдарлама туралы ақпаратты ашады немесе жабады.

# $4. \Leftrightarrow$ **BACK**

Алдыңғы таңдалған арнаға қайта ауыстырады. Параметрді өзгертпей мәзірді жабады.

# 5.  **HOME**

Негізгі мәзірді ашады немесе жабады.

# 6.  **EXIT**

Теледидарды қарауға кері ауысады.

# 7.  **OPTIONS**

Options (Опциялар) мәзірін ашады немесе жабады.

# 8. **OK** пернесі

Таңдауды немесе параметрді растайды.

# 9. **Көрсеткі / шарлау** пернелері

Жоғары, төмен, солға немесе оңға жылжытады.

# $10. \equiv$ LIST

Арналар тізімін ашады немесе жабады.

# **Асты**

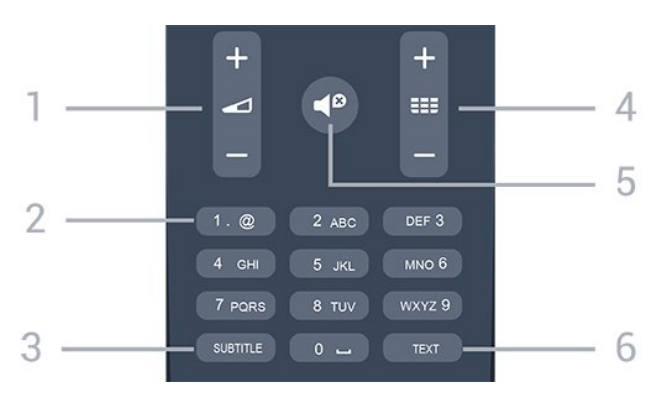

# **1. Volume**

Дыбыс деңгейін реттейді.

## **2. Сандық пернелер** және **мәтіндік пернетақта**

Теледидар арнасын тікелей таңдайды немесе мәтінді енгізеді.

## **3. СУБТИТР**

Субтитрлерді қосу, өшіру немесе Automatic (Автоматты) күйіне орнату.

# **4. Channel**

Арналар тізіміндегі келесі не алдыңғы арнаға ауыстырады. Мәтінде/телемәтінде келесі немесе алдыңғы бетті ашады. Дискіде келесі немесе алдыңғы тарауды бастайды.

# **5.**  $\blacksquare$  **Mute**

Дыбысты өшіреді немесе қалпына келтіреді.

# **6. МӘТІН**

Мәтінді/телемәтінді ашады немесе жабады.

# <span id="page-15-0"></span>5.2

# **Инфрақызыл сенсор**

Теледидар пәрмендер жіберу үшін ИҚ (инфрақызыл) сәулелерді пайдаланатын қашықтан басқару құралдарынан пәрмендерді ала алады. Мұндай қашықтан басқару құралын пайдалансаңыз, қашықтан басқару құралын теледидардың алдыңғы жағындағы инфрақызыл сенсорға бағыттаңыз.

# <span id="page-15-1"></span>5.3

# **Батареялар**

1. Батарея есігін көрсеткі көрсететін бағытта сырғытыңыз.

2. Ескі батареяларды 2 **AAA-LR03-1,5 В** түріндегі

батареямен алмастырыңыз. Батареялардың + және -

жақтары дұрыс орнатылғанына көз жеткізіңіз. 3. Батарея есігінің орнын өзгертіңіз.

4. Оны шырт еткенше артқа қарай сырғытыңыз.

Қашықтан басқару құралын ұзақ уақыт бойы пайдаланбағанда батареяларды шығарып алыңыз. Ескі батареяларды пайдалану соңындағы нұсқауларға сай қоқысқа қауіпсіз тастаңыз.

## <span id="page-15-2"></span>5.4

# **Тазалау**

Қашықтан басқару құралы сырылмайтын бетке қойылады.

Қашықтан басқару құралын тазалау үшін жұмсақ әрі дымқыл шүберекті қолданыңыз. Теледидар мен қашықтан басқару құралына спирт, химиялық заттар немесе тұрмыстық тазалағыштар сияқты заттарды қолданбаңыз.

# **Телеарналар**

<span id="page-16-1"></span>6.1

<span id="page-16-0"></span>6

# **Арналар тізімдері**

# **Арналар тізімдері туралы ақпарат**

Арнаны орнатқаннан кейін, арналар тізімінде барлық арналар пайда болады. Егер осы ақпарат қолжетімді болса, арналар атауымен және логотипімен көрсетіледі.

Таңдалған арналар тізімімен арнаны таңдау үшін ▲ (жоғары) немесе ▼ (төмен) көрсеткілерін басып, таңдалған арнаны қарау үшін **OK** түймесін басыңыз. немесе пернелерімен тізімдегі арналарға реттеуге болады.

# **Арна белгішелері**

Арналар тізімін автоматты арна жаңартқаннан кейін, жаңадан табылған арналар (жұлдызша) белгісімен белгіленеді.

Егер арна құлыпталса, бұл (құлып) белгісімен белгіленеді.

# **Радио станциялар**

Сандық таратылым қолжетімді болса, орнату кезінде сандық радиостанция орнатылады. Радио арнасына теледидар арнасына ұқсас ауысуға болады. Кабельдік (DVB-C) арна орнатуы әдетте радиостансаларды 1001 арна нөмірінен ары қарай орналастырады.

# **Арналар тізімін ашу**

Ағымдағы арналар тізімін ашу үшін…

1. Телеарнаға ауыстыру үшін **ил** түймесін басыңыз.

2. Ағымдағы арналар тізімін ашу үшін **ELIST** пернесін басыңыз.

3. Арналар тізімін жабу үшін **IIST** түймесін қайта басыңыз.

# **Арналар тізімін сүзу**

Барлық арналардан тұратын тізімді сүзуге болады. Тек теледидар арналарын немесе тек радиостансаларды көрсету үшін арналар тізімін орнатуға болады.

Барлық арналардан тұратын тізімде сүзгіні орнату…

1. Теледидар арнасын көріп отырған кезде **LIST** түймесін басып, арналар тізімін ашыңыз.

<span id="page-16-2"></span>2. Опция мәзірін ашу үшін  **OPTIONS** түймесін басыңыз. 3. **List** (Тізім) тармағын таңдаңыз, содан соң **All** (Барлығы), **Favourites** (Таңдаулылар), **Radio** (Радио) және **New channels** (Жаңа арналар) опцияларын таңдауға болады.

# 6.2

# **Телеарналарды көру**

# **Арналарды қарау**

# **Арнаға ауысу**

Теледидар арналарын қарау үшін **ий** түймесін басыңыз. Теледидар соңғы көрген теледидар арнасына реттейді.

# **Арналарды ауыстырып қосу**

- Арналарды ауыстыру үшін  $\equiv$  + немесе  $\equiv$  - түймесін басыңыз.

- Арна нөмірін білсеңіз, сан пернелерімен нөмірін теріңіз. Нөмірді енгізген соң тез арада ауысу үшін **OK** түймесін басыңыз.

# **Алдыңғы арна**

- Алдында реттелген арнаға ауысу үшін пернесін басыңыз.

# **Арналар тізімі**

Теледидар арнасын көріп отырған кезде арналар тізімдерін ашу үшін **IIST** түймесін басыңыз.

Арналар тізімінде арналардан тұратын бірнеше бет болуы мүмкін. Келесі немесе алдыңғы бетті көру үшін  **+** немесе түймесін басыңыз. Арнаны ауыстырмай арналар тізімдерін жабу үшін  **LIST** түймесін қайта басыңыз.

# **Радио арналары**

Сандық таратылым қол жетімді болса, орнату кезінде сандық радиостанциялар орнатылады. Радио арнасына теледидар арнасына ұқсас ауысуға болады.

# **Арнаны құлыптау**

# **Арнаны құлыптау және босату**

Балаларға арнаны немесе бағдарламаны көруге тыйым салу үшін арналарды немесе жас шектеуі бар бағдарламаларды құлыптауға болады.

Балалардың қарауын болдырмау үшін арнаны құлыптауға болады. Құлыпталған арнаны қарау үшін, алдымен балалардан қорғау құлпы кодын енгізу қажет. Бағдарламаларды жалғанған құрылғылардан құлыптай алмайсыз.

Арнаны құлыптау. . .

- 1. Теледидар арнасын көріп отырған кезде = LIST түймесін басып, **арналар тізімін** ашыңыз.
- 2. Кез келген тізімде құлыптау керек арнаны таңдаңыз.
- 3.  **OPTIONS** пернесін басып, **Lock channel (Арнаны құлыптау)** опциясын таңдаңыз. Арналар тізімінде құлыпталған арна құлыппен белгіленеді.

Арнаның құлпын ашу үшін арналар тізімінен құлыптанған

арнаны таңдап,  **OPTIONS** түймесін басып, **Unlock channel** (Арна құлпын ашу) түймесін басыңыз. Балалардан қорғау құлпы кодын енгізу керек.

#### **Ата-аналық рейтинг**

Балалардың жасына сай емес бағдарламаны көруіне тыйым салу үшін жас шегін пайдалануыңызға болады.

Кейбір сандық таратқыштарда ескі бағдарламалар бар. Бағдарламаның жас деңгейі балаңыздың жас деңгейі ретінде орнатылған жаспен тең немесе одан үлкен болған кезде, бағдарлама құлыпталады.

Құлыпталған бағдарламаны қарау үшін, алдымен балалардан қорғау құлпы кодын енгізу қажет. Ата-аналық жас деңгейі барлық арналар үшін орнатылады.

Жас рейтингін орнату. . .

1. түймесін басыңыз, одан кейін **Setup**

**(Орнату)** пәрменін таңдап, **OK** түймесін басыңыз. 2. **Channel settings (Арна параметрлері)** > **Child lock (Бала құлпы)** > **Parental rating (Ата-ана рейтингі)** тармағын таңдап, **OK** түймесін басыңыз.

3. 4 сандық Child lock (Балалардан қорғау құлпы) кодын енгізіңіз. 4 сандық Child Lock (Балалардан қорғау құлпы) кодын енгізіп, растаңыз. Енді жас деңгейін реттеуге болады.

4. Жасты орнатып, **OK** пернесін басыңыз.

5. Қажет болса, мәзірді жабу үшін **• т**үймесін қайталап басыңыз.

6. Ата-аналық рейтингтің жас шегін өшіру үшін жас параметрі ретінде **None (Жоқ)** опциясын таңдаңыз.

Теледидар бағдарламаны құлыптан босату кодын сұрайды. Кейбір тарату станциялары/операторлар үшін теледидар жас деңгейі жоғарырақ бағдарламаларды ғана құлыптайды.

## **Құлыптау кодын орнату немесе өзгерту**

Құлыптау кодын орнату немесе ағымдағы кодты өзгерту. . .

## 1. түймесін басыңыз, одан кейін **Setup**

**(Орнату)** пәрменін таңдап, **OK** түймесін басыңыз.

2. **Channel settings (Арна параметрлері)** > **Child lock (Бала құлпы)** > **Change code (Кодты өзгерту)** тармағын таңдап, **OK** түймесін басыңыз.

3. Код орнатылып қойса, ағымдағы Балалардан қорғау құлпы кодын, содан соң жаңа кодты екі рет енгізіңіз.

Жаңа код орнатылады.

#### **Кодты ұмытып қалдыңыз ба?**

Кодты ұмытқан жағдайда оны жойып, жаңа балалардан қорғау кодын енгізу үшін **8888** мәнін енгізіңіз.

#### **Арна параметрлері**

#### **Параметрлерді ашу**

Арнаны қараған кезде, кейбір параметрлерді реттеуге болады.

Қарап жатқан арнаның түріне (аналогтық немесе сандық) немесе жасалған теледидар параметрлеріне байланысты, кейбір параметрлер қолжетімді.

Опциялар мәзірін ашу үшін…

- 1. Арнаны көріп жатқанда, **COPTIONS** түймесін басыңыз.
- 2. Жабу үшін **OPTIONS** түймесін қайта басыңыз.

## **Субтитрлер және субтитр тілі**

#### **Қосу**

Субтитрлерді қосу үшін **SUBTITLE** түймесін басыңыз.

Субтитрлерді **Subtitles off (Субтитрлерді өшіру)**, **Subtitles on (Субтитрлерді қосу)**, немесе **Automatic (Автоматты)** күйіне орнатуға болады.

#### **Автоматты**

Егер тіл ақпарат сандық тарату бөлігі болса және таратылған бағдарлама өз тіліңізде болмаса (тіл теледидарда орнатылады), теледидар субтитрлерді қалаулы субтитр тілдерінде автоматты түрде көрсетіледі. Сонымен қатар, осы субтитр тілдерінің бірі таратылым бөлігі болуы қажет.

**Subtitle Language** (Субтитр тілі) ішінде қалаулы субтитр тілдерін таңдауға болады.

## **Қалаулы субтитр тілдері**

#### **Сандық арналар үшін субтитрлер**

Сандық арналар үшін Мәтінде субтитрлерді орнатудың қажеті жоқ.

Сандық арналарда бағдарлама үшін бірнеше субтитр тілі ұсынылуы мүмкін. Қалаған негізгі және көмекші субтитр тілдерін орнатуға болады. Егер осы тілдердің бірінде субтитр қол жетімді болса, теледидар оларды көрсетеді. Егер қалаған субтитр тілдерінің ешқайсысы қол жетімді болмаса, қол жетімді басқа субтитр тілін таңдауға болады.

Негізгі және көмекші субтитр тілдерін орнату. . .

1. түймесін басыңыз, одан кейін **Setup**

**(Орнату)** пәрменін таңдап, **OK** түймесін басыңыз. 2. **Channel settings** (Арна параметрлері) тармағын

және **Languages (Тілдер) тармағын таңдаңыз.**

3. **Primary subtitle** (Негізгі субтитр) тілін немесе **Secondary subtitle** (Қосалқы субтитр) тілін таңдап, **OK** түймесін басыңыз.

4. Тілді таңдап, **OK** түймесін басыңыз.

5. Қажет болса, мәзірді жабу үшін түймесін қайталап басыңыз.

#### **Субтитр тілін таңдау**

Егер қалаулы субтитр тілдерінің ешқайсысы қолжетімді болмаса, қолжетімді басқа субтитр тілін таңдауға болады. Егер субтитр тілдері қолжетімді болмаса, бұл опцияны таңдау мүмкін емес.

Сізге қажетті тілдердің ешқайсысы қолжетімді болмаған кезде, субтитр тілін таңдау үшін…

1.  $\equiv$  **OPTIONS** түймесін басыңыз.

2. **Subtitle language** (Субтитр тілі) опциясын таңдап, уақытша субтитрлер ретінде тілдердің біреуін таңдаңыз.

# **Аналогтық арналар үшін субтитрлер**

Аналогтық арналар үшін субтитрлерді әр арна үшін қолмен қол жетімді ету қажет.

1. Арнаға ауысып, «Мәтін» бетін ашу үшін **TEXT** түймесін басыңыз.

2. Субтитрлердің бет нөмірін енгізіңіз, әдетте **888** болады. 3. «Мәтін» бетін жабу үшін **TEXT** түймесін қайтадан басыңыз.

Осы аналогтық арнасын қарап отырғанда Субтитр мәзірі үшін Қосу мәнін таңдаған болсаңыз, субтитрлер, егер қол жетімді болса, көрсетіледі.

Арнаның аналогтық немесе сандық екенін білгіңіз келсе, арнаға өтіп, **Options (Опциялар)** мәзірінде **Status (Күй)** бөлімін ашыңыз.

#### **Дыбыс тілі**

## **Таңдаулы дыбыс тілі**

Сандық теледидар арналары бағдарлама үшін дыбысты бірнеше тілде таратуы мүмкін. Қалаған негізгі және көмекші дыбыс тілін орнатуға болады. Егер дыбыс осы тілдердің бірінде қол жетімді болса, теледидар осы аудиоға ауысады.

Егер қалаған дыбыс тілдерінің ешқайсысы қол жетімді болмаса, қол жетімді басқа дыбыс тілін таңдауға болады.

Негізгі және көмекші дыбыс тілдерін орнату. . .

1. түймесін басыңыз, одан кейін **Setup (Орнату)** пәрменін таңдап, **OK** түймесін басыңыз. 2. **Channel settings** (Арна параметрлері) тармағын және **Languages (Тілдер) тармағын таңдаңыз.** 3. **Primary audio language (Негізгі аудио тілі)** немесе **Secondary audio language (Қосымша аудио тілі)** параметрін таңдап, **OK** түймесін басыңыз. 4. Тілді таңдап, **OK** түймесін басыңыз. 5. Қажет болса, мәзірді жабу үшін **• т**үймесін қайталап басыңыз.

## **Дыбыс тілін таңдаңыз**

Қалаған дыбыс тілінің ешбірі қол жетімді болмаған кезде дыбыс тілін таңдау. . .

2. **Audio language (Дыбыс тілі)** тармағын таңдап, уақытша қажет дыбыс тілін таңдап, **OK** пернесін басыңыз.

# **Көру және есту қабілеті шектеулі адамдарға арналған дыбыс тілдері**

Кейбір телеарналар көру немесе есту қабілеті шектеулі адамдарға бейімделген арнайы дыбыс мен субтитрлерді таратады.

#### **Бейнені таңдау**

Сандық телеарналар бірнеше бейне сигналдарын (бірнеше ағынды таратылымдар), бір шараны немесе әр түрлі бағдарламаларды бір теледидар арнасында әртүрлі камера көрініс орындарынан немесе бұрыштарынан көрсете алады. Мұндай телеарналар қол жетімді болса, теледидар хабар көрсетеді.

#### **Қос I-II**

Аудио сигналда екі аудио тілі болып, бірақ біреуінің немесе екеуінің де тілі көрсетілмесе, осы параметр қол жетімді болады.

#### **Жалпы интерфейс**

CAM алдын ала төленген үздік мазмұн таратса, жеткізуші параметрлерін осы опциямен орнатуға болады.

## **MHP қолд-ры**

MHP қолданбаларын қосыңыз немесе өшіріңіз.

## **Күй**

Арнадағы (егер ол аналогтық немесе сандық болса) немесе көріп отырған қосылған құрылғыңыздағы техникалық ақпаратты көру үшін **Status (Күй)** опциясын таңдаңыз.

# **Таңдаулы арналар**

#### **Таңдаулы арналар туралы ақпарат**

Тек қарау керек арналарды сақтайтын таңдаулы арналар тізімін жасауға болады. Таңдалған таңдаулы арналар тізімімен арналар бойынша ауыстыру кезінде тек таңдаулы арналарды көресіз.

1.  $\equiv$  **OPTIONS** түймесін басыңыз.

#### **Таңдаулылар тізімін жасау**

1. Теледидар арнасын көріп отырған кезде **LIST**

түймесін басып, арналар тізімін ашыңыз.

2. Барлық арналарды көру үшін **All (Барлығы)** параметрін таңдаңыз.

3. Таңдаулы ретінде белгілеу үшін арнаны таңдап, (сары) пернесін басыңыз.

4. Таңдалған арнаға белгісі қойылады.

5. Аяқтау үшін түймесін басыңыз. Арналар таңдаулылар тізіміне қосылады.

Арнаны таңдаулылар тізімінен жою үшін бар арнаны таңдап, таңдаулы ретінде белгілеу үшін (сары) түймесін басыңыз.

#### **Арналардың ретін өзгерту**

Арналарды тек «Таңдаулылар» тізімінде қайта реттеуге болады.

1. **Favourites (Таңдаулылар)** арналар тізімінде орны өзгертілетін арнаны бөлектеңіз.

2. (жасыл) түймесін басыңыз.

3. Ретін өзгерту керек арнаны таңдап, **OK** пернесін басыңыз.

4. Бөлектелген арнаны **Шарлау пернелерін** басып басқа орынға жылжытып, **OK** пернесін басыңыз.

5. Аяқтағаннан кейін таңдаулы арналар тізімінен шығу үшін **EXIT** пернесін басыңыз.

#### **Арналардың атауларын өзгерту**

Арналардың атын арналар тізімінде өзгертуге болады.

1. Арналар тізімдерінің біреуінде атауын өзгерту керек арнаны таңдаңыз.

2. (қызыл) түймесін басыңыз.

3. Экрандық пернетақтамен мәтін енгізуге болады.

# **Text / Teletext (Мәтін/телемәтін)**

#### **Мәтін беттері**

Телеарналарды көріп жатқанда Text / Teletext (Мәтін/телемәтін) терезесін ашу үшін **TEXT** пернесін басыңыз.

Телемәтінді жабу үшін, **TEXT (ТЕЛЕМӘТІН)** пернесін қайта басыңыз.

#### **Мәтін бетін таңдаңыз**

Бетті таңдау. . .

- 1. Бет нөмірін санды түймелермен енгізіңіз.
- 2. Шарлау үшін көрсеткі пернелерін пайдаланыңыз.

3. Экранның төменгі жағындағы түспен кодталған тақырыпты таңдау үшін, түсті түйменің біреуін басыңыз.

#### **Мәтіннің ішкі беттері**

Телемәтін бетінің нөмірінде бірнеше ішкі бет болуы мүмкін. Ішкі бет нөмірлері негізгі бет нөмірінің жанындағы жолақта көрсетіледі.

Ішкі бетті таңдау үшін немесе түймесін басыңыз.

## **T.O.P. Мәтін беттері**

Кейбір тарату станциялары T.O.P. мәтіні) терезесін ашу. T.O.P. Text (T.O.P. Телемәтіндегі беттерді ашу үшін  **OPTIONS** түймесін басып, **T.O.P. overview** (T.O.P. шолуы) опциясын таңдаңыз.

## **Таңдаулы беттер**

Теледидар ашылған соңғы 10 Мәтін беттерінің тізімін жасайды. Оларды Таңдаулы мәтін беттері бағанында қайта оңай ашуға болады.

1. Text (Мәтін) ішінде таңдаулы беттер бағанын көрсету үшін экранның жоғарғы сол жақ бұрышындағы жұлдызды таңдаңыз.

2. Бет нөмірін ▼ (төмен) немесе ▲ (жоғары) пернесін басып таңдаңыз және бетті ашу үшін **OK** пернесін басыңыз.

**Таңдаулы беттерді тазалау** опциясымен тізімді тазалауға болады.

## **Телемәтінді іздеу**

Бір сөзді таңдап, сол сөздің барлық қайталануларын мәтіннен іздеуге болады.

- 1. Телемәтін бетін ашып, **OK** түймесін басыңыз.
- 2. Сөзді немесе санды көрсеткі пернелермен таңдаңыз.

3. Енді осы сөздің немесе нөмірдің келесі қайталануына тікелей өту үшін **OK** пернесін қайта басыңыз.

4. Келесі қайталауға өту үшін **OK** пернесін қайтадан басыңыз.

5. Іздеуді тоқтату үшін (жоғары) пернесін ештеңе таңдалмаған болғанша басыңыз.

#### **Жалғанған құрылғыдан келетін телемәтін**

Телеарналарды қабылдайтын кейбір құрылғылар да мәтінді ұсынуы мүмкін.

Жалған құрылғыдан Text (Мәтін) тармағын ашу үшін. . .

1. пернесін басыңыз, құрылғыны таңдаңыз және **OK** пернесін басыңыз.

2. Құрылғыда арнаны көріп жатқанда  **OPTIONS** пернесін басыңыз, **Show device keys (Құрылғы пернелерін көрсету)** опциясын таңдаңыз, пернесін таңдаңыз, сөйтіп **OK** пернесін басыңыз.

- 3. Құрылғы пернелерін жасыру үшін пернесін басыңыз.
- 4. Мәтін терезесін жабу үшін  $\implies$  пернесін қайта басыңыз.

#### **Сандық телемәтін (тек Ұлыбритания үшін)**

Кейбір таратушылар өздерінің сандық телеарналарында арнайы сандық мәтін немесе интерактивті теледидар қызметін ұсынады. Бұлардың ішіне таңдау және жылжу үшін санды, түрлі түсті және көрсеткі пернелерді пайдаланатын қалыпты мәтін кіреді.

Сандық мәтін терезесін жабу үшін  $\implies$  пернесін қайта басыңыз.

#### **Телемәтін опциялары**

Text (Мәтін) бетінде төмендегілерді таңдау үшін **OPTIONS** пернесін басыңыз. . .

**- Freeze page (Бетті бекіту) / Unfreeze page (Бетті босату)** Ішкі беттерді автоматты түрде бұруды тоқтату.

**- Dual screen (Қос экран) / Full screen (Толық экран)** Телеарнаны және мәтінді бір бірінің жанында көрсету.

## **- T.O.P. overview (T.O.P. шолуы)**

T.O.P. Text (T.O.P. мәтіні) терезесін ашу.

**- Enlarge (Үлкейту) / Normal view (Қалыпты көрініс)** Ыңғайлы оқу үшін Text (Мәтін) бетін үлкейту.

## **- Reveal (Ашу)**

Беттегі жасырын ақпаратты көрсету.

# **- Cycle subpages (Ішкі беттерді қарап шығу)**

Қол жетімді болса, ішкі беттер арасында ауысу**.**

# **- Language (Тіл)**

Text (Мәтін) дұрыс көрсету үшін пайдаланатын таңбалар тобын ауыстыру.

## **- Text 2.5 (Мәтін 2.5)**

Қосымша түстер мен жақсырақ графика үшін Text 2.5 іске қосу.

## **Телемәтін параметрлерін орнату**

#### **Телемәтін тілі**

Кейбір сандық телестанциялары бірнеше Телемәтін тілін қамтамасыз етеді.

Негізгі және қосымша Text (Мәтін) тілін орнату үшін. . .

## 1. түймесін басыңыз, одан кейін **Setup**

**(Орнату)** пәрменін таңдап, **OK** түймесін басыңыз. 2. **Channel settings** (Арна параметрлері) > **Languages** (Тілдер) тармағын таңдаңыз.

3. **Primary Teletext** (Негізгі телемәтін) немесе **Secondary Teletext** (Қосалқы телемәтін) тармағын таңдаңыз.

4. Таңдаулы мәтін тілдерін таңдаңыз.

5. Қажет болса, мәзірді жабу үшін **• т**үймесін қайталап басыңыз.

## **Телемәтін 2,5**

Бар болса, Телемәтін 2.5 қызметінің қосымша түстері бар және оның графикасы жақсы болады. Телемәтін 2.5 стандартты зауыттық параметр ретінде қосылады. Text 2.5 қызметін өшіру. . .

## 1. **TEXT** пернесін басыңыз.

2. Телемәтінді көріп жатқанда **OPTIONS** пернесін басыңыз.

## 3. **Text 2.5 (Телемәтін 2,5)** > **Off (Өшіру)** тармағын таңдаңыз.

<span id="page-20-0"></span>4. Қажет болса, мәзірді жабу үшін пернесін қайталап басыңыз.

# **Арналар тізімін көшіру**

# **Кіріспе**

6.3

Арналар тізімінің көшірмесі дилерлер мен тәжірибелі пайдаланушыларға арналған. Кейбір елдерде арналар тізімінің көшірмесі мүмкіндігін тек жерсерік арналарын көшіру үшін қолдануға болады.

**Арналар тізімінің көшірмесі** мүмкіндігі арқылы бір теледидарда орнатылған арналарды ұқсас деңгейлі басқа Philips теледидарына көшіруге болады. Арналар тізімінің көшірмесі көмегімен алдын ала анықталған арналар тізімін теледидарға жүктеу арқылы уақытты алатын арна іздеу жұмысын орындамауға болады. Кемінде 1 ГБ жад бар USB жад құрылғысын пайдаланыңыз.

## **Шарттар**

- Екі теледидардың да өндірілген жылы бірдей.

- Екі теледидардың да жабдық түрі бірдей. Теледидардың артқы жағындағы түр тақтайшасындағы көрсетілген теледидар түрін тексеріңіз. Әдетте Q ретінде белгіленеді. . . LA

- Екі теледидардың да бағдарламалық құрал нұсқасы үйлесімді.

#### **Ағымдағы нұсқа**

Теледидардың бағдарламалық құралының ағымдағы нұсқасын > **Setup (Параметрлерді орнату)**> **Software settings (Бағдарламалық құрал параметрлері)** тармағындағы **Current software info (Ағымдағы бағдарламалық құрал туралы ақпарат)** бөлімінде тексеруге болады.

# **Арналар тізімін көшіру**

Арналар тізімін көшіру. . .

1. Орнатылған арналардан тұратын теледидарды қосыңыз. USB жады құрылғысын қосыңыз.

2. түймесін басыңыз, одан кейін **Setup**

**(Орнату)** пәрменін таңдап, **OK** түймесін басыңыз.

3. **TV settings (Теледидар параметрлері)** > **General settings (Жалпы параметрлер)** > **Copy channel list (Арналар тізімін көшіру)** > **Copy to USB (USB құрылғысына көшіру)**

тармағын таңдап, **OK** түймесін басыңыз. Осы

теледидардың арналар тізімін көшіру үшін орнату барысында балалардан қорғау құлпы кодын енгізу керек болады.

4. Көшіріп болғаннан кейін USB жад құрылғысын ажыратыңыз.

Енді көшірілген арналар тізімін басқа Philips теледидарына жүктеуге болады.

# **Арналар тізімін жүктеу**

#### **Орнатылмаған теледидарлар үшін**

Теледидардың орнатылған-орнатылмағанына байланысты арналар тізімін жүктеудің басқа әдісін пайдалануыңыз керек.

## **Әлі орнатылмаған теледидарға**

1. Орнатуды бастау үшін қуат ашасын жалғап, тіл мен елді таңдаңыз. Арналар іздеу қадамын өткізіп жіберуге болады. Орнатуды аяқтаңыз.

2. Екінші теледидардың арналар тізімі бар USB жад құрылғысын қосыңыз.

3. Арналар тізімін кері жүктеуді бастау үшін түймесін басып, **Setup (Орнату)** тармағын таңдаңыз, сөйтіп **OK** түймесін басыңыз.

4. **TV settings (Теледидар параметрлері)** > **General settings (Жалпы параметрлер)** > **Copy channel list (Арналар тізімін көшіру)** > **Copy to TV (Теледидарға көшіру)** тармағын таңдап, **OK** түймесін басыңыз. Осы теледидардың балалардан қорғау құлпы кодын енгізу сұралуы мүмкін. 5. Арналар тізімі теледидарға сәтті көшірілгенде теледидар хабар береді. USB жады құрылғысын ажыратыңыз.

## **Орнатылған теледидарлар үшін**

Теледидардың орнатылған-орнатылмағанына байланысты арналар тізімін жүктеудің басқа әдісін пайдалануыңыз керек.

## **Бұрыннан орнатылған теледидарға**

1. Теледидардың ел параметрін тексеріңіз. (Осы параметрді тексеру үшін түймесін басып, **Setup (Орнату)** опциясын таңдап, **OK** түймесін басыңыз. **Search for channels (Арналарды іздеу)** > **Reinstall channels (Арналарды қайта орнату)** тармағын таңдап, **OK** түймесін басыңыз. Арналарды іздеуден шығу үшін түймесін басып, **Cancel** (Бас тарту) түймесін басыңыз. Ел дұрыс болса, 2-қадамға өтіңіз. Ел дұрыс емес болса, қайта орнатуды бастау қажет. Қайта орнатуды бастау үшін түймесін басып, **Setup (Орнату)** опциясын таңдап, **OK** түймесін басыңыз. **TV settings (Теледидар параметрлері)** > **General settings (Жалпы параметрлер)** > **Re-install TV (Теледидарды қайта орнату)** > **OK** тармағын таңдаңыз. Дұрыс елді таңдап, арналарды іздеу қадамын өткізіп жіберіңіз. Орнатуды аяқтаңыз. Аяқтаған кезде 2-қадаммен жалғастырыңыз.

2. Екінші теледидардың арналар тізімі бар USB жад құрылғысын қосыңыз.

3. Арналар тізімін кері жүктеуді бастау үшін түймесін басып, **Setup (Орнату)** тармағын таңдаңыз, сөйтіп **OK** түймесін басыңыз.

4. **TV settings (Теледидар параметрлері)** > **General settings (Жалпы параметрлер)** > **Copy channel list (Арналар тізімін көшіру)** > **Copy to TV (Теледидарға көшіру)** тармағын таңдап, **OK** түймесін басыңыз. Осы теледидардың балалардан қорғау құлпы кодын енгізу сұралуы мүмкін.

5. Арналар тізімі теледидарға сәтті көшірілгенде теледидар хабар береді. USB жады құрылғысын ажыратыңыз.

# **Арнаны орнату антенна, кабель**

# <span id="page-22-1"></span>7.1

<span id="page-22-0"></span>7

# **Арналарды жаңарту**

# **Автоматты түрде жаңарту**

<span id="page-22-2"></span>Сандық арналар қабылданған жағдайда, теледидарды тізімді жаңа арналармен автоматты түрде жаңартатын етіп орнатуға болады.

Сонымен қатар, арнаны жаңартуды өзіңіз бастауға болады.

# **Арналарды автоматты түрде жаңарту**

Бір күні таңғы сағат 6-да теледидар арналарды жаңартып, жаңа арналарды сақтайды. Жаңа арналар барлық арналар ішінде сақталады, бірақ жаңа арналар тізімінде де болады. Бос арналар жойылады.

Жаңа арналар табылған уақытта немесе арналар жаңартылса не жойылса, теледидар қосылған кезде хабар көрсетіледі. Арналарды автоматты жаңарту үшін теледидар күту режимінде болуы керек.

Іске қосылу кезінде хабарды өшіру. . .

1. түймесін басыңыз, одан кейін **Setup**

**(Орнату)** пәрменін таңдап, **OK** түймесін басыңыз.

2. **Channel settings (Арна параметрлері)** тармағын таңдап, **OK** түймесін басыңыз.

3. **Channel installation (Арнаны орнату)** > **Channel update message (Арнаны жаңарту хабары)** > **Off (Өшіру)** тармағын таңдаңыз.

Арнаны автоматты түрде жаңарту мүмкіндігін өшіру. . .

1. түймесін басыңыз, одан кейін **Setup**

**(Орнату)** пәрменін таңдап, **OK** түймесін басыңыз.

2. **Channel settings (Арна параметрлері)** тармағын таңдап, **OK** түймесін басыңыз.

3. **Channel installation (Арнаны орнату)** > **Automatic сhannel update (Арнаны автоматты түрде жаңарту)** > **Off (Өшіру)** тармағын таңдаңыз.

# **Жаңартуды бастау**

Жаңартуды өзіңіз бастау. . .

1. түймесін басыңыз, одан кейін **Setup**

**(Орнату)** пәрменін таңдап, **OK** түймесін басыңыз.

2. **Search for channels** (Арналарды іздеу) тармағын таңдап, **OK** түймесін басыңыз.

3. **Update channels** (Арналарды жаңарту) опциясын таңдап, экрандағы нұсқауларды орындаңыз. Жаңарту бірнеше минут алуы мүмкін.

<span id="page-22-3"></span>Кейбір белдерде Арнаны автоматты түрде жаңарту теледидар көру кезінде немесе теледидар күту режимінде кезде орындалады.

# **Жаңа арналар**

Арнаны автоматты түрде жаңарту мүмкіндігіме қосылған жаңа арналарды **New** (Жаңа) арналар тізімінен оңай табуға болады. Сонымен қатар, бірдей жаңа арналар **All** (Барлығы) немесе **Radio** (Радио) арналар тізімінде сақталады.

Жаңа арналарды таңдаулы ретінде белгілемесеңіз немесе оларға реттемесеңіз, олар **New (Жаңа)** арналар тізіміне сақталады.

# 7.2

# **Арналарды қайта орнату**

# **Барлық арналарды қайта орнату**

Барлық арналарды қайта орнатуға және барлық басқа теледидар параметрлерін сол күйінде қалдыруға болады.

Егер PIN коды орнатылса, арналарды қайта орнатпастан бұрын осы кодты енгізуіңіз керек.

**Арналарды қайта орнату үшін…**

- 1. түймесін басыңыз, одан кейін **Setup**
- **(Орнату)** пәрменін таңдап, **OK** түймесін басыңыз.

2. **Search for channels (Арналарды іздеу)** > **Re-install Channels (Арналарды қайта орнату)** тармағын таңдап, **OK** түймесін басыңыз.

3. ТД орнату кезінде елді таңдаңыз.

4. **Antenna (DVB-T)** (Антенна (DVB-T)) немесе **Cable (DVB-C)** (Кабель (DVB-C)) опциясын таңдаңыз. Арнаны іздеу бірнеше минут алуы мүмкін. Экрандағы нұсқауларды орындаңыз.

# **Теледидарды қайта орнату**

Теледидарды толық қайта орнатуға болады. Теледидар толығымен қайта орнатылды.

Теледидарды толық қайта орнату үшін…

1. түймесін басыңыз, одан кейін **Setup**

**(Орнату)** пәрменін таңдап, **OK** түймесін басыңыз. 2. **TV settings (Теледидар параметрлері)** > **General settings (Жалпы параметрлер)** > **Reinstall TV (Теледидарды қайта орнату)** тармағын таңдап, **OK** түймесін басыңыз. Орнату бірнеше минут алуы мүмкін. Экрандағы нұсқауларды орындаңыз.

# **DVB-T немесе DVB-C**

# **DVB-T немесе DVB-C қабылдауы**

#### **DVB параметрлері**

#### **DVB параметрлеріне кіру**

1. түймесін басыңыз, одан кейін **Setup**

**(Орнату)** пәрменін таңдап, **OK** түймесін басыңыз.

2. **Search for channels** (Арналарды іздеу) тармағын таңдап, **OK** түймесін басыңыз.

3. **Re-install Channels (Арналарды қайта орнату)** тармағын таңдаңыз.

4. Осы ТД орнату кезінде елді таңдаңыз.

5. **Cable (DVB-C) (Кабель (DVB-C))** тармағын таңдаңыз. 6. **Start to search channels (Арналарды іздеуді бастау)** параметрін немесе **Settings for DVB-C settings** (DVB-C

параметрлерін реттеу) параметрін таңдаңыз.

7. Қажет болса, мәзірді жабу үшін • түймесін қайталап басыңыз.

# **Берілу жылдамдығы режимі**

**Кабельдік** провайдер телеарналарды орнату үшін нақты **«берілу жылдамдығы»** мәнін бермесе, **Берілу жылдамдығы режимі** параметрін Автоматты мәнінде қалдырыңыз.

Егер белгілі бір таңба жылдамдығы мәні алынса, **Manual** (Қолмен) опциясын таңдаңыз. Дегенмен, алынған мән таңба жылдамдықтарының алдын ала анықталған тізімінде болады. Егер мән автоматты түрде қолжетімді болса, **Predefined symbol rates** (Алдын ала анықталған таңба жылдамдықтары) опциясын таңдаңыз.

#### **Берілу жылдамдығы**

**Symbol rate mode** (Таңба жылдамдығы режимі) опциясын **Manual** (Қолмен) күйіне орнатумен кабель провайдерінен алынған таңба жылдамдығы мәнін енгізуге болады. Мәнді енгізу үшін сан пернелерін пайдаланыңыз.

#### **Желі жиілігі**

**Frequency scan** (Жиілікті сканерлеу) опциясын **Quick** (Жылдам) немесе **Advanced** (Қосымша) күйіне орнатумен кабель провайдерінен алынған желі жиілігі мәнін осында енгізуге болады. Мәнді енгізу үшін сан пернелерін пайдаланыңыз.

#### **Жиіліктерді сканерлеу**

Арналарды іздеу әдісін таңдаңыз. Жылдамырақ **Quick (Жылдам)** сканерлеу әдісін және еліңізде көптеген кабельдік провайдерлер пайдаланатын алдын ала анықталған параметрлерді пайдалануға болады.

Егер бұл ешқандай арналардың орнатылмауын немесе кейбір арналардың жоқ болуын тудырса, кеңейтілген **Full (Толық)** әдісін таңдауға болады. Бұл әдіс арналарды іздеп, орнату үшін шамалы уақыт алады.

#### **Желі коды**

**Frequency scan** (Жиілікті сканерлеу) опциясын **Quick** (Жылдам) күйіне орнатумен кабель провайдерінен алынған желі идентификатор мәнін осында енгізуге болады. Мәнді енгізу үшін сан пернелерін пайдаланыңыз.

#### **Сандық арналар**

Егер кабельдік провайдеріңіз сандық арналарды ұсынбайтынын білсеңіз, сандық арналарды іздеу қадамын өткізіп жіберуге болады. **Өшіру** опциясын таңдаңыз.

#### **Аналогты арналар**

Егер кабельдік провайдеріңіз аналогты арналарды ұсынбайтынын білсеңіз, аналогты арналарды іздеу қадамын өткізіп жіберуге болады. **Өшіру** опциясын таңдаңыз.

## **Тегін / шифрланған**

Теледидар қызметтерін төлеу үшін жазылымыңыз және CAM - шартты кіру модулі болса, **Free + scrambled (Тегін + шифрланған)** опциясын таңдаңыз. Теледидар арналарына немесе қызметтеріне төлеу үшін жазылмасаңыз, **Free channels only (Тек тегін арналар)** опциясын таңдауға болады.

#### **Сигнал қабылдау сапасы**

Сандық арнаның сапасы мен сигнал күшін тексеруге болады. Жеке антеннаңыз болса, қабылдауды жақсарту үшін антеннаны басқа жерге қоюыңызға болады.

Сандық арнаның қабылдау сапасын тексеру үшін…

- 1. Арнаға реттеңіз.
- 2. түймесін басыңыз, одан кейін **Setup**
- **(Орнату)** пәрменін таңдап, **OK** түймесін басыңыз.

3. **Channel settings (Арна параметрлері)** тармағын таңдап, **OK** түймесін басыңыз.

4. **Channel installation (Арнаны орнату)** > **Digital (Сандық): Reception Test** (Қабылдау сынағы) опциясын таңдап, **OK** түймесін басыңыз.

5. **Search** (Іздеу) опциясын таңдап, **OK** түймесін басыңыз. Осы арнаға сандық жиілік көрсетіледі. 6. **Search** (Іздеу) опциясын қайта таңдап, осы жиілік сигналы сапасын тексеру үшін **OK** түймесін басыңыз. Сынақ нәтижесі экранда көрсетіледі. Антеннаны қайта орналастыруға немесе қабылдауды жетілдіретін байланыстарды тексеруге болады.

7. Сонымен қатар, жиілікті өзгертуге болады. Жиілік нөмірін бір-бірден таңдап, мәнді өзгерту үшін (жоғары) немесе (төмен) пернелерін пайдаланыңыз. **Search** (Іздеу) опциясын таңдап, қабылдауды қайта тексеру үшін **OK** түймесін басыңыз.

# <span id="page-24-0"></span> $7.4$

# **Қолмен орнату**

Аналогтық телеарналарды бір-бірлеп қолмен орнатуға болады.

Аналогтық арналарды қолмен орнату. . .

1. түймесін басыңыз, одан кейін **Setup**

**(Орнату)** пәрменін таңдап, **OK** түймесін басыңыз.

2. **Channel settings (Арна параметрлері)** > **Channel**

**installation (Арнаны орнату)** > **Analogue: manual**

**installation (Аналогтық: қолмен орнату)** тармағын таңдап, **OK** түймесін басыңыз.

# - **Жүйе**

Теледидар жүйесін орнату үшін **System (Жүйе)** тармағын таңдап, **OK** түймесін басыңыз.

Елді немесе өзіңіз тұратын ел бөлігін таңдаңыз.

# **- Арнаны іздеу**

Арнаны табу үшін **Search channel** (Арнаны іздеу) опциясын таңдап, **OK** түймесін басыңыз. **Search** (Іздеу) опциясын таңдап, **OK** түймесін басыңыз. Жиілікті де өзіңіз енгізуге болады. Қабылдау нашар болса, **Search (Іздеу)** түймесін қайта басыңыз. Арнаны сақтағыңыз келсе, **Done** (Дайын) тармағын таңдап, **OK** түймесін басыңыз.

## **- Дәл баптау**

Арнаны дәл реттеу үшін **Fine tune** (Дәл реттеу) опциясын таңдап, **ОК** түймесін басыңыз. ▲ немесе ▼ көмегімен арнаны дәл реттеуге болады.

Табылған арнаны сақтағыңыз келсе **Done (Дайын)** тармағын таңдап, **OK** түймесін басыңыз.

# **- Сақтау**

Арнаны ағымдағы арна нөміріне немесе жаңа арна нөмірі ретінде сақтауға болады.

**Store current channel (Ағымдағы арнаны сақтау)** немесе **Store as new channel (Жаңа арна ретінде сақтау)** опциясын таңдаңыз.

Қол жетімді аналог телеарналардың барлығын тапқанша осы қадамдарды қайталай беруге болады.

# **Арнаны орнату жерсерік (PHK.PFK үлгілеріне арналған)**

## <span id="page-25-1"></span> $8.1$

<span id="page-25-0"></span>8

# **Жерсерік арналарын көру**

Жерсерік арналарын көру. . .

 түймесін басып, **Satellite (Жерсерік)** тармағын таңдаңыз, содан соң **OK** түймесін басыңыз. Теледидар соңғы көрген жерсерік арнасына реттейді.

# **Арнаны ауыстыру**

Арналарды ауыстыру үшін **: •** немесе **: •** түймесін басыңыз. Теледидар таңдалған арналар тізіміндегі келесі арнаға реттейді. Егер арна нөмірін білсеңіз, қашықтан басқару құралында нөмір пернелерін пайдалануға болады. Алдында реттелген арнаға өзгерту үшін пернесін басыңыз.

Арнаға «Жерсерік арналары» тізімінен тікелей реттеуге де болады.

# <span id="page-25-2"></span>8.2

# **Жерсерік арналарының тізімі**

# **Арналар тізімі туралы**

<span id="page-25-3"></span>Жерсерік орнату орындалған кезде барлық жерсерік арналары арналар тізіміне салынады. Тек таңдаулы арналарды немесе радиостанцияларын көрсету үшін барлық арналар тізімін көруге болады немесе тізімді сүзгілеуге болады. Не болмаса, арнаны жаңартудан кейін жаңа арналар тізімінен жаңа қосылған арналарды табуға болады.

Тізімнен арнаға тікелей реттеуге болады. Арналар тізімінде таңдалған тізім **+** және түймелерімен реттелетін арналарды анықтайды.

Тек таңдаулы арналар тізімінде арналардың ретін өзгертуге болады.

# **Тізім сүзгісін таңдау**

Арналар тізімінде таңдалған тізім **HII +** және **HII** түймелерімен реттелетін арналарды анықтайды.

Арналар тізімін таңдау. . .

1. түймесін басып, **Satellite (Жерсерік)** тармағын таңдаңыз, содан соң **OK** түймесін басыңыз.

2. Арналар тізімін ашу үшін **IIST** пернесін басыңыз. Тізім

ағымдағы таңдалған арнамен пайда болады. 3. Жоғары өтіп **All (Барлығы)** параметрін, я болмаса, **Favourites (Таңдаулылар)**, **Radio (Радио)**, **TV (ТД)** немесе **New (Жаңа)** тізім сүзгісін таңдаңыз.

# **Арналар тізімінің опциялары**

Ағымдағы арнада арналар тізімінің параметрлерін қарау. .

1. Экранда All channels (Барлық арналар) тізімі тұрғанда, арнаны таңдап,  **OPTIONS** түймесін басыңыз. 2. Қажет параметрді таңдап, **OK** түймесін басыңыз.

Жерсерік арналары үшін қол жетімді параметрлер. . .

# **- Жерсерік**

.

Нақты жерсеріктің арналарын ғана көрсету үшін арналар тізімін сүзіңіз немесе барлық жерсеріктердің арналарын көрсетіңіз.

**- Тегін/шифрланған**

Еркін ауа арналарын, тек шифрланған арналар немесе екеуін көрсету үшін арналар тізімін сүзгілеңіз. Шифрланған арналар  $\bullet$  пернесімен белгіленеді.

# **- Құлып**

Арнаны құлыптауға болады. Алдымен, тізімнен арнаны таңдап,  **OPTIONS** түймесін басып, **Lock** (Құлып) опциясын таңдаңыз. 4 сандық балалардан құлыптау кодын енгізу қажет болады. Құлыпталған арна құлыппен белгіленеді.

**- Құлыпты ашу**

Құлыпталған арнаның құлпын ашу. Тізімнен құлыпталған арнаны таңдап,  **OPTIONS** пернесін басып, **Unlock** (Құлыпты ашу) опциясын таңдаңыз. 4 сандық балалардан құлыптау кодын енгізу қажет болады.

# 8.3

# **Таңдаулы жерсерік арналары**

# **Таңдаулы арналар**

Арналарды таңдаулы арналар ретінде белгілеуге болады. Таңдаулы жерсерік арналары жерсерік арналары тізімінің **Favourites** (Таңдаулылар) тізімінде жиналады.

# **Таңдаулы арналарды көру**

Көргіңіз келетін арналар арасында оңай ауысу үшін таңдаулы арналар тізімін орнатыңыз. Тек осы тізімде параметрге сәйкес арналарды қайта реттеуге болады.  $\equiv$  + және  $\equiv$  - арқылы тек таңдаулы арналар арасында ауысу үшін арналар тізіміндегі Favourites (Таңдаулылар) тізімін таңдаңыз және арналар тізімін қайта жабыңыз.

Екі таңдаулы тізім бар, біреуі теледидар арналары үшін, ал екіншісі жерсерік арналары үшін.

# **Таңдаулылар тізімін орнату**

Таңдаулы арналар тізімін құрастыру. . .

1. Арнаны көру кезінде арналар тізімдерін ашу үшін  **LIST** түймесін басыңыз.

2. **Favourites (Таңдаулылар)** тізімін таңдаңыз.

3. Теледидар арналарды дереу қосуды бастауды сұрайды. **OK** пернесін басыңыз. Кейін қайта реттеуді болдырмау үшін тізімдегі керек реттегі арналарды таңдаңыз.

4. Таңдаулылар тізіміне арна қосу үшін арнаны таңдап, **OK** түймесін басыңыз. Содан соң, таңдаулы ретінде қосылатын басқа арнаны таңдауға болады.

5. Аяқтау үшін түймесін басыңыз.

# **Таңдаулы арналарды қосу немесе жою**

Таңдаулылар тізімін қосу немесе жою. . .

1. Теледидар арнасын көріп отырған кезде **= LIST** 

түймесін басып, арналар тізімін ашыңыз.

2. Таңдаулы ретінде белгілейтін арнаны

таңдаңыз және  **OPTIONS** түймесін басыңыз.

3. **Add favourites** (Таңдаулылар қосу) опциясын таңдап, **OK** түймесін басыңыз. Таңдалған арнаға белгісі қойылады. 4. Аяқтау үшін түймесін басыңыз. Арналар таңдаулылар тізіміне қосылады.

Арнаны таңдаулылар тізімінен жою үшін **Remove favourites (Таңдаулыларды жою)** пәрменін таңдап, **OK** түймесін басыңыз.

# **Таңдаулы арналардың ретін өзгерту**

Арналарды тек «Таңдаулылар» тізімінде қайта реттеуге болады.

1. **Favourites (Таңдаулылар)** арналар тізімінде орны өзгертілетін арнаны бөлектеңіз.

2. (жасыл) түймесін басыңыз.

3. Ретін өзгерту керек арнаны таңдап, **OK** пернесін басыңыз.

4. Бөлектелген арнаны **Шарлау пернелерін** басып басқа орынға жылжытып, **OK** пернесін басыңыз.

<span id="page-26-0"></span>8.4

# **Жерсерік арналарын құлыптау**

# **Арнаны құлыптау**

Балалардың қарауын болдырмау үшін арнаны құлыптауға болады. Құлыпталған арнаны қарау үшін, алдымен балалардан қорғау құлпы кодын енгізу қажет. Бағдарламаларды жалғанған құрылғылардан құлыптай алмайсыз.

Арнаны құлыптау. . .

1. Теледидар арнасын көріп отырған кезде **LIST** түймесін басып, **арналар тізімін** ашыңыз. 2. Кез келген тізімде құлыптау керек арнаны таңдаңыз. 3.  **OPTIONS** пернесін басып, **Lock channel (Арнаны құлыптау)** опциясын таңдаңыз. Арналар тізімінде құлыпталған арна құлыппен белгіленеді.

Арнаның құлпын ашу үшін арналар тізімінен құлыптанған арнаны таңдап, **Unlock channel** (Арна құлпын ашу) түймесін басыңыз. Балалардан қорғау құлпы кодын енгізу керек.

# **Жас шектеуін пайдалану**

Балалардың жасына сай емес бағдарламаны көруіне тыйым салу үшін жас шегін пайдалануыңызға болады.

Кейбір сандық таратқыштарда ескі бағдарламалар бар. Бағдарламаның жас деңгейі балаңыздың жас деңгейі ретінде орнатылған жаспен тең немесе одан үлкен болған кезде, бағдарлама құлыпталады.

Құлыпталған бағдарламаны қарау үшін, алдымен балалардан қорғау құлпы кодын енгізу қажет. Ата-аналық жас деңгейі барлық арналар үшін орнатылады.

Жас рейтингін орнату. . .

1. түймесін басыңыз, одан кейін **Setup**

**(Орнату)** пәрменін таңдап, **OK** түймесін басыңыз. 2. **Satellite settings (Жерсерік параметрлері)** > **Child lock (Бала құлпы)** > **Parental rating (Ата-ана рейтингі)** тармағын таңдап, **OK** түймесін басыңыз.

3. 4 сандық Child lock (Балалардан қорғау құлпы) кодын енгізіңіз. Кодты әлі орнатпасаңыз, **Set code** (Кодты орнату) опциясын таңдап, **OK** түймесін басыңыз. 4 сандық Child Lock (Балалардан қорғау құлпы) кодын енгізіп, растаңыз. Енді жас деңгейін реттеуге болады.

4. Жасты орнатып, **OK** пернесін басыңыз.

5. Қажет болса, мәзірді жабу үшін түймесін қайталап басыңыз.

6. Ата-аналық рейтингтің жас шегін өшіру үшін жас параметрі ретінде **None (Жоқ)** опциясын таңдаңыз.

Теледидар бағдарламаны құлыптан босату кодын сұрайды. Кейбір тарату станциялары/операторлар үшін теледидар жас деңгейі жоғарырақ бағдарламаларды ғана құлыптайды.

# **Балалардан қорғау коды**

Балалардан қорғау кодын орнатуға немесе өзгертуге болады.

Құлыптау кодын орнату немесе ағымдағы кодты өзгерту. . .

1. түймесін басыңыз, одан кейін **Setup (Орнату)** пәрменін таңдап, **OK** түймесін басыңыз. 2. **Satellite settings (Арна параметрлері)** > **Child lock (Бала құлпы)** > **Set code (Кодты орнату)** немесе **Change code (Кодты өзгерту)** тармағын таңдап, **OK** түймесін басыңыз. 3. Код орнатылып қойса, ағымдағы Балалардан қорғау құлпы кодын, содан соң жаңа кодты екі рет енгізіңіз.

Жаңа код орнатылады.

## **Балалардан қорғау кодын ұмыттыңыз ба?**

Кодты ұмытсаңыз, ағымдағы кодты қайта жазып, жаңа кодты енгізуіңізге болады.

1. түймесін басыңыз, одан кейін **Setup**

**(Орнату)** пәрменін таңдап, **OK** түймесін басыңыз. 2. **Satellite settings (Жерсерік параметрлері)** > **Child lock (Бала құлпы)** > **Change code (Кодты өзгерту)** тармағын таңдап, **OK** түймесін басыңыз.

3. **8888** қайта анықтау кодын енгізіңіз.

4. Енді жаңа бала құлпының кодын енгізіңіз және растау үшін оны қайта енгізіңіз.

# <span id="page-27-0"></span>8.5

# **Жерсерікті орнату**

# **Жерсеріктерді орнату туралы ақпарат**

Бұл теледидарда ендірілген жерсеріктік DVB-S/DVB-S2 ресивері бар. Жерсерік кабелін тікелей теледидарға қосыңыз. Жерсерік антенналық кабелін жалғауға арналған коаксиалды кабель жиынтығын пайдаланыңыз. Орнатпастан бұрын жерсерік тарелкасының дұрыс тураланғанын тексеріңіз.

## **4 жерсерікке дейін**

Бұл теледидарға 4 жерсерікке (4 LNB) дейін орнатуға болады. Орнатудың басында орнатқыңыз келетін жерсеріктердің нақты санын таңдаңыз. Бұл орнатуды жылдамдатады.

# **Жерсерік, Бір кабель**

Антенна тарелкасын теледидарға жалғау үшін бір кабель жүйесін пайдалануға болады. Орнату басында 1-ші немесе 2-ші жерсеріктер үшін Бір кабель жүйесі жерсеріктері орнатылуын таңдаңыз.

# **Орнатуды бастау**

Бастапқы теледидарды орнату барысында жерсеріктерді орнатуға болады. Егер тек жерсерік арналарын қарайтын болсаңыз, теледидар арасын орнату қадамын өткізіп жіберуге болады.

Жаңа жерсерікті орнатуды әрқашан «Орнату» мәзірінен бастауға болады.

Жерсерік арналарын орнату. . .

1. түймесін басыңыз, одан кейін **Setup**

**(Орнату)** пәрменін таңдап, **OK** түймесін басыңыз.

2. **Search for satellite** (Жерсерікті

іздеу) пәрменін таңдап, **OK** пернесін басыңыз. 3. **Install satellites (Жерсеріктерді орнату)** пәрменін таңдап, **OK** түймесін басыңыз.

4. Теледидар ағымдағы орнату параметрін көрсетеді. Егер ағымдағы параметр қажетті жерсерік орнатуымен сәйкес келсе, жерсеріктерді іздеуді бастауға болады. **Search** (Іздеу) опциясын таңдап, **OK** түймесін басыңыз. 5-қадамға өтіңіз. Егер ағымдағы параметр қажетті параметр болмаса, **Settings** (Параметрлер) опциясын таңдап, **OK** түймесін басыңыз. 4b қадамына өтіңіз.

4b - Параметрлер мәзірінде орнату керек жерсеріктердің нақты санын таңдауға болады. Не болмаса, Бір кабель жүйесі орнатылса, Бір кабель жүйесі орнатылған жерсеріктер санына сәйкес **Unicable for 1 satellite** (1 жерсерікке арналған бір кабель жүйесі) немесе **Unicable for 2 satellites** (2 жерсерікке арналған бір кабель жүйесі) опциясын таңдаңыз. Қажет параметрді таңдап, **OK** пернесін басыңыз.

4c - Жерсеріктердің нақты саны орнатылса немесе бір кабель параметрлерін аяқтасаңыз, **Іздеу** тармағын таңдап, **OK** түймесін басыңыз.

5. Теледидар антенна тарелкасының туралануында қол жетімді жерсеріктерді іздейді. Бұған бірнеше минут кетуі мүмкін. Жерсерік табылса, оның атауы мен қабылдау күші экранда көрсетіледі. Табылған жерсеріктердің қандай да бірі үшін арна бумасы қол жетімді болса, қажетті буманы таңдауға болады.

6. Жерсеріктер тапқан арналарды орнату үшін **Install** (Орнату) опциясын таңдап, **OK** түймесін басыңыз. Теледидар табылған арналар және радиостанциялар санын көрсетеді.

7. Жерсерік параметрлерін, барлық жерсерік арналарын және жерсерік радиостанцияларын сақтау үшін **Finish (Аяқтау)** пәрменін таңдап, **OK** түймесін басыңыз.

# **Жерсерікті орнату параметрлері**

Жерсерікті орнату параметрлері елге сәйкес алдын ала орнатылады. Осы параметрлер теледидарда жерсеріктер мен оның арналарын іздеу және орнату әдісін анықтайды. Осы параметрлерді өзгертуге болады.

Жерсерікті орнату параметрлерін өзгерту үшін...

1. Жерсерікті орнатуды іске қосыңыз.

## 2. Жерсеріктерді іске қосу

экранында **Settings** (Параметрлер) опциясын таңдап, **OK** түймесін басыңыз.

3. Орнату қажет жерсеріктер санын таңдап, бір кабель жүйелерінің бірін таңдаңыз. Бір кабельді жүйені таңдаған кезде, пайдаланушы жолағының нөмірін таңдап, әр тюнер үшін пайдаланушы жолағының жиіліктерін енгізуге болады.

4. Орындалған кезде **Next** (Келесі) опциясын таңдап, **OK** түймесін басыңыз.

5. Параметрлер мәзірінде жерсеріктерді іздеуді бастау үшін экранға оралуға  **Done** (Дайын) түрлі түсті пернесін басыңыз.

#### **Жетекті транспондер және LNB**

Кейбір елдерде жетекті транспондер мен әрбір LNB параметрлерін реттеуге болады. Қалыпты орнату сәтсіз болған кезде, осы параметрлерді ғана пайдаланыңыз немесе өзгертіңіз. Егер стандартты емес жерсерік жабдық болса, стандартты параметрлерді қабылдамау үшін осы параметрлерді пайдалануға болады. Кейбір провайдерлер осында енгізуге болатын кейбір транспондерді немесе LNB мәндерін беруі мүмкін.

# **Арна бумалары**

Жерсерік операторы тегін арналарды (ашық) жинақтайтын арна бумаларын және елге сәйкес сұрыптауды ұсына алады. Кейбір жерсеріктер жазылым бумаларын ұсынады ақша төленетін арналар жиыны.

Жазылым бумасын таңдасаңыз, теледидар Quick (Жылдам) немесе Full (Толық) орнатымды таңдауды сұрауы мүмкін.

Бумадағы арналарды ғана орнату үшін **Satellite operator channels only** (Тек жерсерік операторының арналары) тармағын, буманы және барлық басқа арналарды да орнату үшін **All satellite channels** (Барлық жерсерік арналары) тармағын таңдаңыз. Жазылым бумаларын жылдам орнатуға кеңес беріледі. Жазылым бумасынан тыс қосымша жерсеріктеріңіз болса, толық орнату ұсынылады. Барлық орнатылған арналар All (Барлығы) арналар тізіміне қойылады.

Жазылым бумасын таңдасаңыз, теледидар Quick (Жылдам) немесе Full (Толық) орнатымды таңдауды сұрауы мүмкін.

Бумадағы арналарды ғана орнату үшін **Quick (Жылдам)** тармағын, буманы және барлық басқа арналарды да орнату үшін **Full (Толық)** тармағын таңдаңыз. Жазылым бумаларын жылдам орнатуға кеңес беріледі. Жазылым бумасынан тыс қосымша жерсеріктеріңіз болса, толық орнату ұсынылады. Барлық орнатылған арналар All (Барлығы) арналар тізіміне қойылады.

# **Бір кабельді орнату**

#### **Бір кабель жүйесі**

Антенна тарелкасын теледидарға жалғау үшін бір кабель жүйесін пайдалануға болады. Жерсерік тарелкасын оның жүйесіндегі барлық жерсерік ресиверлеріне жалғау үшін Бір кабель жүйесі бір кабельді пайдаланады. Бір кабель жүйесі көп қабатты үйлерде пайдаланылады. Unicable жүйесін қолдансаңыз, орнату кезінде теледидар пайдаланушы жолағының саны мен сәйкес жиілігі тағайындауды сұрайды. 1 немесе 2 жерсерікті осы теледидардағы Unicable арқылы орнатуға болады.

Бір кабель орнатуынан кейін кейбір арналардың жоқ екенін байқасаңыз, бір кабель жүйесінде бірдей уақытта басқа орнату орындалған болуы мүмкін. Жоқ арналарды орнату үшін орнатуды қайтадан орындаңыз.

#### **Пайдаланушы жолағының нөмірі**

Unicable жүйесінде әр қосылған жерсерік қабылдағышы нөмірленуі (мысалы, 0, 1, 2 немесе 3, т.б.) керек.

Қол жетімді пайдаланушы диапазондары мен олардың нөмірін Unicable қорабынан алуға болады. Пайдаланушы жолағы кейде UB түрінде қысқартылады. 4 немесе 8 пайдаланушы диапазонын ұсынатын Unicable қосқыш қораптары бар. Параметрлерде Unicable (Бір кабель) тармағын таңдасаңыз, теледидар өзінің бекітілген жерсерік ресивері үшін бірегей пайдаланушы диапазонының нөмірін тағайындауды сұрайды. Жерсерік ресиверінде Бір кабель жүйесіндегі басқа жерсерік ресиверімен бірдей пайдаланушы диапазонының нөмірі болмауы керек.

#### **Пайдаланушы жолағының жиілігі**

Бірегей пайдаланушы жолағының нөмірінен кейін бекітілген жерсерік қабылдағышы таңдалған пайдаланушы жолағы нөмірінің жиілігін қажет етеді. Бұл жиіліктер көбіне Бір кабель қосқыш қорабындағы пайдаланушы жолағының нөмірінен кейін көрсетіледі.

# **Арналарды автоматты түрде жаңарту**

Сандық арналар қабылданған жағдайда, теледидарды тізімді жаңа арналармен автоматты түрде жаңартатын етіп орнатуға болады.

Сонымен қатар, арнаны жаңартуды өзіңіз бастауға болады.

#### **Арналарды автоматты түрде жаңарту**

Бір күні таңғы сағат 6-да теледидар арналарды жаңартып, жаңа арналарды сақтайды. Жаңа арналар барлық арналар ішінде сақталады, бірақ жаңа арналар тізімінде де болады. Бос арналар жойылады.

Жаңа арналар табылған уақытта немесе арналар жаңартылса не жойылса, теледидар қосылған кезде хабар көрсетіледі. Арналарды автоматты жаңарту үшін теледидар күту режимінде болуы керек.

Іске қосылу кезінде хабарды өшіру. . .

1. түймесін басыңыз, одан кейін **Setup (Орнату)** пәрменін таңдап, **OK** түймесін басыңыз. 2. **Satellite settings (Жерсерік параметрлері)** тармағын таңдап, **OK** пернесін басыңыз.

3. **Channel installation (Арнаны орнату)** > **Channel update message (Арнаны жаңарту хабары)** > **Off (Өшіру)** тармағын таңдаңыз.

Арнаны автоматты түрде жаңарту мүмкіндігін өшіру. . .

1. түймесін басыңыз, одан кейін **Setup (Орнату)** пәрменін таңдап, **OK** түймесін басыңыз. 2. **Satellite settings (Жерсерік параметрлері)** тармағын таңдап, **OK** пернесін басыңыз.

3. **Channel installation (Арнаны орнату)** > **Automatic сhannel update (Арнаны автоматты түрде жаңарту)** > **Off (Өшіру)** тармағын таңдаңыз.

## **Жаңартуды бастау**

Жаңартуды өзіңіз бастау. . .

1. түймесін басыңыз, одан кейін **Setup (Орнату)** пәрменін таңдап, **OK** түймесін басыңыз. 2. **Search for satellite** (Жерсерікті іздеу) пәрменін таңдап, **OK** пернесін басыңыз.

3. **Update channels** (Арналарды жаңарту) опциясын таңдап, экрандағы нұсқауларды орындаңыз. Жаңарту бірнеше минут алуы мүмкін.

Кейбір белдерде Арнаны автоматты түрде жаңарту теледидар көру кезінде немесе теледидар күту режимінде кезде орындалады.

# **Арнаны қолмен жаңарту**

Теледидарды арнайы жерсерік арналарын жаңартуға реттеуге болады.

Жерсеріктерді жаңартуға белгілеу үшін…

1. түймесін басыңыз, одан кейін **Setup**

**(Орнату)** пәрменін таңдап, **OK** түймесін басыңыз. 2. **Satellite settings (Жерсерік параметрлері)** тармағын таңдап, **OK** пернесін басыңыз.

3. **Channel installation (Арнаны орнату)** > **Automatic update option (Автоматты жаңарту опциясы)** тармағын таңдап, **OK** түймесін басыңыз.

4. Жерсеріктер тізімінен белгі қойылатын немесе алып тасталатын жерсерікті таңдаңыз, сосын **OK** түймесін басыңыз.

Кейбір елдерде арнаны автоматты түрде жаңарту теледидар көру кезінде немесе теледидар күту режимінде болған кезде орындалады.

# **Жерсерікті қосу**

Ағымдағы жерсерік орнатуына қосымша жерсерікті қосуға болады. Орнатылған жерсеріктер мен олардың арналары сол қалпында қалады. Дегенмен, кейбір операторлар жерсерік қосуға рұқсат етпейді.

Қосымша жерсерік қосымша ретінде көрінуі керек, ол сіздің негізгі жерсерік жазылымыңыз немесе арна бумасы пайдаланылатын негізгі жерсерік болып табылмайды. Әдетте, 3 жерсерік орнатылып қойғанда, 4-жерсерікті қосар едіңіз. 4 жерсерік орнатылып қойған болса, жаңа жерсерік қоса алу үшін алдымен біреуін жоюды ұйғаруыңыз мүмкін.

## **Параметрлер**

Қазір тек 1 немесе 2 жерсерік орнатылған болса, ағымдағы орнату параметрлері қосымша жерсерік қосуға рұқсат етпеуі мүмкін. Орнату параметрлерін өзгертуіңіз керек болса, толық жерсерік орнатуын қайта орындауыңыз керек. Параметрлерді өзгерту қажет болса, **Add satellite (Жерсерік қосу)** параметрін пайдалану мүмкін емес.

## Жерсерік қосу. . .

1. түймесін басыңыз, одан кейін **Setup (Орнату)** пәрменін таңдап, **OK** түймесін басыңыз. 2. **Search for satellite** (Жерсерікті іздеу) пәрменін таңдап, **OK** пернесін басыңыз. 3. **Add satellite** (Жерсерік қосу) пәрменін таңдап, **OK** түймесін басыңыз. Ағымдағы жерсеріктер көрсетіледі. 4. **Add** (Қосу) пәрменін таңдап, **OK** түймесін басыңыз. Теледидар жаңа жерсеріктерді іздейді. 5. Теледидар бір немесе бірнеше жерсерікті тапса, **Install** (Орнату) опциясын таңдап, **OK** түймесін басыңыз. Теледидар табылған жерсеріктердің арналарын орнатады. 6. Арналар мен радиостанцияларды сақтау үшін **Аяқтау**

# **Жерсерікті жою**

Ағымдағы жерсерік орнатуынан бір немесе бірнеше жерсерікті жоюға болады. Жерсерік пен оның арналарын жоясыз. Кейбір жерсеріктің операторлары жерсерікті жоюға рұқсат етпейді.

Жерсеріктерді жою. . .

1. түймесін басыңыз, одан кейін **Setup**

опциясын таңдап, **OK** түймесін басыңыз.

**(Орнату)** пәрменін таңдап, **OK** түймесін басыңыз.

2. **Search for satellite** (Жерсерікті

іздеу) пәрменін таңдап, **OK** пернесін басыңыз.

3. **Remove satellite** (Жерсерікті жою) опциясын таңдап, **OK** түймесін басыңыз. Ағымдағы жерсеріктер көрсетіледі.

4. Жойылатын жерсерікті таңдау үшін көрсеткі пернелерді пайдаланыңыз.

5. Жерсерікті жойылған ретінде белгілеу үшін **OK** түймесін басыңыз. Белгіні алып тастау үшін **OK** түймесін қайта басыңыз.

6. **Remove** (Жою) опциясын таңдап, **OK** түймесін басып растаңыз. Жерсеріктер жойылады.

7. «Жерсерікті жою» терезесін жабу үшін **Шығу** опциясын таңдап, **OK** түймесін басыңыз.

# **Қолмен орнату**

Manual Installation (Қолмен орнату) эксперт пайдаланушыларға арналған.

Қолмен орнату мүмкіндігін жерсерік транспондерінен жаңа арналарды жылдам қосу үшін пайдалануға болады. Транспондердің жиілігі мен поляризациясын білуіңіз керек. Теледидар транспондердің барлық арналарын орнатады. Транспондер бұрын орнатылған болса, оның барлық арналары - бұрынғылары және жаңалары барлығы арналар тізімінің соңына жылжытылады.

Жерсеріктер санын өзгерту қажет болса, Қолмен орнату мүмкіндігін пайдалану мүмкін болмайды. Егер бұл қажет болса, Install Satellites (Жерсеріктерді орнату) арқылы толық орнатуды орындауыңыз керек.

Транспондерді орнату үшін…

1. түймесін басыңыз, одан кейін **Setup**

**(Орнату)** пәрменін таңдап, **OK** түймесін басыңыз.

2. **Satellite settings (Жерсерік параметрлері)** тармағын таңдап, **OK** пернесін басыңыз.

3. **Channel installation (Арнаны орнату)** > **Manual installation (Қолмен орнату)** тармағын таңдап, **OK** түймесін басыңыз.

4. Егер 1-ден көп жерсерік орнатылса, арналар қосылатын **LNB** таңдаңыз.

5. Қажетті **Polarisation** (Поляризация) орнатыңыз. **Symbol Rate Mode (Таңбалық жылдамдық режимі) Manual (Қолмен)** мәніне орнатсаңыз, таңба жиілігін **Symbol Rate (Таңбалық жылдамдық)** өрісіне қолмен енгізуге болады. 6. Жиілікті реттеу үшін көрсеткілерді  $\blacktriangle$  (жоғары) немесе  $\nabla$ (төмен) басып, **Done** (Дайын) опциясын таңдаңыз. 7. **Search** (Іздеу) опциясын таңдап, **OK** түймесін басыңыз. Сигнал күші экранда көрсетіледі.

8. Егер жаңа транспондер арналарын сақтағыңыз келсе, **Store** (Сақтау) опциясын таңдап, **OK** түймесін басыңыз.

# **Тілдер және дыбыс**

## **Таңдалған тілдер мен субтитрлер**

Жерсерік арналары әр түрлі аудио тілдерін, субтитр тілдерін немесе мәтін тілдерін сақтайды. Егер тіл арнада немесе мәтін беттерінде қолжетімді болса, теледидарды қажетті тілге, субтитр тіліне немесе мәтін тіліне автоматты түрде ауыстыруға болады.

Қажетті тілді орнату. . .

1. түймесін басыңыз, одан кейін **Setup**

**(Орнату)** пәрменін таңдап, **OK** түймесін басыңыз.

2. **Satellite settings (Жерсерік параметрлері)** тармағын таңдап, **OK** пернесін басыңыз.

<span id="page-30-0"></span>3. **Languages** (Тілдер) опциясын таңдап, **OK** түймесін

басыңыз. Қажет параметрді таңдаңыз. 4. Қажет болса, мәзірді жабу үшін  $\rightarrow$  түймесін қайталап басыңыз.

## **Дыбыстық сипаттама**

## **Динамиктер / құлаққап**

Аудио аңғартпаларды естігіңіз келетін жерді таңдай аласыз. Тек теледидар динамиктерінде, тек құлаққапта немесе екеуінде де.

Динамиктерді / Құлақаспаптарды орнату. . . 1. түймесін басыңыз, одан кейін **Setup**

**(Орнату)** пәрменін таңдап, **OK** түймесін басыңыз. 2. **Satellite settings (Жерсерік параметрлері)** > **Languages (Тілдер)** > **Audio description (Аудио сипаттама)** > **Speakers / Headphones (Динамиктер / құлақаспап)** тармағын таңдап, **OK** пернесін басыңыз.

3. **Speakers** (Динамиктер), **Headphones** (Құлақаспаптар) немесе **Speakers + headphones** (Динамиктер + құлақаспаптар) тармағын таңдап, **OK** пернесін басыңыз. 4. Қажет болса, мәзірді жабу үшін  $\rightarrow$  түймесін қайталап басыңыз.

# **Дыбыс әсері**

Кейбір дыбыстық аңғартпаларда стерео немесе бәсеңдейтін дыбыс сияқты қосымша дыбыс әсерлері болуы мүмкін.

Дыбыс әсерлерін қосу (бар болса). . .

1. түймесін басыңыз, одан кейін **Setup**

**(Орнату)** пәрменін таңдап, **OK** түймесін басыңыз.

2. **Satellite settings (Жерсерік параметрлері)** > **Languages (Тілдер)** > **Audio description (Аудио сипаттама)** > **Audio effects (Аудио әсерлері)** тармағын таңдап, **OK** пернесін басыңыз.

3. **On** (Қосу) немесе **Off** (Өшіру) күйін таңдап, **OK** түймесін басыңыз.

4. Қажет болса, мәзірді жабу үшін  $\rightarrow$  түймесін қайталап басыңыз.

## **Сөз**

Сондай-ақ, дыбыстық аңғартпалар айтылған сөздер үшін субтитрлерді қамтуы мүмкін.

Осы субтитрлерді қосу (бар болса). . .

1. түймесін басыңыз, одан кейін **Setup**

**(Орнату)** пәрменін таңдап, **OK** түймесін басыңыз.

2. **Satellite settings (Жерсерік параметрлері)** > **Languages (Тілдер)** > **Audio description (Аудио сипаттама)** > **Speech (Сөз)** тармағын таңдап, **OK** пернесін басыңыз.

3. **Descriptive (Сипаттағыш)** (аудио) немесе **Subtitles (Субтитрлер)** тармағын таңдап, **OK** пернесін басыңыз. 4. Қажет болса, мәзірді жабу үшін  $\rightarrow$  түймесін қайталап басыңыз.

# **Жерсеріктерге қатысты проблемалар**

# **Теледидар маған қажетті жерсеріктерді таба алмайды**

# **немесе теледидар бір жерсерікті екі рет орнатады**

- Орнату басында Settings (Параметрлер) терезесінде жерсеріктердің дұрыс саны орнатылғанын тексеріңіз. Теледидарды бір, екі немесе 3/4 жерсерікті іздейтін етіп орнатуға болады.

## **Екі басты LNB екінші жерсерікті таба алмайды**

- Теледидар бір жерсерікті тауып, екіншісін таба алмаса, тарелканы бірнеше градусқа бұрыңыз. Тарелканы бірінші жерсерікте ең күшті сигналды алатын етіп туралаңыз. Экрандағы бірінші жерсеріктің сигнал күші көрсеткішін тексеріңіз. Бірінші жерсерік ең күшті сигналға орнатылғанда екінші жерсерікті табу үшін «Қайта іздеу» опциясын таңдаңыз.• Параметрлердің Екі жерсерік мәніне орнатылғанын тексеріңіз.

## **Орнату параметрлерін өзгерту проблемамды шешпеді**

- Аяқтағанда барлық параметрлер, жерсеріктер және арналар тек орнату соңында сақталады.

## **Барлық жерсерік арналары дайын**

- Егер Бір кабель жүйесі пайдаланылса, Бір кабель параметрлеріндегі жерсерік ресиверіне бірегей пайдаланушы жолағы нөмірі тағайындалғанын тексеріңіз. Басқа жерсерік қабылдағышы бірдей пайдаланушы жолағының нөмірін пайдалануы мүмкін.

## **Кейбір жерсерік арналары тізімге сақталмаған сияқты**

- Кейбір арналар жоғалған немесе дұрыс орналаспаған болса, таратушы бұл арналардың транспондер орнын өзгерткен болуы мүмкін. Арналар тізіміндегі арна орындарын қалпына келтіру үшін арна бумасын жаңартып көруіңізге болады.

## **Жерсерікті жоя алмаймын**

- Жазылым бумалары жерсерікті жоюға рұқсат етпейді. Жерсерікті жою үшін толық орнатуды қайта орындап, басқа буманы таңдауыңыз керек.

## **Кейде қабылдау сигналы нашар болады**

- Жерсерік тарелкасы берік орнатылғанын тексеріңіз. Қатты желдер тарелканы жылжытуы мүмкін.

- Қар мен жаңбыр қабылдауды нашарлатуы мүмкін.

# **Теледидар нұсқаулығы**

<span id="page-32-1"></span>9.1

<span id="page-32-0"></span> $\overline{q}$ 

# **Сізге не қажет**

Теледидар нұсқаулығымен арналардың ағымдағы және жоспарланған теледидар бағдарламаларының тізімін көруге болады. Теледидар нұсқаулығы ақпаратының (деректерінің) берілген жеріне байланысты аналогтық және сандық арналар немесе тек сандық арналар көрсетіледі. Теледидар нұсқаулығы ақпаратын барлық арналар ұсына бермейді.

Теледидар теледидарда орнатылған арналар үшін теледидар нұсқаулығының мәліметтерін жинай алады (мысалы, Теледидар қарау опциясымен қарайтын арналар). Сандық қабылдағыштан көрілген арналардың теледидар нұсқаулығы мәліметтерін жинау мүмкін емес.

<span id="page-32-2"></span>9.2

# **Теледидар нұсқаулығын пайдалану**

# **Теледидар нұсқаулығын ашу**

Теледидар нұсқаулығын ашу үшін **TV GUIDE** пернесін басыңыз.

Жабу үшін **<b>ES TV GUIDE** пернесін қайтадан басыңыз.

Теледидар нұсқаулығын бірінші рет ашқанда бағдарлама ақпараты үшін теледидар барлық телеарналарды тексереді. Оған бірнеше минут кетуі мүмкін. Теледидар нұсқаулығының деректері теледидарда сақталады.

# **Бағдарламаны реттеу**

# **Бағдарламаға ауысу**

Теледидар нұсқаулығынан ағымдағы бағдарламаға ауысуға болады.

Бағдарламаны таңдау үшін көрсеткі пернелерді пайдаланып бағдарлама атауын бөлектеңіз.

Сол күні кейінге жоспарланған бағдарламаларды қарау үшін оңға жылжыңыз.

Бағдарламаға (арнаға) ауысу үшін, бағдарламаны таңдап, **OK** түймесін басыңыз.

# **Бағдарлама мәліметтерін қарау**

Таңдалған бағдарламаның мәліметтерін шақыру үшін  **INFO** пернесін басыңыз.

# **Күнді өзгерту**

Теледидар нұсқаулығы алдағы күндер (ең көбі 8 күн) үшін жоспарланған бағдарламаларды көрсетеді.

Теледидар нұсқаулығы ақпараты таратушыдан келсе, келесі күндердің біріндегі кестені көру үшін  **+** пернесін басыңыз. Алдыңғы күнге оралу үшін түймесін басыңыз.

Сонымен қатар  **OPTIONS** түймесін басып, **Change day (Күнді өзгерту)** пәрменін таңдауыңызға болады. Кесте күнін таңдау үшін, **Алдыңғы күн**, **Бүгін** немесе **Келесі күн** тармағын таңдап, **OK** түймесін басыңыз.

# **Еске салғышты орнату**

Бағдарлама үшін еске салғышты орнатуға болады. Бағдарлама басында сізді хабармен ескертеді. Осы арнаны дереу қосуға болады.

Теледидар нұсқаулығындағы еске салғышы бар бағдарлама (түс) белгісімен белгіленеді.

Еске салғышты орнату үшін…

1. **TV GUIDE** пернесін басып, кіріс бағдарламаны таңдаңыз.

2. **OPTIONS** түймесін басыңыз.

3. **Set reminder** (Еске салуды орнату) опциясын таңдап, **OK** түймесін басыңыз.

Еске салғышты өшіру үшін…

1. **TV GUIDE** пернесін басып, еске салғыш бар бағдарламаны таңдаңыз.

2. **OPTIONS** түймесін басыңыз.

3. **Clear reminder** (Еске салуды өшіру) опциясын таңдап, **OK** түймесін басыңыз.

# **Жанр бойынша іздеу**

Ақпарат қол жетімді болса, жоспарланған бағдарламаларды фильмдер, спорт, т. б. сияқты жанр бойынша іздеуге болады.

Бағдарламаларды жанр бойынша іздеу үшін  **OPTIONS** пернесін басып, **Search by genre** (Жанр бойынша іздеу) опциясын таңдаңыз.

Жанрды таңдап, **OK** түймесін басыңыз. Табылған бағдарламалар тізімі пайда болады.

# **Еске салғыштар тізімі**

Орнатылған еске салғыштар тізімін көруге болады.

# **Еске салғыштар тізімі**

Еске салғыштар тізімін ашу…

1. **TV GUIDE** пернесін басыңыз.

2.  **Recordings** (Жазбалар) түсті пернесін басыңыз.

3. Экран үстінде <sup>®</sup> Scheduled (Жоспарланған) опциясын таңдап, **OK** түймесін басыңыз.

4. Жоспарланған жазбалар мен еске салғыштар тізімінде **Reminders** (Еске салғыштар) қойындысын таңдап, тек еске салғыштарды көру үшін **OK** түймесін басыңыз. 5. Таңдалған еске салғышты өшіру үшін **— Remove** (Жою) түсті пернесін басыңыз. Таңдалған бағдарламаны жазу үшін  **Record** (Жазу) түсті пернесін басыңыз.

# **Жазбаны орнату**

Теледидар нұсқаулығында жазбаны орнатуға болады\*.

Теледидар нұсқаулығында жазылатын бағдарлама белгісімен белгіленеді.

Жазбалар тізімін көру үшін **— Recordings** (Жазбалар) түймесін бассаңыз, жазылатын бағдарлама атауы алдында (қызыл нүкте) белгісімен белгіленеді.

Бағдарламаны жазу үшін…

1. **TV GUIDE** пернесін басып, ағымдағы бағдарламада болашақ нұсқасын таңдаңыз.

2.  **Record** (Жазу) түсті пернесін басыңыз.

Жазбадан бас тарту үшін…

1. **TV GUIDE** пернесін басып, жазылатын бағдарламаны таңдаңыз.

2.  **Clear Recording** (Жазбаны жою) түсті пернесін басыңыз.

# <span id="page-34-0"></span>**Теледидарды жазу және кідірту**

# <span id="page-34-1"></span>10.1

# **Жазу**

# **Сізге не қажет**

Сандық теледидар таратылымын жазуға және кейінірек көруге болады.

Қажетті теледидар бағдарламасын жазу үшін…

- осы теледидарда пішімделген қосылған USB қатты дискісі
- осы теледидарға орнатылған сандық теледидар арналары
- экрандағы теледидар нұсқаулығына арналған арна туралы ақпаратты алу

- сенімді теледидар сағатының параметрі. Теледидар сағатын қолмен қалпына келтірсеңіз, жазудың орындалмауы мүмкін.

Теледидарды кідіртуді пайдаланған кезде жазу мүмкін емес.

Кейбір сандық теледидар операторлары арналарды жазып алуға рұқсат етпейді.

# **Бағдарлама жазу**

## **Қазір жазу**

Көріп отырған бағдарламаны жазу үшін қашықтан басқару құралындағы (Жазу) пернесін басыңыз. Жазу бірден басталады.

Жазуды тоқтату үшін (Тоқтату) пернесін басыңыз.

Теледидар нұсқаулығы қолжетімді болғанда, көріп отырған бағдарлама пернені басқаннан бастап, бағдарлама аяқталғанша жазылады. Теледидар нұсқаулығының деректері болмаса, жазу 30 минутқа ғана жалғасады. **Recordings** (Жазбалар) тізіміндегі жазудың аяқталу уақытын реттеуге болады.

## **Жазуды жоспарлау**

Бүгін немесе бірнеше күнде (ең көбі 8 күн) көрсетілетін бағдарламаны жазылатын етіп жоспарлауға болады. Теледидар жазуды бастау және аяқтау үшін деректерді теледидар нұсқаулығынан алады.

Бағдарламаны жазу үшін…

1. **TV GUIDE** пернесін басыңыз.

2. Теледидар нұсқаулығында жазғыңыз келген арна мен бағдарламаны таңдаңыз. Арна бағдарламалары ішінде

айналдыру үшін  $\blacktriangleright$  (оң) немесе < (сол) пернесін басыңыз. Қажетті күнді таңдау үшін түрлі түсті  **Day** (Күн) пернесін пайдаланыңыз.

3. Белгіленген бағдарламамен  **Record (Жазу)** түсті пернесін басыңыз. Бағдарлама жазуға жоспарланады. Жазулар бір уақытта жоспарланған кезде ескерту автоматты түрде көрсетіледі. Бағдарлама жазуды өзіңіз жоқ кезде жоспарласаңыз, теледидарды күту режиміне ауыстырып, USB қатты дискісін қосуды ұмытпаңыз.

# **Жазбалардың тізімі**

Жазбалар тізімінде жазбаларды көруге және басқаруға болады. Жазбалар тізімінің қасында жоспарланған жазбалар мен еске салғыштарға арналған бөлек тізім бар.

Тізімді немесе жазбаларды ашу…

- 1. **TV GUIDE** пернесін басыңыз.
- 2.  **Recordings** (Жазбалар) түсті пернесін басыңыз. 3. Көріністі сүзу үшін жазбалар тізімінде **New** (Жаңа), **Watched** (Көрілген) немесе **Expired** (Мерзімі біткен) параметрді таңдап, **OK** түймесін басыңыз. 4. Тізімде таңдалған жазба арқылы түрлі түсті  **Remove** (Жою) пернесі арқылы жазбаны жоюға немесе түрлі түсті  **Stop Recording** (Жазбаны тоқтату) пернесі арқылы ағымдағы жазбаны тоқтатуға болады. Түрлі түсті  **Rename** (Атауын өзгерту) пернесі арқылы жазбаның атауын өзгертуге болады.

Таратушылар жазылымды қарауға болатын күндер санын шектей алады. Осы мерзім біткеннен кейін жазба мерзімі біткен деп белгіленеді. Тізімдегі жазылым мерзімі бітпестен бұрын күндер санын көрсете алады.

Жоспарланған жазып алуды таратушы бас тартқанда немесе тарату үзілгенде, жазба **Failed** (Сәтсіз) деп белгіленеді.

## **Жазу қайшылықтары**

Екі жоспарланған жазба уақыттары қабаттасса, жазу қайшылықтары болады. Жазу қайшылығын шешу үшін бір немесе екі жоспарланған жазбалардың басталу және аяқталу уақытын реттеуге болады.

Жоспарланған жазбалардың басталу және аяқталу уақытын реттеу…

- 1. **TV GUIDE** пернесін басыңыз.
- 2.  **Recordings** (Жазбалар) түсті пернесін басыңыз.

3. Экран үстінде  **Scheduled** (Жоспарланған) опциясын таңдап, **OK** түймесін басыңыз.

4. Жоспарланған жазбалар мен еске салғыштар тізімінде **Recordings** (Жазбалар) қойындысын таңдап, тек жоспарланған жазбаларды көру үшін **OK** түймесін басыңыз.

5. Басқа жоспарланған жазбамен қайшы келетін жоспарланған жазбаны таңдау үшін түрлі түсті  **Adjust Time** (Уақытты реттеу) пернесін басыңыз.

6. Басталу және аяқталу уақытын таңдап, (жоғары)

#### **Қолмен жазу**

Теледидар бағдарламасымен байланыспаған жазбаны жоспарлауға болады. Тюнер түрін, арнаны және басталу мен аяқталу уақытын өзіңіз орната аласыз.

Жазуды қолмен жоспарлау…

- 1. **TV GUIDE** пернесін басыңыз.
- 2.  **Recordings** (Жазбалар) түсті пернесін басыңыз.

3. Экран үстінде  **Scheduled** (Жоспарланған) опциясын таңдап, **OK** түймесін басыңыз.

4. **OPTIONS** түймесін басып, **Schedule** (Жоспар) бөлімін таңдап, **OK** түймесін басыңыз.

- 5. Жазғыңыз келген тюнерді таңдап, **OK** түймесін басыңыз.
- 6. Жазатын арнаны таңдап, **OK** түймесін басыңыз.
- 7. Жазбаның күнін таңдап, **OK** түймесін басыңыз.

8. Жазбаның басталу және аяқталу уақытын белгілеңіз. Сағат пен минутын орнату үшін түймені таңдап, (жоғары) немесе ▼ (төмен) пернелерін пайдаланыңыз. 9. Қолмен жазуды жоспарлау үшін **Schedule** (Жоспар) бөлімін таңдап, **OK** түймесін басыңыз.

Жазба жоспарланған жазбалар мен еске салғыштар тізімінде пайда болады.

**Жазбаны көру**

Жазбаны көру үшін…

1. **TV GUIDE** пернесін басыңыз.

2.  **Recordings** (Жазбалар) түсті пернесін басыңыз.

3. Жазбалар тізімінде қажетті жазбаны таңдап, көре бастау үшін **OK** түймесін басыңыз.

4. (кідірту), (ойнату), (Артқа

айналдыру), ►► (Жылдам алға айналдыру)

немесе (тоқтату) пернелерін пайдалануға болады.

5. Теледидарды көруге қайта ауысу үшін **EXIT** пернесін басыңыз.

## <span id="page-35-0"></span>10.2

# **Теледидарды кідірту**

# **Сізге не қажет**

Сандық телехабар таратылымын кідіртуге және кейінірек жалғастырып көруге болады.

Қажетті теледидар бағдарламасын кідірту үшін…

- осы теледидарда пішімделген қосылған USB қатты дискісі
- осы теледидарға орнатылған сандық теледидар арналары
- экрандағы теледидар нұсқаулығына арналған арна туралы ақпаратты алу

Қосылған және пішімделген USB қатты дискісі арқылы

теледидар көріп отырған теледидар таратылымын үздіксіз сақтайды. Басқа арнаға ауысқан кезде, алдыңғы арнаның таратылымы жойылады. Сондай-ақ, теледидарды күту режиміне ауыстырған кезде, таратылым жойылады.

Жазып алу кезінде теледидарды кідірту мүмкіндігін пайдалану мүмкін емес.

# **Бағдарламаны кідірту**

Таратылымды кідірту және жалғастыру үшін…

Таратылымды кідірту үшін (Кідірту) пернесін басыңыз. Экранның төменгі бөлігінде орындалу жолағы аз уақыт көрсетіледі.

Орындалу барысының жолағын шығару үшін (Кідірту) пернесін қайта басыңыз.

Көруді жалғастыру үшін, (Ойнату) түймесін басыңыз.

Экранда орындау жолы болған кезде кідіртілген таратылымды көруді бастағыңыз келетін орынды таңдау үшін < (Кері айналдыру) немесе → (Алға айналдыру) пернесін басыңыз. Жылдамдығын өзгерту үшін осы пернелерді қайта-қайта басыңыз.

Таратуды ең көбі 90 минут уақытқа кідірте аласыз.

Онлайн теледидар таратылымына қайта ауысу үшін (Тоқтату) пернесін басыңыз.

# **Қайталау**

Теледидар көріп отырған таратылымды сақтайтындықтан, таратылымды бірнеше секунд қайта ойнатуға болады.

Ағымдағы таратылымды қайта ойнату үшін…

1. (Кідірту) пернесін басыңыз

2. (Артқа айналдыру) пернесін басыңыз. Кідіртілген таратылымды көре бастағыңыз келген жерден таңдау үшін пернесін қайталап басуға болады. Жылдамдығын өзгерту үшін осы пернелерді қайта-қайта басыңыз. Бір кезде таратылым жадының басталуына немесе ең көп уақыт аралығына жетесіз.

3. Таратылымды қайта қарау үшін (Ойнату) пернесін басыңыз.

4. Таратыдымды онлайнда көру үшін (Тоқтату) пернесін басыңыз.

# **Көздер**

<span id="page-36-1"></span>11.1

<span id="page-36-0"></span>11

# **Құрылғыға ауысу**

Байланыстар тізімінде - Сигнал көзі мәзірі - теледидарға қосылған құрылғыларды табуға болады. Осы Сигнал көзі мәзірінен құрылғыға ауысуға болады.

# **Sources (Көздер) мәзірі**

Sources (Көздер) мәзірін ашу үшін **II SOURCES** пернесін басыңыз.

Қосылған құрылғыға ауысу үшін (сол) немесе (оң) көрсеткілермен құрылғыны таңдап, **OK** түймесін басыңыз. Құрылғыға ауыспастан Source (Көз) мәзірін жабу үшін **SOURCES** пернесін қайтадан басыңыз.

# <span id="page-36-2"></span>11.2

# **Күту режимінен**

Күту режимінде тұрған теледидармен жалғанған құрылғыны теледидардың қашықтан басқару құралы көмегімен қосуға болады.

# **Ойнату**

Диск ойнатқышы мен теледидарды күту режимінен қосып, дискіні немесе бағдарламаны бірден ойнатуды бастау үшін теледидардың қашықтан басқару құралындағы (ойнату) пернесін басыңыз.

Құрылғыны HDMI кабелімен жалғау қажет және теледидар мен құрылғыда HDMI CEC қосылған болуы тиіс.

Үй іші театр жүйесі

Дыбыс дискіні немесе радио арнасын тыңдау үшін және теледидарды күту режимінде қалдыру үшін үй кинотеатрының жүйесін қосуға болады.

Күту режимінде тұрған теледидармен тек HTS жүйесін қосу үшін теледидардың қашықтан басқару құралындағы  **SOURCE** пернесін басыңыз.

# <span id="page-36-3"></span>11.3

# **EasyLink**

**EasyLink** арқылы теледидардың қашықтан басқару құралымен қосылған құрылғыны пайдалануға болады. EasyLink қосылған құрылғылармен байланысу үшін HDMI CEC мүмкіндігін пайдаланады. Құрылғылар HDMI CEC сигналын қолдауы және HDMI қосылымы арқылы жалғануы тиіс.

# <span id="page-37-0"></span>**Таймерлер мен сағат**

# <span id="page-37-1"></span>12.1

# **Ұйқы таймері**

Ұйқы таймерінің көмегімен теледидарды белгіленген уақыт өткенде күту режиміне автоматты түрде өтетін етіп реттеуге болады.

Ұйқы таймерін орнату. . .

1. түймесін басыңыз, одан кейін **Setup (Орнату)** пәрменін таңдап, **OK** түймесін басыңыз. 2. **TV settings (Теледидар параметрлері)** > **General settings (Жалпы параметрлері)** > **Sleep timer (Ұйқы таймері)** тармағын таңдаңыз.

Жүгірткі жолағының көмегімен уақытта 5 минуттық қадамдармен 180 минутқа дейін орнатуға болады. If set to 0 minutes, the sleep timer is switched off.You can always switch off your TV earlier or reset the time during the countdown.

3. Қажет болса, мәзірді жабу үшін түймесін қайталап басыңыз.

# <span id="page-37-2"></span>12.2

# **Сағат**

Уақытты білу үшін  **TV GUIDE** пернесін басып, теледидар нұсқаулығынан уақытты табуға болады.

Кейбір елдерде, сандық телехабар таратушылар UTC жалпы координацияланған уақыт туралы ақпарат жібермейді. Жаздық уақыт өзгерістері еленбей, уақыт қате көрсетілуі мүмкін.

Теледидардың сағатын түзету. . .

1. түймесін басыңыз, одан кейін **Setup**

**(Орнату)** пәрменін таңдап, **OK** түймесін басыңыз.

2. **TV settings** (ТД параметрлері) > **General settings** (Жалпы параметрлер) > **Clock (Сағат) > Auto clock mode** (Автоматты сағат режимі) тармағын таңдап, **Country dependent** (Елге байланысты) тармағын таңдаңыз.

3. **Жазғы уақыт** тармағын, одан кейін тиісті параметрді таңдаңыз.

# <span id="page-37-3"></span>12.3 **Өшіру таймері**

4 сағат ішінде қашықтан басқару құралында бірде бір перне басылмаса немесе теледидар 10 минут бойы кіріс сигналын қабылдамаса, теледидар қуат үнемдеу үшін автоматты түрде өшеді.

Теледидарды монитор ретінде пайдаланып немесе теледидарды көру үшін сандық ресиверді (теледидардың абоненттік қосымшасы (STB)) қолданып, теледидардың

қашықтан басқару құралын қолданбасаңыз, автоматты өшіру мүмкіндігін ажыратыңыз.

**Switch off timer (Өшіру таймері)** функциясын өшіру. . .

1. түймесін басыңыз, одан кейін **Setup**

**(Орнату)** пәрменін таңдап, **OK** түймесін басыңыз.

2. **TV settings (Теледидар параметрлері)** > **General settings (Жалпы параметрлер)** > **Switch off timer (Өшіру таймері)** тармағын таңдап, жүгірткіні **0 (Off) (Өшіру)** күйіне орнатыңыз.

3. Қажет болса, мәзірді жабу үшін түймесін қайталап басыңыз.

# <span id="page-38-0"></span>**Бейнелер, фотосуреттер және музыка**

# <span id="page-38-1"></span>13.1

# **USB қосылымынан**

Жалғанған USB флэш жадынан немесе USB қатты дискісінен фотосуреттерді көруге немесе музыка мен бейнелерді ойнатуға болады.

Теледидар қосулы кезде USB жад құрылғысын немесе USB қатты дискісін USB қосылымдарының біріне жалғаңыз. Теледидар құрылғыны анықтап, мультимедиалық файлдардың тізімін береді.

Егер файлдардың тізімі автоматты түрде көрсетілмесе…

1. **••** SOURCES түймесін басып, **•• USB** параметрін таңдаңыз, содан соң **OK** түймесін басыңыз. 2. Қажетті USB құрылғысын таңдау үшін **USB Devices** (USB құрылғылары) бөлімін таңдап, ▶ (оң жақ) түймесін басыңыз.

Дискіде реттелген қалта құрылымындағы файлдарды шолуға болады.

Бейнелерді, фотосуреттерді және музыканы ойнатуды тоқтату үшін **EXIT** түймесін басыңыз.

# **Ескерту**

USB қатты жалғанған күйде бағдарламаны кідірту немесе жазу әрекетін жасасаңыз, Теледидар USB қатты дискісін пішімдеуді сұрайды. Бұл пішімдеу USB қатты дискісіндегі бүкіл ағымдағы файлдарды жояды.

# <span id="page-38-3"></span><span id="page-38-2"></span>13.2

# **Бейнелерді ойнату**

# **Бейнелерді ойнату**

Мультимедиалық файлдардың тізімін теледидардан ашу әдісі файлдар сақталған құрылғы түріне байланысты болады. Жоғарыдағы тарауларды қараңыз.

Бейнені теледидарда ойнату…

**EB** Videos (Бейнелер) бөлімін таңдап, файл атауын таңдаңыз, содан соң **OK** түймесін басыңыз.

- Бейнені кідірту үшін **OK** түймесін басыңыз. Жалғастыру үшін **OK** түймесін қайта басыңыз.

- Кері айналдыру немесе алға айналдыру

үшін немесе пернесін басыңыз. 2x, 4x, 8x, 16x, 32x есе тездету үшін пернелерді бірнеше рет басыңыз. Қалтадағы келесі бейнеге өту үшін кідірту мақсатында

**ОК** түймесін басып, экрандағы ► белгішесін таңдаңыз, содан соң **OK** түймесін басыңыз.

Бейнені ойнатуды тоқтату үшін (Тоқтату) түймесін басыңыз.

Қалтаға кері өту үшін пернесін басыңыз.

# **Орындау жолы**

Бейненің ойнатылуы кезінде орындау жолын (ойнату көрсеткішінің орны, ұзақтық, тақырып, күн, т.б.) көрсету үшін,  **INFO** пернесін басыңыз. Ақпаратты жасыру үшін қайтадан басыңыз.

# **Бейне параметрлері**

Бейнені ойнату барысында келесі әрекеттерді орындау үшін **OPTIONS** түймесін басыңыз…

**- Subtitles (Субтитрлер)** Бар болса, субтитрлерді көрсету.

**- Audio language (Аудио тілі)** Бар болса, аудио тілін ойнату.

**- Repeat, Play once (Қайталау, бір рет ойнату)** Бейнелерді қайталап немесе бір рет ойнату.

**- Shuffle on, Shuffle off (Кездейсоқ ретпен ойнатуды қосу, Кездейсоқ ретпен ойнатуды өшіру)** Бейнелерді ретпен немесе кездейсоқ ретпен ойнату.

**- Show info (Ақпаратты көрсету)** Файл атауын көрсету.

**- Subtitle settings (Субтитр параметрлері)** Бар болса субтитр түсі мен қалпын орнатыңыз.

# 13.3

# **Фотосуреттерді көру**

# **Фотосуреттер көру**

Мультимедиалық файлдардың тізімін теледидардан ашу әдісі файлдар сақталған құрылғы түріне байланысты болады. Жоғарыдағы тарауларды қараңыз.

## **Барлық фотосуреттерді теледидарда көру…**

 **Photos** (Фотосуреттер) бөлімін таңдап, **All** (Барлық) параметрін таңдаңыз, содан соң **OK** түймесін басыңыз.

## **Фотосуретті теледидарда көру…**

 **Photos** (Фотосуреттер) бөлімін таңдап, файл атауын таңдаңыз, содан соң **OK** түймесін басыңыз.

## **Слайдшоуды теледидарда бастау…**

Қалтада бірнеше фотосурет болса, слайдшоуды бастауға

болады.

Слайдшоуды бастау үшін…

1. Фотосуреттер бар қалтаны таңдаңыз.

2.  **Slide Show (Слайдшоу)** түсті пернесін басыңыз.

Келесі немесе алдыңғы фотосуретке өту үшін (оң жақ келесі) немесе (сол жақ - алдыңғы) түймесін басыңыз. - Слайдшоуды кідірту үшін **OK** түймесін басыңыз. Қайта бастау үшін **OK** түймесін қайта басыңыз.

- Слайдшоуды тоқтату үшін **OK** түймесін басып, түймесін басыңыз.

## <span id="page-39-0"></span>**Ақпарат**

Фотосурет туралы ақпаратты (өлшемі, жасалған күні, файл жолы, т.б.) көру үшін фотосуретті таңдап,  **INFO** пернесін басыңыз.

Ақпаратты жасыру үшін қайтадан басыңыз.

# **Музыкалы слайдшоу**

Бір уақытта фотосуреттердің слайдшоуын көріп, музыканы тыңдауға болады. Фотосурет слайдшоуын бастаудың алдында музыканы ойнатуды бастау қажет.

Музыканы слайдшоумен ойнату үшін…

1. Әнді немесе әндер бар қалтаны таңдап, **OK** түймесін басыңыз.

2. Файл ақпаратын және орындау жолын жасыру үшін **INFO** түймесін басыңыз.

3. түймесін басыңыз.

4. Фотосуреттер бар қалтаны таңдау үшін навигациялық көрсеткілерді пайдаланыңыз.

5. Фотосуреттер бар қалтаны таңдап, **Slide Show** (Слайдшоу) түймесін басыңыз.

6. Слайдшоуды тоқтату үшін • түймесін басыңыз.

# **Фотосурет параметрлері**

Экрандағы фотосурет арқылы келесі әрекеттерді орындау үшін **OPTIONS** түймесін басыңыз…

# **- Start slideshow (Слайдшоуды бастау), Stop slideshow (Слайдшоуды тоқтату)**

Слайдшоуды бастау немесе тоқтату.

**- Slideshow transitions (Слайдшоу өтулері)** Бір суреттер келесісіне өтуді орнату.

**- Slideshow frequency (Слайдшоу жиілігі)** Әр фотосурет үшін көрсету уақытын таңдау.

**- Repeat, Play once (Қайталау, бір рет ойнату)** Суреттерді қайталап немесе тек бір рет көру.

**- Shuffle off, Shuffle on (Кездейсоқ ретпен ойнатуды өшіру, Кездейсоқ ретпен ойнатуды қосу)** Суреттерді ретпен немесе кездейсоқ ретпен көру.

#### **- Rotate image (Кескінді бұру)** Фотосуретті бұру.

## **- Show info (Ақпаратты көрсету)**

Сурет атауын, күнін, өлшемін және слайдшоудағы келесі суретті көрсету.

#### **- Stop music (Музыканы тоқтату)**

Артқы жағында ойнап тұрған музыканы тоқтатыңыз.

# 13.4

# **Музыка ойнату**

# **Музыканы ойнату**

Мультимедиалық файлдардың тізімін теледидардан ашу әдісі файлдар сақталған құрылғы түріне байланысты болады. Жоғарыдағы тарауларды қараңыз.

Әнді теледидарда ойнату…

*JJ* Music (Музыка) бөлімін таңдап, файл атауын таңдаңыз, содан соң **OK** түймесін басыңыз.

Қалтада бірнеше ән болса, оларды бірінен соң бірін тыңдауға болады.

- Әнді кідірту үшін **OK** түймесін басыңыз. Жалғастыру үшін **OK** түймесін қайта басыңыз.

- Кері айналдыру немесе алға айналдыру

үшін немесе пернесін басыңыз. 2x, 4x, 8x, 16x, 32x есе тездету үшін пернелерді бірнеше рет басыңыз.

- Қалтадағы келесі әнге өту үшін кідірту мақсатында **OK**

 түймесін басып, экрандағы белгішесін таңдаңыз, содан соң **OK** түймесін басыңыз.

Қалтаға кері өту үшін түймесін басыңыз, музыка ойнатылады береді.

Бейне ойнатуды тоқтату үшін (Тоқтату) пернесін басыңыз.

## **Орындау жолы**

Әннің ойнатылуы кезінде орындау жолын (ойнату көрсеткішінің орны, ұзақтық, тақырып, күн, т. б.) көрсету үшін,  **INFO** пернесін басыңыз. Ақпаратты жасыру үшін қайтадан басыңыз.

# **Музыка параметрлері**

Музыка ойнату опциялары...

**- Stop playback (Ойнатуды тоқтату)** Музыканы ойнатуды тоқтату.

**- Repeat, Play once (Қайталау, бір рет ойнату)** Әндерді қайталап немесе бір рет ойнату.

**- Shuffle on, Shuffle off (Кездейсоқ ретпен ойнатуды қосу, Кездейсоқ ретпен ойнатуды өшіру)**

Әндерді ретпен немесе кездейсоқ ретпен ойнату.

**- Show info (Ақпаратты көрсету)** Файл атауын көрсету.

# <span id="page-41-0"></span>**Параметрлер**

# <span id="page-41-1"></span>14.1

# **Сурет**

# **Сурет мәнері**

# **Мәнерді таңдау**

Суретті оңай реттеу үшін алдын ала орнатылған сурет мәнерін таңдауға болады.

1. түймесін басыңыз, одан кейін **Setup (Орнату)** пәрменін таңдап, **OK** түймесін басыңыз. 2. **TV settings (Теледидар параметрлері)** > **Picture (Сурет)** > **Picture style (Сурет мәнері)** тармағын таңдап, тізімдегі мәнерлердің бірін таңдаңыз.

3. Мәнерді таңдап, **OK** түймесін басыңыз.

Қол жетімді сурет мәнерлері...

**- Personal** (Жеке) - бірінші бастау кезінде орнатылған сурет параметрлері.

- **Vivid** (Жарқын) күндізгі жарықта көру үшін тамаша
- **Natural** (Табиғи) табиғи сурет параметрлері
- **Standard** (Стандартты) ең энергиялық ыңғайлы параметр - Зауыттық параметр
- **Movie** (Фильм) фильмдерді көру үшін тамаша
- **Photo** (Фотосурет) фотосуреттерді көру үшін тамаша

**Energy saving** (Қуатты үнемдеу) - қуатты үнемдейтін параметрлер

# **Мәнерді реттеу**

**Colour** (Түс) немесе **Contrast** (Контраст) сияқты реттелетін сурет параметрі ағымда таңдалған **Picture style** (Сурет мәнері) ішінде сақталады. Әр мәнерді реттеуге мүмкіндік береді.

# **Мәнерді қалпына келтіру**

Таңдалған мәнер жасалған өзгертулерді сақтайды. Сурет параметрлерін **Жеке** мәнері үшін ғана реттеуге кеңес береміз. Сурет мәнері - **Personal** (Жеке) оның параметрлерін Sources (Көздер) мәзіріндегі әр жеке қосылған құрылғы үшін сақтай алады.

Мәнерді оның бастапқы параметріне қалпына келтіру үшін…

- 1. түймесін басыңыз, одан кейін **Setup**
- **(Орнату)** пәрменін таңдап, **OK** түймесін басыңыз.

2. **TV settings (Теледидар параметрлері)** > **Picture (Сурет)** > **Restore style (Мәнерді қалпына келтіру)** тармағын, содан кейін қалпына келтірілетін мәнерді таңдаңыз. 3. **OK** пернесін басыңыз. Мәнер қалпына келтіріледі.

## **Үй немесе дүкен**

Теледидарды қосқан сайын **Picture style (Сурет мәнері)** функциясы **Vivid (Жанды)** параметріне орала берсе, теледидар орны **Shop (Дүкен)** параметріне орнатылады. Дүкенде жарнамалауға арналған параметр.

Теледидарды үйде пайдалануға реттеу үшін…

1. түймесін басыңыз, одан кейін **Setup**

**(Орнату)** пәрменін таңдап, **OK** түймесін басыңыз. 2. **TV settings (Теледидар параметрлері)** > **General settings (Жалпы параметрлер)** > **Location (Орын)** тармағын таңдап, **OK** пернесін басыңыз.

3. **Home (Басты)** тармағын таңдап, **OK** түймесін басыңыз. 4. Кажет болса, мәзірді жабу үшін  $\Rightarrow$  түймесін қайталап басыңыз.

# **Сурет параметрлері**

# **Түсі**

**Түс** параметрімен сурет түсінің қанықтығын реттеуге болады.

Түсті реттеу...

1. түймесін басыңыз, одан кейін **Setup (Орнату)** пәрменін таңдап, **OK** түймесін басыңыз. 2. **TV settings (Теледидар параметрлері)** > **Picture (Сурет)** > **Colour (Түс)** тармағын таңдаңыз. 3. (оң) пернесін басыңыз және мәнді (жоғары) немесе (төмен) пернесінің көмегімен реттеңіз. 4. Қажет болса, мәзірді жабу үшін  $\rightarrow$  түймесін қайталап басыңыз.

# **Контраст**

**Contrast** (Контраст) көмегімен дисплейдің артқы жарығының жарықтығын реттеуге болады.

Деңгейді реттеу үшін...

1. түймесін басыңыз, одан кейін **Setup (Орнату)** пәрменін таңдап, **OK** түймесін басыңыз. 2. **TV settings (Теледидар параметрлері)** > **Picture (Сурет)** > **Contrast (Контраст)** тармағын таңдаңыз. 3. (оң) пернесін басыңыз және мәнді (жоғары) немесе (төмен) пернесінің көмегімен реттеңіз. 4. Қажет болса, мәзірді жабу үшін  $\rightarrow$  түймесін қайталап басыңыз.

## **Айқындылық**

**Sharpness (Айқындылық)** параметрімен суреттің анықтық деңгейін толық реттеуге болады.

Айқындық деңгейін реттеу...

1. түймесін басыңыз, одан кейін **Setup (Орнату)** пәрменін таңдап, **OK** түймесін басыңыз. 2. **TV settings (Теледидар параметрлері)** > **Picture (Сурет)** > **Sharpness (Анықтық)** тармағын таңдаңыз. 3. (оң) пернесін басыңыз және мәнді (жоғары) немесе (төмен) пернесінің көмегімен реттеңіз. 4. Қажет болса, мәзірді жабу үшін  $\rightarrow$  түймесін қайталап басыңыз.

#### **Қосымша сурет параметрлері**

#### **Ойын немесе компьютер**

Құрылғыны жалғаған кезде, теледидар оның түрін анықтайды және әр құрылғыға дұрыс түр атауын береді. Қаласаңыз, түр атауын өзгертуге болады. Құрылғыға дұрыс түр атауы берілсе, Sources (Көздер) мәзірінде осы құрылғыға ауысқан кезде, теледидар ыңғайлы теледидар параметрлеріне автоматты түрде ауысады.

Ендірілген Blu-ray диск ойнатқышы бар ойын консоліңіз болса, түр атауын Blu-ray дискісіне реттеуіңіз мүмкін. **Activity style (Әрекет мәнері)** арқылы ойынға арналған ыңғайлы параметрге қолмен ауыса аласыз. Теледидар қарауға оралған кезде **TV** (Теледидар) параметрін өшіруді ұмытпаңыз.

Параметрді қолмен ауыстыру үшін…

1. түймесін басыңыз, одан кейін **Setup**

**(Орнату)** пәрменін таңдап, **OK** түймесін басыңыз.

2. **TV settings (ТД параметрлері)** > **Picture (Сурет)** > **Advanced (Қосымша)** > **Activity style (Әрекет мәнері)** тармағын таңдаңыз.

3. **Game** (Ойын), **Computer** (Компьютер) немесе **TV** (Теледидар) опциясын таңдаңыз. **TV** (Теледидар) параметрі теледидар қарауға арналған сурет параметрлерін қайтарады.

4. Қажет болса, мәзірді жабу үшін • түймесін қайталап басыңыз.

#### **Түс параметрлері**

#### **Түсті жақсарту**

**Colour enhancement (Түсті жақсарту)** параметрімен түс қарқындылығы мен ашық түстерді арттыруға болады.

Деңгейді реттеу үшін…

1. түймесін басыңыз, одан кейін **Setup**

**(Орнату)** пәрменін таңдап, **OK** түймесін басыңыз. 2. **Теледидар параметрлері** > **Сурет** > **Қосымша** > **Түс**

тармағын таңдаңыз.

3. **Colour enhancement** (Түсті жақсарту) опциясын таңдап, **OK** түймесін басыңыз.

3. **Ең көп**, **Орташа**, **Ең аз** немесе **Өшіру** тармағын таңдаңыз.

4. Қажет болса, мәзірді жабу үшін  $\rightarrow$  түймесін қайталап басыңыз.

#### **Түс температурасы**

**Colour temperature (Түс температурасы)** параметрімен суретке алдын ала орнатылған түс температурасын қоюға немесе **Custom colour temperature (Реттелетін түс температурасы)** параметрімен жеке температура параметрін орнату үшін **Custom (Реттелетін)** опциясын таңдауға болады. Colour temperature (Түс температурасы) және Custom colour temperature (Реттелетін түс температурасы) — тәжірибелі пайдаланушыларға арналған параметрлер.

Алдын ала орнатуды таңдау үшін…

1. түймесін басыңыз, одан кейін **Setup (Орнату)** пәрменін таңдап, **OK** түймесін басыңыз. 2. **Теледидар параметрлері** > **Сурет** > **Қосымша** > **Түс** тармағын таңдаңыз.

3. **Colour Temperature** (Түс температурасы) опциясын таңдап, **OK** түймесін басыңыз.

3. **Қалыпты**, **Жылы** немесе **Салқын** тармағын таңдаңыз. Не болмаса, түс температурасын өзіңіз реттегіңіз келсе, **Реттелетін** түймесін басыңыз.

4. Қажет болса, мәзірді жабу үшін  $\rightarrow$  түймесін қайталап басыңыз.

#### **Пайдаланушы орнатқан түс температурасы**

#### **Custom colour temperature (Реттелетін түс температурасы)**

арқылы түс температурасын өзіңіз реттеуге болады. Реттелетін түс температурасын орнату үшін алдымен Colour temperature (Түс температурасы) мәзіріндегі **Custom** (Реттелетін) тармағын таңдаңыз. Custom colour temperature (Реттелетін түс температурасы) — маман пайдаланушыларға арналған параметр.

Реттелетін түс температурасын реттеу үшін…

1. түймесін басыңыз, одан кейін **Setup (Орнату)** пәрменін таңдап, **OK** түймесін басыңыз. 2. **Теледидар параметрлері** > **Сурет** > **Қосымша** > **Түс** тармағын таңдаңыз.

3. **Custom Colour Temperature** (Реттелетін түс температурасы) опциясын таңдап, **OK** түймесін басыңыз. 3. Мәнді реттеу үшін көрсеткілерді (жоғары) немесе (төмен) басыңыз. WP - ақ нүкте және BL - қара деңгей. Сондай-ақ, осы мәзірде алдын ала орнатылған мәндердің бірін таңдауға болады.

4. Қажет болса, мәзірді жабу үшін  $\rightarrow$  түймесін қайталап басыңыз.

#### **Контраст параметрлері**

#### **Контраст режимдері**

**Контраст режимі** көмегімен экранның жарықтық қарқынын күңгірттендіру арқылы қуаттың тұтынылуы азайтылатын деңгейді орнатуға болады. Ең жақсы қуат тұтыну немесе ең жақсы қарқындылығы бар сурет үшін таңдаңыз.

Деңгейді реттеу үшін…

1. түймесін басыңыз, одан кейін **Setup (Орнату)** пәрменін таңдап, **OK** түймесін басыңыз. 2. **TV settings** (Теледидар параметрлері) > **Picture** (Сурет) > **Advanced** (Қосымша) > **Contrast** (Контраст) > **Contrast mode** (Контраст режимі) тармағын таңдаңыз. 3. **Стандартты**, **Оңтайлы қуат**, **Ең жақсы сурет**

немесе **Өшіру** тармағын таңдаңыз.

4. Қажет болса, мәзірді жабу үшін  $\rightarrow$  түймесін қайталап басыңыз.

#### **Динамикалық контраст**

**Dynamic Contrast (Динамикалық контраст)** параметрімен теледидар суретінің күңгірт, орташа және ашық жерлеріндегі нүктелерді автоматты түрде күшейтетін деңгейге қоюға болады.

Деңгейді реттеу үшін…

1. түймесін басыңыз, одан кейін **Setup (Орнату)** пәрменін таңдап, **OK** түймесін басыңыз. 2. **TV settings** (Теледидар параметрлері) > **Picture** (Сурет) > **Advanced (Қосымша)** > **Contrast** (Контраст) > **Dynamic contrast** (Динамикалық контраст) тармағын таңдаңыз.

3. **Ең көп**, **Орташа**, **Ең аз** немесе **Өшіру** тармағын танланыз.

4. Қажет болса, мәзірді жабу үшін  $\rightarrow$  түймесін қайталап басыңыз.

## **Brightness (Жарықтық)**

**Жарықтық** параметрімен сурет сигналының жарықтық деңгейін орнатуға болады. Жарықтық — тәжірибелі пайдаланушыларға арналған параметр. Тәжірибелі емес пайдаланушыларға суреттің жарықтығын **Контраст** параметрімен реттеу ұсынылады.

Деңгейді реттеу үшін…

1. түймесін басыңыз, одан кейін **Setup (Орнату)** пәрменін таңдап, **OK** түймесін басыңыз. 2. **TV settings (ТД параметрлері)** > **Picture (Сурет)** > **Advanced (Кеңейтілген)** > **Contrast** (Контраст) > **Brightness** (Жарықтық) тармағын таңдаңыз.

3. (оң) пернесін басыңыз және мәнді (жоғары) немесе (төмен) пернесінің көмегімен реттеңіз. 4. Кажет болса, мәзірді жабу үшін  $\Rightarrow$  түймесін қайталап басыңыз.

## **Бейне контрасты**

**Бейне контрасты** параметрімен бейне контрастының деңгейін ажыратуға болады.

Деңгейді реттеу үшін…

1. түймесін басыңыз, одан кейін **Setup (Орнату)** пәрменін таңдап, **OK** түймесін басыңыз.

# 2. **TV settings (Теледидар параметрлері)** > **Picture (Сурет)** > **Advanced (Қосымша)** > **Contrast** (Контраст) > **Video contrast** (Бейне контрасты) тармағын таңдаңыз.

3. (оң) пернесін басыңыз және мәнді (жоғары) немесе (төмен) пернесінің көмегімен реттеңіз. 4. Қажет болса, мәзірді жабу үшін  $\rightarrow$  түймесін қайталап басыңыз.

#### **Гамма**

басыңыз.

**Gamma (Гамма)** параметрімен сурет жарықтығы мен контрастының сызықтық емес параметрін орнатуға болады. Гамма — тәжірибелі пайдаланушыларға арналған параметр.

Деңгейді реттеу үшін…

- 1. түймесін басыңыз, одан кейін **Setup (Орнату)** пәрменін таңдап, **OK** түймесін басыңыз.
- 2. **TV settings (ТД параметрлері)** > **Picture**

**(Сурет)** > **Advanced (Кеңейтілген)** > **Contrast (Контраст)**

- > **Gamma** (Гамма) тармағын таңдаңыз.
- 3. (оң) пернесін басыңыз және мәнді (жоғары) немесе (төмен) пернесінің көмегімен реттеңіз.

4. Қажет болса, мәзірді жабу үшін  $\rightarrow$  түймесін қайталап

**Анықтық параметрлері**

## **Тамаша ажыратымдылық**

**Тамаша ажыратымдылық** параметрімен ішкі сызық жиектері мен контурларында жоғары айқындыққа ауысыңыз.

Қосу немесе өшіру үшін…

1. түймесін басыңыз, одан кейін **Setup (Орнату)** пәрменін таңдап, **OK** түймесін басыңыз. 2. **TV settings (ТД параметрлері)** > **Picture (Сурет)** > **Advanced (Кеңейтілген)** > **Sharpness (Анықтық)** > **Super resolution (Тамаша ажыратымдылық)** тармағын таңдаңыз.

3. Қосу немесе **Өшіру** күйін таңдаңыз.

4. Қажет болса, мәзірді жабу үшін  $\rightarrow$  түймесін қайталап басыңыз.

#### **Шуылды азайту**

**Noise reduction (Шуылды азайту)** параметрімен кескін шуылын сүзіп, азайтуға болады.

Шуылды азайту үшін…

1. түймесін басыңыз, одан кейін **Setup (Орнату)** пәрменін таңдап, **OK** түймесін басыңыз. 2. **TV settings (ТД параметрлері)** > **Picture (Сурет)** > **Advanced (Қосымша)** > **Sharpness (Анықтық)** > **Noise reduction (Шуылды азайту)** тармағын таңдаңыз. 3. **Ең көп**, **Орташа**, **Ең аз** немесе **Өшіру** тармағын

таңдаңыз.

4. Қажет болса, мәзірді жабу үшін  $\implies$ түймесін қайталап басыңыз.

## **MPEG артефактілерін азайту**

**MPEG ақауларын азайту** параметрімен суреттегі сандық қозғалыстарды біркелкі етуге болады. MPEG ақаулары көбіне суреттерде кішкентай төртбұрыштар немесе тісті жиектер ретінде көрінеді.

MPEG ақауларын азайту үшін…

1. түймесін басыңыз, одан кейін **Setup (Орнату)** пәрменін таңдап, **OK** түймесін басыңыз. 2. **TV settings (ТД параметрлері)** > **Picture (Сурет)** > **Advanced (Қосымша)** > **Sharpness (Анықтық)** > **MPEG artefact reduction (MPEG артефактілерін азайту)** тармағын таңдаңыз.

3. **Ең көп**, **Орташа**, **Ең аз** немесе **Өшіру** тармағын таңдаңыз.

<span id="page-44-0"></span>4. Қажет болса, мәзірді жабу үшін  $\rightarrow$  түймесін қайталап басыңыз.

#### **Пішім және жиектер**

#### **Сурет форматы**

Бейненің үстіңгі және төменгі жағында және екі шетінде қара жолақтар пайда болса, бейне пішімін экранды толтыратын пішімге реттеуге болады.

Сурет пішімін өзгерту...

1. түймесін басыңыз, одан кейін **Setup**

**(Орнату)** пәрменін таңдап, **OK** түймесін басыңыз. 2. **TV settings (Теледидар параметрлері)** > **Picture (Сурет)** >

**Format and edges (Пішім және жиектер)** > **Picture format (Сурет пішімі)** тармағын таңдаңыз.

3. Тізімнен бір пішімді таңдап, **OK** түймесін басыңыз.

4. Қажет болса, мәзірді жабу үшін  $\Rightarrow$  түймесін қайталап басыңыз.

Теледидар қарау кезінде сурет пішімін өзгерту...

1. Телеарнаны қарап отырғанда түймесін **Picture format** (Сурет пішімі) мәзірін ашу үшін басыңыз.

2. Тізімнен бір пішімді таңдап, **OK** түймесін басыңыз.

#### **Экран жиектері**

**Экран жиектері** параметрімен бұрмаланған жиектерін жасыру үшін суретті аз ғана үлкейтуге болады.

Жиектерді реттеу...

- 1. түймесін басыңыз, одан кейін **Setup**
- **(Орнату)** пәрменін таңдап, **OK** түймесін басыңыз.
- 2. **Теледидар параметрлері** > **Сурет** > **Пішім және жиектер**
- > **Экран жиектері** тармағын таңдаңыз.
- 3. Мәнді ▲ (жоғары) немесе ▼ (төмен) пернесімен

реттеңіз.

4. Қажет болса, мәзірді жабу үшін  $\rightarrow$  түймесін қайталап басыңыз.

#### **Сурет өзгерісі**

**Picture shift** (Сурет өзгерісі) опциясымен сурет орнын шамалы жылжытуға болады.

Суретті жылжыту...

1. түймесін басыңыз, одан кейін **Setup**

**(Орнату)** пәрменін таңдап, **OK** түймесін басыңыз. 2. **TV settings (Теледидар параметрлері)** > **Picture (Сурет)** > **Format and edges (Пішім және жиектер)** > **Picture shift (Сурет өзгерісі)** тармағын таңдаңыз.

3. Орнын  $\blacktriangle$  (жоғары),  $\nabla$  (төмен),  $\blacktriangleright$  (оң) немесе  $\blacktriangleleft$  (сол) пернесімен реттеңіз.

4. Қажет болса, мәзірді жабу үшін  $\rightarrow$  түймесін қайталап басыңыз.

14.2

# **Дыбыс**

# **Дыбыс мәнері**

#### **Мәнерді таңдау**

Дыбысты оңай реттеу үшін **Sound style** (Дыбыс мәнері) бар алдын ала орнатылған параметрді таңдауға болады.

- 1. түймесін басыңыз, одан кейін **Setup**
- **(Орнату)** пәрменін таңдап, **OK** түймесін басыңыз.
- 2. **TV settings (Теледидар параметрлері)** > **Sound**

**(Дыбыс)** > **Sound style (Дыбыс мәнері)** тармағын таңдап, тізімдегі мәнерлердің бірін таңдаңыз.

3. Мәнерді таңдап, **OK** түймесін басыңыз.

Әр түрлі дыбыс мәнерлері...

- **Personal** (Жеке) - бірінші бастау кезінде орнатылған дыбыс параметрлері.

- **Original** (Бастапқы) ең бейтарап дыбыс параметрі
- **Movie** (Фильм) фильмдерді көру үшін тамаша
- **Music** (Музыка) музыка тыңдау үшін тамаша
- **Game** (Ойын) ойындар үшін тамаша
- **News** (Жаңалықтар) сөйлеу үшін тамаша

#### **Мәнерді қалпына келтіру**

Таңдалған мәнер жасалған өзгертулерді сақтайды. Дыбыс параметрлерін **Жеке** мәнері үшін ғана реттеуге кеңес береміз. Дыбыс мәнері - Жеке оның параметрлерін Sources (Көздер) мәзіріндегі әр жеке қосылған құрылғы үшін сақтай алады.

Мәнерді оның бастапқы параметріне қалпына келтіру үшін…

1. түймесін басыңыз, одан кейін **Setup**

**(Орнату)** пәрменін таңдап, **OK** түймесін басыңыз.

2. **TV settings (ТД параметрлері)** > **Sound (Дыбыс)** > **Restore style (Мәнерді қалпына келтіру)** тармағын таңдаңыз.

# **Дыбыс параметрлері**

**Басс**

**Bass (Басс)** арқылы дыбыстағы төмен үндер деңгейін реттеуге болады.

Деңгейді реттеу үшін...

1. түймесін басыңыз, одан кейін **Setup (Орнату)** пәрменін таңдап, **OK** түймесін басыңыз. 2. **TV settings (ТД параметрлері)** > **Sound (Дыбыс)** > **Bass (Басс)** тармағын таңдаңыз.

3. (оң) пернесін басыңыз және мәнді (жоғары) немесе (төмен) пернесінің көмегімен реттеңіз. 4. Қажет болса, мәзірді жабу үшін  $\rightarrow$  түймесін қайталап басыңыз.

# **Жоғары жиілікті**

**Treble (Жоғары жиіліктер)** арқылы дыбыстағы жоғары үндер деңгейін реттеуге болады.

Деңгейді реттеу үшін...

1. түймесін басыңыз, одан кейін **Setup (Орнату)** пәрменін таңдап, **OK** түймесін басыңыз. 2. **TV settings (ТД параметрлері)** > **Sound (Дыбыс)** > **Treble (Жоғары жиіліктер)** тармағын таңдаңыз. 3. (оң) пернесін басыңыз және мәнді (жоғары) немесе (төмен) пернесінің көмегімен реттеңіз. 4. Қажет болса, мәзірді жабу үшін  $\implies$ түймесін қайталап басыңыз.

## **Көлемді дыбыс режимі**

**Surround mode** (Орта режимі) арқылы теледидар динамиктерінің дыбыс әсерін орнатуға болады.

Көлемді режимді орнату...

1. түймесін басыңыз, одан кейін **Setup**

**(Орнату)** пәрменін таңдап, **OK** түймесін басыңыз.

2. **Теледидар параметрлері** > **Дыбыс** > **Көлемді режимі** тармағын таңдаңыз.

3. (оң) пернесін басып, **Stereo (Стерео)** немесе **Incredible surround (Ғажайып көлем)** режимін таңдаңыз.

4. Қажет болса, мәзірді жабу үшін  $\rightarrow$  түймесін қайталап басыңыз.

# **Құлақаспап дыбыс деңгейі**

**Құлақаспап дыбыс деңгейі** арқылы қосылған құлақаспаптардың дыбыс деңгейін бөлек орнатуға болады.

Дыбыс деңгейін реттеу. . .

1. түймесін басыңыз, одан кейін **Setup**

**(Орнату)** пәрменін таңдап, **OK** түймесін басыңыз.

2. **TV settings (Теледидар параметрлері)** > **Sound (Дыбыс)** > **Headphones volume (Құлақаспаптардың дыбыс деңгейі)** тармағын таңдаңыз.

3. Дыбыс деңгейін реттеу үшін ▲ (жоғары) немесе ▼ (төмен) көрсеткісін басыңыз.

4. Кажет болса, мәзірді жабу үшін  $\Rightarrow$  түймесін қайталап басыңыз.

# **Қосымша дыбыс параметрлері**

# **Дыбыс деңгейін автоматты түрде реттеу**

**Auto volume leveling (Дыбыс деңгейін автоматты түрде реттеу)** арқылы теледидарды кездейсоқ дыбыс деңгейінің айырмашылықтарын автоматты түрде реттейтін етіп орнатуға болады. Әдетте жарнамалардың басында немесе арналар ауыстырып жатқаныңызда.

Қосу немесе өшіру үшін...

1. түймесін басыңыз, одан кейін **Setup**

**(Орнату)** пәрменін таңдап, **OK** түймесін басыңыз.

2. **Теледидар параметрлері** > **Дыбыс** > **Кеңейтілген** >

**Дыбыс деңгейін автоматты теңестіру** тармағын таңдаңыз. 3. (оң) пернесін басып, **On (Қосу)** немесе **Off (Өшіру)** күйін таңдаңыз.

4. Қажет болса, мәзірді жабу үшін  $\rightarrow$  түймесін қайталап басыңыз.

# **Теледидар динамиктері**

Теледидардың дыбысын қосылған құрылғыға — үй кинотеатры жүйесіне немесе аудио жүйеге жіберуге болады. **TV speakers** (Теледидар динамиктері) опциясымен теледидардың дыбысын қайда естігіңіз келетінін және оны басқару жолын таңдауға болады.

- Егер **Өшіру** опциясын таңдасаңыз, теледидар

динамиктерін түбегейлі өшіресіз.

- Егер **Қосу** опциясын таңдасаңыз, теледидар динамиктері әрқашан қосылып тұрады.

HDMI CEC арқылы қосылған дыбыс құрылғысымен EasyLink параметрлерінің біреуін пайдалануға болады.

- Егер **EasyLink** опциясын таңдасаңыз, теледидар теледидардың дыбысын дыбыс құрылғысына жібереді. Құрылғы дыбысты ойнатып жатқанда, теледидар теледидардың динамиктерін өшіреді.

- Егер **EasyLink автоқосылуы** опциясын таңдасаңыз, теледидар дыбыс құрылғысын қосады және теледидар дыбысын құрылғыға жібереді және теледидар динамиктерін өшіреді.

**EasyLink** немесе **EasyLink autostart** (EasyLink автоқосу) таңдалғанда теледидар динамиктеріне немесе құрылғы динамиктеріне «Сурет және дыбыс» мәзірінен әлі де ауысуға болады.

Теледидар динамиктерін орнату ...

1. түймесін басыңыз, одан кейін **Setup (Орнату)** пәрменін таңдап, **OK** түймесін басыңыз.

2. **TV settings (ТД параметрлері)** > **Sound (Дыбыс)** > **Advanced (Қосымша)** > **TV speakers (ТД динамиктері)** тармағын таңдаңыз.

3. (оң) пернесін басып, **Off (Өшіру)**, **On (Қосу)**, **EasyLink** немесе **EasyLink autostart (EasyLink автоқосылуы)** параметрін таңдаңыз.

4. Қажет болса, мәзірді жабу үшін • түймесін қайталап басыңыз.

#### **Таза дыбыс**

**Дыбысты тазалау** мүмкіндігі арқылы сөйлеу дыбысын жақсартасыз. Жаңалықтар бағдарламалары үшін қолайлы. Сөзді жақсарту мүмкіндігін қосуға немесе өшіруге болады.

Қосу немесе өшіру үшін...

1. түймесін басыңыз, одан кейін **Setup**

**(Орнату)** пәрменін таңдап, **OK** түймесін басыңыз.

2. **Теледидар параметрлері** > **Дыбыс** > **Кеңейтілген** > **Таза дыбыс** тармағын таңдаңыз.

3. (оң) пернесін басып, **On (Қосу)** немесе **Off (Өшіру)** күйін таңдаңыз.

4. Қажет болса, мәзірді жабу үшін  $\rightarrow$  түймесін қайталап басыңыз.

# **HDMI1-ARC**

HDMI байланыстарының ешқайсысында ARC (Дыбысты қайтару арнасы) қажет болмаса, ARC сигналын өшіруіңізге болады.

1. түймесін басыңыз, одан кейін **Setup**

**(Орнату)** пәрменін таңдап, **OK** түймесін басыңыз.

2. **TV settings (ТД параметрлері)** > **Sound (Дыбыс)** >

**Advanced (Қосымша)** > **HDMI 1 - ARC** тармағын таңдаңыз. 3. (оң) пернесін басып, **On (Қосу)** немесе **Off (Өшіру)** күйін таңдаңыз.

4. Қажет болса, мәзірді жабу үшін • түймесін қайталап басыңыз.

#### **Дыбыс шығысының пішімі**

**Дыбыс шығысының пішімі** мүмкіндігімен үй кинотеатры жүйесінің дыбысты өңдеу мүмкіндіктерін сәйкестендіру үшін теледидардың дыбыс шығысының сигналын орнатуға болады.

Дыбыс шығысының пішімі параметрін орнату…

1. түймесін басыңыз, одан кейін **Setup (Орнату)** пәрменін таңдап, **OK** түймесін басыңыз.

## 2. **TV settings (ТД параметрлері)** > **Sound**

**(Дыбыс)** > **Advanced (Қосымша)** > **Audio out format**

**(Дыбыс шығысының пішімі)** тармағын таңдаңыз. 3. (оң) пернесін басып, **Multichannel (Бірнеше арна)** немесе **Stereo (Стерео)** параметрін таңдаңыз. 4. Қажет болса, мәзірді жабу үшін **• т**үймесін қайталап басыңыз.

#### **Дыбыс шығысы деңгейін реттеу**

**Audio out leveling (Аудио шығысын теңестіру)** көмегімен бірінен екіншісіне ауысқанда теледидардың дыбыс деңгейімен үй кинотеатры жүйесінің дыбыс деңгейін теңестіруге болады.

Дыбыс айырмашылықтарын реттеу үшін…

- 1. түймесін басыңыз, одан кейін **Setup**
- **(Орнату)** пәрменін таңдап, **OK** түймесін басыңыз.

2. **TV settings (ТД параметрлер)** > **Sound**

**(Дыбыс)** > **Advanced (Кеңейтілген)** > **Audio out levelling (Дыбыс шығысын теңеу)** тармағын таңдаңыз.

3. **Көбірек**, **Орташа** немесе **Азырақ** параметрін таңдап, **OK** түймесін басыңыз.

4. Дыбыс деңгейінің айырмашылығы үлкен болса, **Көбірек** параметрін таңдаңыз. Егер дыбыс деңгейінің айырмашылығы аз болса, **Less (Азырақ)** параметрін таңдаңыз.

5. Қажет болса, мәзірді жабу үшін • түймесін қайталап басыңыз.

## **Дыбыс шығысы кідіру уақыты**

Үй кинотеатры жүйесі (HTS) теледидарға қосылып тұрғанда теледидардағы сурет және HTS жүйесіндегі дыбыс синхрондалуы керек.

#### **Дыбысты автоматты түрде бейнеге синхрондау**

Соңғы Philips үй кинотеатр жүйелерінде аудио мен бейне автоматты түрде синхрондалады әрі әрдайым дұрыс болады.

#### **Дыбыс синхрондалуының кешігуі**

Кейбір үй кинотеатры жүйелерінде дыбыс пен бейнені синхрондау үшін дыбыс синхрондалуының кешігуін реттеу қажет болуы мүмкін. Үй кинотеатрының жүйесінде сурет пен дыбыс арасында сәйкестік болғанша, кідірту уақытын арттырыңыз. 180 мс кідірту уақыты қажет болуы мүмкін. Үй кинотеатры жүйесінің пайдаланушы нұсқаулығын оқыңыз. Үй кинотеатрының жүйесінде кідірту уақытын орнатқанда теледидардың Audio Out delay (Аудио шығысының кідірісі) мүмкіндігін ажырату қажет.

Аудио шығысының кідірісі мүмкіндігін ажырату. . .

1. түймесін басыңыз, одан кейін **Setup (Орнату)** пәрменін таңдап, **OK** түймесін басыңыз. 2. **TV settings (ТД параметрлері)** > **Sound (Дыбыс)** > **Advanced (Қосымша)** > **Audio out delay (Дыбыс шығысының кідірісі)** тармағын таңдаңыз.

3. **Өшіру** опциясын таңдап, **OK** түймесін басыңыз.

4. Қажет болса, мәзірді жабу үшін  $\Rightarrow$  түймесін қайталап басыңыз.

#### **Дыбыс шығысының ауытқуы**

Үй кинотеатрының жүйесінде кідіртуді орната алмаған болсаңыз, **Audio out offset (Дыбыс шығысының ауытқуы)** мүмкіндігімен теледидарда кідіртуді орнатуға болады.

Теледидар дыбысын синхрондау үшін…

1. түймесін басыңыз, одан кейін **Setup**

**(Орнату)** пәрменін таңдап, **OK** түймесін басыңыз.

2. **TV settings (ТД параметрлері)** > **Sound**

**(Дыбыс)** > **Advanced (Қосымша)** > **Audio out offset (Дыбыс шығысының ауытқуы)** тармағын таңдаңыз.

3. Дыбыс ауытқуын орнату үшін жүгірткіні пайдаланып, **OK** түймесін басыңыз.

4. Қажет болса, мәзірді жабу үшін  $\rightarrow$  түймесін қайталап басыңыз.

# <span id="page-47-0"></span>14.3

# **Жалпы параметрлер**

# **Мәзір тілі**

Теледидар мәзірлерінің және хабарлардың тілін өзгерту үшін…

1. түймесін басыңыз, одан кейін **Setup**

**(Орнату)** пәрменін таңдап, **OK** түймесін басыңыз.

2. **TV settings (Теледидар параметрлері)** > **General settings (Жалпы параметрлері)** > **Menu language (Мәзір тілі)** тармағын таңдаңыз.

3. Қажетті тілді таңдаңыз.

4. Қажет болса, мәзірді жабу үшін  $\Rightarrow$  түймесін қайталап басыңыз.

# **Сағат**

## **Күн мен уақыт**

## **Автоматты**

Кейбір елдерде, сандық телехабар таратушылар UTC жалпы координацияланған уақыт туралы ақпарат жібермейді. Жаздық уақыт өзгерістері еленбей, уақыт қате көрсетілуі мүмкін.

Теледидар нұсқаулығында жоспарланған бағдарламаларды жазғанда, уақыт пен күнді қолмен өзгертпеу ұсынылады. Кейбір елдерде кейбір желі операторлары үшін дұрыс емес сағаттың орнатылуын болдырмау үшін **Сағат** параметрі жасырын болады.

Теледидар сағатын автоматты түрде түзету үшін...

1. түймесін басыңыз, одан кейін **Setup**

**(Орнату)** пәрменін таңдап, **OK** түймесін басыңыз.

2. **TV settings** (ТД параметрлері) > **General settings** (Жалпы параметрлер) > **Clock** (Сағат) > **Auto Clock Mode** (Автоматты сағат режимі) тармағын таңдап, **Country dependent** (Елге байланысты) тармағын таңдаңыз.

3. **Жазғы уақыт** тармағын, одан кейін тиісті параметрді таңдаңыз.

4. Қажет болса, мәзірді жабу үшін  $\rightarrow$  түймесін қайталап басыңыз.

# **Қолмен**

Теледидар сағатын қолмен орнату үшін…

1. түймесін басыңыз, одан кейін **Setup**

**(Орнату)** пәрменін таңдап, **OK** түймесін басыңыз.

2. **TV settings (ТД параметрлері)** > **General settings** (Жалпы параметрлер) > **Clock (Сағат)** > **Auto Clock Mode** (Автоматты сағат режимі), тармағын таңдап, **Manual** (Қолмен) тармағын таңдаңыз.

3. Реттеу үшін **Күн** және **Уақыт** тармағын таңдаңыз.

4. Қажет болса, мәзірді жабу үшін  $\rightarrow$  түймесін қайталап басыңыз.

# **Уақыт белдеуі**

Сағат белдеуін орнату үшін…

1. түймесін басыңыз, одан кейін **Setup**

**(Орнату)** пәрменін таңдап, **OK** түймесін басыңыз.

2. **TV settings (Теледидар параметрлері)** > **General settings (Жалпы параметрлері)** > **Clock (Сағат)** > **Time zone** (Уақыт белдеуі) тармағын таңдаңыз.

3. Уақыт белдеулерінің бірін таңдаңыз.

4. Қажет болса, мәзірді жабу үшін  $\rightarrow$  түймесін қайталап басыңыз.

# **Ұйқы таймері**

Ұйқы таймерінің көмегімен теледидарды белгіленген уақыт өткенде күту режиміне автоматты түрде өтетін етіп реттеуге болады.

Ұйқы таймерін орнату. . .

1. түймесін басыңыз, одан кейін **Setup**

**(Орнату)** пәрменін таңдап, **OK** түймесін басыңыз.

2. **TV settings (Теледидар параметрлері)** > **General settings (Жалпы параметрлер)** > **Sleep timer (Ұйқы таймері)** тармағын таңдаңыз.

Жүгірткі жолағының көмегімен уақытта 5 минуттық қадамдармен 180 минутқа дейін орнатуға болады. If set to 0 minutes, the sleep timer is switched off.You can always switch off your TV earlier or reset the time during the countdown.

3. Қажет болса, мәзірді жабу үшін **• т**үймесін қайталап басыңыз.

# **Өшіру таймері**

Теледидар сигналды қабылдаса, бірақ сіз 4 сағат ішінде қашықтан басқару құралындағы пернені баспасаңыз, теледидар энергияны үнемдеу үшін автоматты түрде өшеді. Сондай-ақ, теледидар сигналды не қашықтан басқару құралының пәрменін 10 минут ішінде қабылдамаса, теледидар автоматты түрде өшеді.

Теледидарды монитор ретінде пайдаланып немесе теледидарды көру үшін сандық қабылдағышты (теледидардың абоненттік қосымшасы (STB)) қолданып, теледидардың қашықтан басқару құралын қолданбасаңыз, осы автоматты өшіру мүмкіндігін ажыратуыңыз қажет.

Switch off timer (Өшіру таймері) функциясын өшіру…

1. түймесін басыңыз, одан кейін **Setup**

**(Орнату)** пәрменін таңдап, **OK** түймесін басыңыз. 2. **TV settings (Теледидар параметрлері)** > **General settings (Жалпы параметрлері)** > **Switch off timer (Өшіру таймері)** тармағын таңдаңыз.

3. Мәнді реттеу үшін жүгірткі жолағының ішін басыңыз. **0** (Өшіру) мәні автоматты өшіруді ажыратады.

4. Қажет болса, мәзірді жабу үшін • түймесін қайталап басыңыз.

# **Орны**

Теледидарды үйде пайдалануға реттеу үшін…

1. түймесін басыңыз, одан кейін **Setup**

**(Орнату)** пәрменін таңдап, **OK** түймесін басыңыз. 2. **TV settings (Теледидар параметрлері)** > **General settings (Жалпы параметрлер)** > **Location (Орын)** тармағын таңдап, **OK** пернесін басыңыз.

3. **Home (Басты)** тармағын таңдап, **OK** түймесін басыңыз. 4. Қажет болса, мәзірді жабу үшін  $\implies$ түймесін қайталап басыңыз.

# **Теледидар орналасуы**

Бірінші орнатудың бөлігі ретінде бұл параметр **ТД тірегінде** немесе **Қабырғада** етіп орнатылады. Егер ол кезден бері теледидардың орнын өзгерткен болсаңыз, ең жақсы дыбысты ойнату үшін бұл параметрді сәйкесінше реттеңіз.

1. түймесін басыңыз, одан кейін **Setup**

**(Орнату)** пәрменін таңдап, **OK** түймесін басыңыз. 2. **TV settings (Теледидар параметрлері)** > **General settings (Жалпы параметрлер)** > **TV Placement (Теледидар орналасуы)** тармағын таңдап, **OK** түймесін басыңыз. 3. **ТД тірегінде** немесе **Қабырғада** опциясын таңдаңыз. 4. Қажет болса, мәзірді жабу үшін  $\rightarrow$  түймесін қайталап басыңыз.

# **Зауыттық параметрлер**

Теледидарға түпнұсқа теледидар параметрлерін (зауыттық параметрлер) қайта орнатуға болады.

Бастапқы параметрлерге кері ауысу үшін…

1. түймесін басыңыз, одан кейін **Setup (Орнату)** пәрменін таңдап, **OK** түймесін басыңыз. 2. **TV settings (ТД параметрлері)** > **General settings (Жалпы параметрлер)** > **Factory Settings (Зауыттық параметрлер)** тармағын таңдап, **OK** түймесін басыңыз. 3. Қажет болса, мәзірді жабу үшін **• т**үймесін қайталап

# **Теледидарды қайта орнату**

басыңыз.

Теледидарды толық қайта орнатуға болады. Теледидар толығымен қайта орнатылды.

Теледидарды толық қайта орнату үшін…

1. түймесін басыңыз, одан кейін **Setup**

**(Орнату)** пәрменін таңдап, **OK** түймесін басыңыз. 2. **TV settings (Теледидар параметрлері)** > **General settings (Жалпы параметрлер)** > **Reinstall TV (Теледидарды қайта орнату)** тармағын таңдап, **OK** түймесін басыңыз.

3. Экрандағы нұсқауларды орындаңыз. Орнату бірнеше минут алуы мүмкін.

# **Ерекшеліктер**

# <span id="page-49-1"></span>15.1

<span id="page-49-0"></span>15

# **Қоршаған ортаға қауіпсіз**

# **Қуат үнемдеу**

**Eco settings (Эко параметрлері)** қоршаған ортаны қорғауға көмектесетін параметрлерді береді.

Телеарналарды көріп жатқанда **Eco settings** (Эко параметрлері) тармағын ашу үшін пернесін басыңыз. **Eco settings** (Эко параметрлері) тармағын жабу үшін пернесін қайта басыңыз.

# **Қуат үнемдеу**

Бұл Picture style (Сурет мәнері) суретті ең жақсы қуатты тұтыну параметріне орнатады.

# **Экранды өшіру**

Тек музыка тыңдалған жағдайда, энергияны үнемдеу үшін теледидар экранын өшіруге болады.

**Screen off** (Экранды өшіру) опциясын таңдап, **OK** түймесін басыңыз. Экранды қайта қосу үшін қашықтан басқару құралындағы кез келген түймені басыңыз.

# **Автоматты сөндіру**

4 сағат ішінде қашықтан басқару құралында ешбір перне басылмаса немесе теледидар 10 минут бойы сигнал алмаса, теледидар қуат үнемдеу үшін автоматты түрде өшеді.

Теледидарды монитор ретінде пайдаланылып немесе теледидарды көру үшін сандық ресивер (сандық ТВ ресивері - STB) қолданылып, теледидардың қашықтан басқару құралы қолданылмаса, автоматты өшіру мүмкіндігін ажыратыңыз.

Эко параметрлеріне қосымша теледидарда қуат тұтыну жағынан қоршаған ортаға қауіпсіз технология бар.

# **Жұмыс істеп тұрмаған құрылғыларды өшіру**

Белсенді емес қосылған EasyLink HDMI-CEC (Consumer Electronic Control) үйлесімді құрылғыларды өшіріңіз.

# **Қуатты басқару**

Осы теледидардың қосымша қуат басқармасы энергияны тиімді пайдалануға мүмкіндік береді. Жеке теледидар параметрлері, ағымдағы экран суреттеріндегі ашықтық деңгейі және ортаның ашық жағдайлары салыстырмалы қуат шығынын анықтау әдісін тексеруге болады. Салыстырмалы қуатты тұтынуды тексеру. . .

1. түймесін басыңыз, одан кейін **Setup**

**(Орнату)** пәрменін таңдап, **OK** түймесін басыңыз. 2. **Watch demos (Көрсетілімдерді көру)** > **Active control Demo (Белсенді басқару демосы) тармағын таңдап, OK пернесін басыңыз**.

3. Сәйкес мәндерді тексеру үшін параметрді таңдаңыз.

# **Еуропаның энергиялық тиімділік белгісі**

**Еуропалық Одақтың энергиялық тиімділік белгісі** осы өнімнің қуатты пайдалану тиімділік дәрежесін көрсетеді. Осы өнімнің қуат тұтыну дәрежесі неғұрлым жасыл болса, соғұрлым азырақ қуат тұтынады.

Белгіде қуатты тұтыну тиімділігінің дәрежесі, осы өнімнің қолданыс кезіндегі орташа қуатты тұтыну мөлшері және 1 жылдық тұтынылатын қуат мөлшері көрсетілген. Осы өнімнің қуатты тұтыну мөлшерін сіздің елге арналған Philips веб-сайтынан (**www.philips.com/TV**) көруге болады.

# **Өнімнің микрофишасы**

# **4101, 4111 сериялары үшін**

# **32PHx4101**

- Энергия тиімділігінің класы: A+
- Көрінетін экран өлшемі: 80 см/32 дюйм
- Қосу режиміндегі қуат шығыны (Вт): 30 Вт
- Жылдық энергия шығыны (кВтсағ)\*: 44 кВтсағ
- Күту режиміндегі қуат шығыны (Вт)\*\*: 0,30 Вт
- Өшіру режиміндегі қуат шығыны (Вт): 0,30 Вт
- Дисплей ажыратымдылығы (пиксельдер): 1366x768p

# **32PFx4101**

- Энергия тиімділігінің класы: A+
- Көрінетін экран өлшемі: 80 см/32 дюйм
- Қосу режиміндегі қуат шығыны (Вт): 32 Вт
- Жылдық энергия шығыны (кВтсағ)\*: 47 кВт/сағ
- Күту режиміндегі қуат шығыны (Вт)\*\*: 0,30 Вт
- Өшіру режиміндегі қуат шығыны (Вт): 0,30 Вт
- Дисплей ажыратымдылығы (пиксельдер): 1920x1080p

# **40PFx4101**

- Энергия тиімділігінің класы: A+
- Көрінетін экран өлшемі: 102 см / 40 дюйм
- Қосу режиміндегі қуат шығыны (Вт): 42 Вт
- Жылдық энергия шығыны (кВтсағ)\*: 61 кВтсағ
- Күту режиміндегі қуат шығыны (Вт)\*\*: 0,30 Вт
- Өшіру режиміндегі қуат шығыны (Вт): 0,30 Вт
- Дисплей ажыратымдылығы (пиксельдер): 1920x1080p

# **40PFT4111**

- Энергия тиімділігінің класы: A+
- Көрінетін экран өлшемі: 100 см / 40 дюйм
- Қосу режиміндегі қуат шығыны (Вт): 42 Вт
- Жылдық энергия шығыны (кВтсағ)\*: 61 кВтсағ
- Күту режиміндегі қуат шығыны (Вт)\*\*: 0,30 Вт
- Өшіру режиміндегі қуат шығыны (Вт): 0,30 Вт
- Дисплей ажыратымдылығы (пиксельдер): 1920x1080p

## **48PFx4101**

- Энергия тиімділігінің класы: A+
- Көрінетін экран өлшемі: 121 см / 48 дюйм
- Қосу режиміндегі қуат шығыны (Вт): 56 Вт
- Жылдық энергия шығыны (кВтсағ)\*: 82 кВтсағ
- Күту режиміндегі қуат шығыны (Вт)\*\*: 0,30 Вт
- Өшіру режиміндегі қуат шығыны (Вт): 0,30 Вт
- Дисплей ажыратымдылығы (пиксельдер): 1920x1080p

\* Жыл сайынғы кВтсағ энергия шығыны күнделікті 4 сағаттық теледидар жұмысының қуат шығынын 365 күнге көбейтуге негізделеді. Нақты энергия шығыны теледидарды пайдалану әдісіне негізделеді.

\*\* Теледидар қашықтан басқару құралымен өшірілген кезде функция белсенді болмайды.

# **Пайдалануды аяқтау**

## **Ескірген бұйымдарды және батареяларды жою**

Өнім қайта өңдеуге және қайта пайдалануға болатын жоғары сапалы материалдардан және бөлшектерден жасалған.

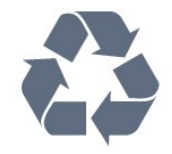

<span id="page-50-1"></span>Бұйымдағы сызылған дөңгелекшелі қоқыс жәшігінің белгісі көрінсе, ол бұйымның Еуропалық 2002/96/EC нұсқауына сәйкес оралғанын білдіреді.

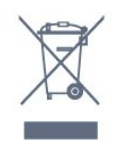

Электр және электрондық бұйымдарды қоқысқа лақтырудың жергілікті ережелерімен танысып алыңыз.

Жергілікті тәртіпке сәйкес әрекет жасауыңызды және ескі өнімдерді кәдімгі тұрмыстық қалдықпен тастамауыңызды өтінеміз. Ескі өнімді дұрыс тастау қоршаған орта мен адам денсаулығына тиетін кері әсерлердің алдын алуға көмектеседі.

Сіздің бұйымыңызда 2006/66/ЕС Еуропалық директивасына сәйкестендірілген қондырылған қайта жандандыруға болатын батарея бар, оны кәдімгі тұрмыстық қалдық ретінде лақтыруға болмайды.

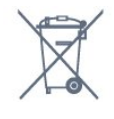

<span id="page-50-0"></span>Батареяларды бөліп жинақтаудың жергілікті тәртібі туралы ақпаратпен танысқан жөн, себебі оны дұрыс тастау қоршаған орта мен адам денсаулығына тиетін кері әсерлердің алдын алуға көмектеседі.

# 15.2

# **PxK үлгілерін қабылдау**

- Антенна кірісі: 75 Ом коаксиалды (IEC75)
- Тюнер ауқымдары: Hyperband, S-Channel, UHF, VHF
- DVB: DVB-T (жерүсті, антенна) COFDM 2K/8K; DVB-C (кабель) QAM
- Аналогтық бейнені ойнату: NTSC; SECAM; PAL
- Сандық бейнені ойнату: MPEG2 SD/HD (ISO/IEC 13818-2), MPEG4 SD/HD (ISO/IEC 14496-10)
- Сандық дыбысты ойнату: (ISO/IEC 13818-3)
- Жерсерік антеннасының кірісі: 75 Ом, F түрі
- Кіріс жиіліктердің ауқымы: 950-2150 МГц
- Кіріс деңгейінің ауқымы: 25-65 дБм
- DVB-S/S2 QPSK, таңба жылдамдығы: 2-45 мил. таңба, SCPC және MCPC

- Қолдау көрсетілетін жерсеріктер: Astra 19,2°E, Astra 23,5°E, Astra 28,2°E, Hotbird 13,0°E, TürkSat 42,0°E, Eutelsat 7°W, Thor 1°W

- Astra HD+ қолдауы

- LNB: DiSEqC 1.0, 1 - 4 LNB үшін қолдау көрсетіледі, Полярлықты таңдау 14/18V, ауқым таңдау 22 кГц, үнді күшейту режимі, LNB тогы ең көбі 300 мА

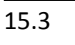

# **Дисплей**

# **Түрі**

## **4101, 4111 сериялары үшін**

## **Экранның диагональдық өлшемі:**

- 32Pxx4101: 80 см/32 дюйм
- 40Pxx4101: 102 см / 40 дюйм
- 40PFT4111: 100 см / 40 дюйм
- 48Pxx4101: 121 см / 48 дюйм

## **Дисплей ажыратымдылығы:**

- PFx41x1: 1920x1080p
- PHx4101: 1366x768p

# **Экран ажыратымдылығы**

Компьютер пішімдері - HDMI (Ажыратымдылық - жаңарту жиілігі) 640 x 480 - 60 Гц 800 x 600 - 60 Гц 1024 x 768 - 60 Гц 1280 X 720 - 60 Гц 1280 X 768 - 60 Гц 1280 x 1024 - 60 Гц 1360 x 768 - 60 Гц 1680 x 1050 - 60 Гц\* 1920 x 1080 - 60 Гц\*

Компьютер пішімдері - VGA (Ажыратымдылық - жаңарту жиілігі)

640 x 480 - 60 Гц 800 x 600 - 60 Гц 1024 x 768 - 60 Гц 1280 x 1024 - 60 Гц 1360 x 768 - 60 Гц 1920 x 1080 - 60 Гц\*

Бейне пішімдері (Ажыратымдылық - жаңарту жиілігі) 480 i - 60 Гц 480 p - 60 Гц 576 i - 50 Гц 576 p - 50 Гц 720 p - 50 Гц, 60 Гц 1080 i - 50 Гц, 60 Гц 1080 p - 24 Гц, 25 Гц, 30 Гц, 50 Гц, 60 Гц

<span id="page-51-2"></span>\* Тек PFxxxxx құрылғылары үшін.

# <span id="page-51-0"></span>15.4

# **Қуат**

Өнімнің техникалық сипаттамалары ескертусіз өзгертілуі мүмкін. Осы өнімнің техникалық сипаттамалары туралы қосымша мәліметті [www.philips.com/support](http://www.philips.com/support) сайтынан қараңыз.

# **Қуат**

- Электр қуаты: 220-240 В +/-10% айнымалы ток
- Сыртқы температура: 5-35°C
- Күту режимінде қуатты тұтыну: 0,3 Вт-тан азырақ

- Қуатты үнемдеу мүмкіндіктері: Эко режимі, суретті өшіру (радиоға арналған), автоматты түрде өшіру, эко параметрлері мәзірі.

Өнімнің жапсырмасында көрсетілген қуат күштілігі қалыпты үйде пайдалану кезіндегі өнімнің тұтынылатын қуат мөлшері болып табылады (IEC 62087 Ed.2). Жақшаға алынған қуаттың ең көп мөлшері электр қауіпсіздігі үшін пайдаланылады (IEC 60065 Ed. 7.2).

# <span id="page-51-1"></span>15.5

# **Өлшемдері және салмақтары**

# **4101, 4111 сериялары үшін**

## **32Pxx4101**

- ТД тіреуінсіз: Ені 726,5 мм - биіктігі 438,8 мм - қалыңдығы 79,2 мм салмағы ± 4,88 кг

- ТД тіреуімен: Ені 726,5 мм - биіктігі 477,4 мм - қалыңдығы 170,5 мм салмағы ± 4,96 кг

## <span id="page-51-3"></span>**40Pxx4101, 40PFT4111**

- ТД тіреуінсіз: Ені 903,5 мм - биіктігі 525,2 мм - қалыңдығы 76,8 мм -

#### салмағы ± 6,8 кг

- ТД тіреуімен: Ені 903,5 мм - биіктігі 564,8 мм - қалыңдығы 195,2 мм салмағы ± 6,89 кг

## **48Pxx4101**

- ТД тіреуінсіз: Ені 1081,8 мм - биіктігі 636,8 мм - қалыңдығы 80,2 мм салмағы ± 12,4 кг

- ТД тіреуімен: Ені 1081,8 мм - биіктігі 675,7 мм - қалыңдығы 230,8 мм салмағы ± 12,56 кг

# 15.6

# **Байланыс мүмкіндігі**

# **4101, 4111, 4201 сериялары үшін**

## **PxK4101, PxK4201 үшін**

#### **Теледидардың артқы жағы**

- HDMI 1 ARC: HDMI дыбысты қайтару арнасы
- HDMI 2
- SERV. U: Қызмет порты
- SCART (RGB/CVBS): SCART адаптері
- AUDIO IN (DVI): Стерео 3,5 мм шағын ұяшығы
- DIGITAL AUDIO OUT: SPDIF
- TV ANTENNA: 75 Ом коаксиалды (IEC)
- Жерсерік

## **Теледидардың бүйірі**

- CI: Жалпы интерфейс
- USB
- Құлақаспап: Стерео 3,5 мм шағын ұяшығы

## **PxH4101/PxT4101, 40PFT4111, PxH4201/PxT4201 үшін**

## **Теледидардың артқы жағы**

- HDMI 1 ARC: HDMI дыбысты қайтару арнасы
- HDMI 2
- SERV. U: Қызмет порты
- SCART (RGB/CVBS): SCART адаптері
- AUDIO IN (DVI/VGA): Стерео 3,5 мм шағын ұяшығы
- DIGITAL AUDIO OUT: SPDIF
- TV ANTENNA: 75 Ом коаксиалды (IEC)

## **Теледидардың бүйірі**

- CI: Жалпы интерфейс

- USB

- Құлақаспап: Стерео 3,5 мм шағын ұяшығы

# **Дыбыс**

# **4101, 4111 сериялары үшін**

- Моно/Стерео
- Дыбыс кеңейтімі: Ғажайып көлемді, таза дыбыс
- Шығыс қуаты:
- 16W (RMS @ 15% THD)

# <span id="page-52-0"></span>15.8

# **Мультимедиа**

Ескертпе: Мультимедиа файлының атауы 128 таңбадан аспауы қажет.

# **Қолдау көрсетілетін мультимедиа байланыстары**

- USB (FAT / FAT 32 / NTFS): 500 мА немесе азырақ қуат тұтынатын USB құрылғыларын ғана жалғаңыз.

# **Қолдау көрсетілетін кескін файлдары**

- JPEG: \*.jpg, \*.jpeg - PNG: \*.png.jpg

# **Қолдау көрсетілетін аудио файлдар**

- MPEG1: \*.mp3

# **Қолдау көрсетілетін бейне файлдары**

- \*.avi, \*.mp4, \*.mov, \*.mkv, \*.mpg, \*.mpeg

# **Қолдау көрсетілетін субтитр пішімі**

- SRT: бірнеше тіл қолдауы

# **Бағдарламалық**

# **құрал**

# <span id="page-53-1"></span>16.1

<span id="page-53-0"></span>16

# **Бағдарламалық құралды жаңарту**

Теледидардың бағдарламалық құралын жаңарту қажет болуы мүмкін. Бағдарламалық құралды теледидарға жүктеп салуға компьютер және USB жады құрылғысы керек. 256 Мбайт бос орында USB жады құрылғысын пайдаланыңыз. Жазу қорғауының ажыратылғанын тексеріңіз.

# <span id="page-53-3"></span>**1. Теледидарда жаңартуды бастау**

Бағдарламалық құралды жаңартуды бастау. . .

 пернесін басып, **Setup (Орнату)** тармағын таңдап, **OK** пернесін басыңыз.

**Update software (Бағдарламалық құралды жаңарту)** > **USB** тармағын таңдап, **OK** түймесін басыңыз.

# **2. Теледидарды анықтау**

USB жадын теледидардың USB қосылымдарының біреуіне қосыңыз.

**Start** (Іске қосу) опциясын таңдап, **OK** түймесін басыңыз. Идентификация файлы USB жады құрылғысына жазылған.

# **3. Теледидар бағдарламалық құралын жүктеу**

Компьютерге USB жадын қосыңыз.

USB жад құрылғысынан **update.htm** файлын тауып, екі рет басыңыз.

**Send ID (Идентификаторды жіберу)** пәрменін басыңыз. Егер жаңа бағдарламалық құрал қол жетімді болса, .zip файлын жүктеңіз.

Жүктегеннен кейін файлды мұрағаттан

шығарып, **autorun.upg** файлын USB жад құрылғысына көшіріңіз.

<span id="page-53-4"></span>Осы файлды қалтаға орналастырмаңыз.

# **4. Теледидардың бағдарламалық құралын жаңарту**

USB жады құрылғысын теледидарға қайта енгізіңіз. Жаңарту автоматты басталады.

Теледидар өзі 10 секундқа өшіп, қайта қосылады. Күтіңіз.

## **Келесі әрекеттерді орындамаңыз. . .**

- қашықтан басқару құралын пайдалану;
- USB жад құрылғысын теледидардан шығару.

<span id="page-53-2"></span>Егер жаңарту кезінде электр жарығы өшіп қалса, USB жады құрылғысын теледидардан ажыратпаңыз. Электр жарығы қайта жанғанда, жаңарту жалғасады.

# 16.2

# **Бағдарламалық құрал нұсқасы**

Теледидар бағдарламалық құралының ағымдағы нұсқасын көру ...

1. түймесін басыңыз, одан кейін **Setup**

**(Орнату)** пәрменін таңдап, **OK** түймесін басыңыз.

2. **Software settings (Бағдарламалық құрал параметрлері)** опциясын таңдап, **OK** түймесін басыңыз.

3. **Current software info (Ағымдағы бағдарламалық құрал туралы ақпарат)** тармағын таңдап, **Release Version (Шығарылым нұсқасы)** тармағын қараңыз.

4. Қажет болса, мәзірді жабу үшін  $\rightarrow$  түймесін қайталап басыңыз.

# 16.3

# **Бастапқы коды ашық бағдарламалық құрал**

Бұл теледидарда бастапқы коды ашық бағдарламалық құрал бар. TP Vision Europe B.V. компаниясы осымен сұрау бойынша тиісті лицензиялар арқылы осындай ұсыныс сұралса, бұл өнімде қолданылған, авторлық құқықпен қорғалған бастапқы коды ашық бағдарламалық құрал бумаларының тиісті толық бастапқы код көшірмесін ұсынады.

Бұл ұсыныс өнімді сатып алудан кейін осы ақпаратты алған кез келген адам үшін үш жылға дейін жарамды. Бастапқы кодты алу үшін ағылшын тілінде мына мекенжайға жазыңыз. . .

Intellectual Property Dept. TP Vision Europe B.V. Prins Bernhardplein 200 1097 JB Amsterdam The Netherlands

16.4

# **Open source license**

# **Open source license**

# **Open source license statement**

Acknowledgements and License Texts for any open source software used in this product.

This is a document describing the distribution of the source code used in this product, which fall either under the GNU General Public License (the GPL), or the GNU Lesser General Public License (the LGPL), or any other open source license. Instructions to obtain source code for this software can be found in the documentation supplied with this product. TP VISION MAKES NO WARRANTIES WHATSOEVER, EITHER EXPRESS OR IMPLIED, INCLUDING ANY WARRANTIES OF MERCHANTABILITY OR FITNESS FOR A PARTICULAR PURPOSE,

#### REGARDING THIS SOFTWARE.

TP Vision offers no support for this software. The preceding does not affect your warranties and statutory rights regarding any product(s) you purchased. It only applies to this source code made available to you.

## **libsqlite3 (3.7.14)**

SQLite is a C library that implements an SQL database engine. Programs that link with the SQLite library can have SQL database access without running a separate RDBMS process.

Source: http://linuxappfinder.com/package/libsqlite3-0

#### **libpng**

**libpng** is the official PNG reference library. It supports almost all PNG features.

Source: www.libpng.org

## **OpenSSL (1.0.0.d)**

The OpenSSL Project is a collaborative effort to develop a robust, commercial-grade, full-featured, and **Open Source** toolkit implementing the **Secure Sockets Layer** (SSL v2/v3) and Transport Layer Security (TLS v1) protocols as well as a fullstrength general purpose cryptography library. The project is managed by a worldwide community of volunteers that use the Internet to communicate, plan, and develop the OpenSSL toolkit and its related documentation.

Source: www.openssl.org

## **libboost (1.51)**

Boost provides free peer-reviewed portable C++ source libraries, and emphasize libraries that work well with the C++ Standard Library.

Boost libraries are intended to be widely useful, and usable across a broad spectrum of applications.

The Boost license encourages both commercial and noncommercial use.

Source: www.boost.org

## **libjpeg (6b)**

Libjpeg is a widely used C library for reading and writing JPEG image files.

Source: http://libjpeg.sourceforge.net/

## **zlib (1.2.7)**

A massively spiffy yet delicately unobtrusive compression library

Source: www.zlib.net

## **libdirectfb (1.4.11)**

DirectFB is a thin library that provides hardware graphics acceleration, input device handling and abstraction, integrated windowing system with support for translucent windows and multiple display layers, not only on top of the Linux Framebuffer Device.

It is a complete hardware abstraction layer with software fallbacks for every graphics operation that is not supported by the underlying hardware. DirectFB adds graphical power to embedded systems and sets a new standard for graphics under Linux.

Source: http://directfb.org/

## **libTomMath (0.42.0)**

LibTom Projects are open source libraries written in portable C under WTFPL. The libraries supports a variety of cryptographic and algebraic primitives designed to enable developers and students to pursue the field of cryptography much more efficiently.

Source: http://libtom.org/

# **MTD utility (1.5.0)**

MTD subsystem (stands for Memory Technology Devices) provides an abstraction layer for raw flash devices. It makes it possible to use the same API when working with different flash types and technologies, e.g. NAND, OneNAND, NOR, AG-AND, ECC'd NOR, etc.

MTD subsystem does not deal with block devices like MMC, eMMC, SD, CompactFlash, etc. These devices are not raw flashes but they have a Flash Translation layer inside, which makes them look like block devices. These devices are the subject of the Linux block subsystem, not MTD.

Source: http://www.linux-mtd.infradead.org/source.html

#### **libscew**

The aim of SCEW is to provide an easy interface around the XML Expat parser, as well as a simple interface for creating new XML documents. It provides functions to load and access XML elements without the need to create Expat event handling routines every time you want to load a new XML document.

SCEW is freely available for download under the terms of the

GNU Lesser General Public License v2.1 (LGPL).

Source: http://www.nongnu.org/scew/

## **libexpat**

Expat is an XML parser library written in C.

It is a stream-oriented parser in which an application registers handlers for things the parser might find in the XML document (like start tags).

Source: http://expat.sourceforge.net/

#### **libdrm**

libdrm provides core library routines for the X Window System to directly interface with video hardware using the Linux kernel's Direct Rendering Manager (DRM).

Source: http://dri.freedesktop.org/libdrm/

# **FFMpeg (0.6)**

A complete, cross-platform solution to record, convert and stream audio and video.

Source: www.ffmpeg.org

# <span id="page-56-0"></span>**Ақаулықтарды жою және қолдау**

# <span id="page-56-1"></span>17.1

# **Ақаулықтарды шешу**

# **Арналар**

# **Орнату кезінде ешқандай сандық арналар табылмады**

Сіздің еліңізде теледидар DVB-T немесе DVB-C пішімін қолдайтынын тексеру үшін техникалық сипаттамаларды қараңыз.

Барлық кабельдер дұрыс қосылғанын және дұрыс желі таңдалғанын тексеріңіз.

# **Алдында орнатылған арналар арналар тізімінде жоқ**

Дұрыс арналар тізімі таңдалғанын тексеріңіз.

# **Жалпы ақпарат**

# **Теледидар қосылмайды**

- Қуат кабелін розеткадан ажыратыңыз. Бір минут күтіңіз де, қайта қосыңыз.

- Қуат кабелі берік қосылғанын тексеріңіз.

## **Іске қосылу немесе өшу кезіндегі сықырлаған дыбыс**

Теледидарды қосқанда, өшіргенде немесе күту режиміне қойғанда теледидардың корпусынан сықырлаған дыбысты естисіз. Сықырлаған дыбыс теледидардың сууы және жылуы кезіндегі қалыпты кеңею және тарылуына байланысты болады. Бұл өнімділікке әсер етпейді.

# **Теледидар қашықтан басқару құралына жауап бермейді**

Теледидардың іске қосылуына біраз уақыт қажет. Бұл уақытта теледидар қашықтан басқару құралына немесе теледидарды басқару тетіктеріне жауап бермейді. Бұл қалыпты әрекет.

Егер теледидар қашықтан басқару құралына одан әрі жауап бермей жатса, ұялы телефонның камерасы арқылы қашықтан басқару құралы жұмыс істеп жатқанын тексеруге болады. Телефонды камера режиміне өткізіп, қашықтан басқару құралын камера объективіне бағыттаңыз. Егер қашықтан басқару құралында кез келген пернені бассаңыз және камерада инфрақызыл жарық диодының жыпылықтауын байқасаңыз, қашықтан басқару құралы жұмыс істеп тұр. Теледидарды тексеру керек.

Егер жыпылықтауды байқамасаңыз, қашықтан басқару құралы бұзылған болуы немесе батареялардың заряды төмен болуы мүмкін.

Бұл қашықтан басқару құралын тексеру әдісі теледидармен сымсыз жұптастырылған қашықтан басқару құралдарында мүмкін емес.

# **Philips бастапқы экранын көрсеткеннен кейін теледидар қайтадан күту режиміне өтеді**

Теледидар күту режимінде болғанда, Philips бастапқы экраны көрсетіледі, содан кейін теледидар күту режиміне оралады. Бұл — қалыпты әрекет. Теледидар қуат көзінен ажыратылса және қайта қосылса, келесі іске қосылғанда бастапқы экран көрсетіледі. Теледидарды күту режимінен қосу үшін қашықтан басқару құралын немесе теледидарды басыңыз.

# **Күту режимінің шамы жыпылықтай береді**

Қуат кабелін розеткадан ажыратыңыз. Қуат кабелін қайта қоспай тұрып, 5 минут күтіңіз. Егер қайта жыпылықтаса, Philips теледидарының тұтынушыларды қолдау орталығына хабарласыңыз.

# **Қате мәзір тілі**

Тілді қайта өз тіліңізге өзгертіңіз.

- 1. түймесін басыңыз, одан кейін **Setup**
- **(Орнату)** пәрменін таңдап, **OK** түймесін басыңыз.

2. **TV settings (ТД параметрлері)** > **General settings (Жалпы параметрлер)** > **Menu language (Мәзір тілі)** тармағын таңдап, **OK** пернесін басыңыз.

3. Қажет тілді таңдап, **OK** пернесін басыңыз.

4. Қажет болса, мәзірді жабу үшін  $\rightarrow$  түймесін қайталап басыңыз.

# **Сурет**

# **Сурет жоқ / бұрмаланған сурет**

- Антенна теледидарға дұрыстап қосылғанын тексеріңіз.

- Дисплей көзі ретінде дұрыс құрылғы таңдалғанын тексеріңіз.
- Сыртқы құрылғы немесе көз дұрыс қосылғанын тексеріңіз.

# **Дыбыс бар, бірақ сурет жоқ**

- Сурет параметрлері дұрыс орнатылғанын тексеріңіз.

# **Антеннаның қабылдауы нашар**

- Антенна теледидарға дұрыстап қосылғанын тексеріңіз. - Дауыс зорайтқыштар, жерге қосылмаған аудио құрылғылар, неон шамдар, биік ғимараттар және басқа үлкен нысандар қабылдау сапасына әсер етуі мүмкін. Мүмкін болса, антенна бағытын өзгерту немесе құрылғыларды теледидардан ары жылжыту арқылы қабылдау сапасын жақсартып көріңіз.

- Тек бір арнада қабылдау нашар болса, сол арнаны дәл реттеңіз.

# **Құрылғыдан келетін сурет нашар**

- Құрылғының дұрыстап қосылғанын тексеріңіз.
- Сурет параметрлері дұрыс орнатылғанын тексеріңіз.

## **Сурет параметрлері біраздан кейін өзгереді**

**Location (Орын)** параметрі **Home (Үй)** деп орнатылғанын тексеріңіз. Бұл режимде параметрлерді өзгертуге және сақтауға болады.

#### **Коммерциялық баннер пайда болады**

**Location (Орын)** параметрі **Home (Үй)** деп орнатылғанын тексеріңіз.

#### **Сурет экранға сыймайды**

Басқа сурет пішіміне өзгертіңіз. пернесін басыңыз.

#### **Әр түрлі арналарда сурет пішімі өзгеріп отырады**

«Auto» (Автоматты) емес сурет пішімін таңдаңыз.

#### **Суреттің орны дұрыс емес**

Кейбір құрылғылардан келетін сурет сигналдары экранға дұрыс сыймауы мүмкін. Қосылған құрылғының сигнал шығысын тексеріңіз.

#### **Компьютердің суреті тұрақты емес**

Компьютер қолдау көрсетілетін ажыратымдылықты және жаңарту жиілігін пайдаланатынын тексеріңіз.

# **Дыбыс**

#### **Дыбыс жоқ немесе дыбыстың сапасы нашар**

Егер аудио сигнал анықталмаса, теледидар аудио шығысын автоматты түрде өшіреді: ол бұрыс жұмыс істеуді білдірмейді.

- <span id="page-57-0"></span>- Дыбыс параметрлері дұрыс орнатылғанын тексеріңіз.
- Барлық кабельдер дұрыстап қосылғанын тексеріңіз.
- Дыбыс өшірілмегенін немесе нөл мәніне

орнатылмағанын тексеріңіз.

- Теледидардың дыбыс шығысы үй кинотеатры жүйесіндегі аудио кіріске қосылғанын тексеріңіз.

- HTS динамиктерінен дыбыс естілуі керек.

- Кейбір құрылғылар HDMI аудио шығысын қолмен қосуды қажет етуі мүмкін. Егер HDMI аудиосы қосылып қойылған болса, бірақ аудионы әлі де естімесеңіз, құрылғының аудио пішімін PCM (Pulse Code Modulation) деп өзгертіп көріңіз. Нұсқауларды құрылғымен бірге келген құжаттамадан қараңыз.

# <span id="page-57-1"></span>**Байланыстар**

## **HDMI**

- HDCP (жоғары өткізу жиілігі бар сандық мазмұнды қорғау) қолдау теледидарда HDMI құрылғысынан келетін мазмұнды көрсету үшін кететін уақытты кідірте алатынын ескеріңіз.

- Егер теледидар HDMI құрылғысын танымаса және сурет көрсетілмесе, көзді бір құрылғыдан екіншісіне және қайтадан кері ауыстырыңыз.

<span id="page-57-2"></span>- Егер үзік-үзік дыбыс үзілістері болса, HDMI құрылғысының шығыс параметрлері дұрыс екенін тексеріңіз.

- Егер HDMI-DVI адаптерін немесе HDMI-DVI кабелін пайдалансаңыз, қол жетімді болса, AUDIO IN (тек шағын ұяшық) ұясына қосымша аудио кабель жалғанғанын тексеріңіз.

## **EasyLink жұмыс істемейді**

- HDMI құрылғылары HDMI-CEC үйлесімді екенін тексеріңіз. EasyLink мүмкіндіктері тек HDMI-CEC үйлесімді құрылғыларда жұмыс істейді.

## **Дыбыс деңгейінің белгішесі көрсетілмейді**

- HDMI-CEC аудио құрылғысы қосылған кезде бұл әрекет қалыпты болып табылады.

# **USB құрылғысындағы фотосуреттер, бейнелер және музыка көрсетілмейді**

- USB жад құрылғысы жад құрылғысының құжаттамасында сипатталғандай сыйымды жад дәрежесімен үйлесімді деп орнатылғанын тексеріңіз.

- USB жад құрылғысы теледидармен үйлесімді екенін тексеріңіз.

- Теледидар аудио және сурет файлы пішімдерін қолдайтынын тексеріңіз.

## **USB файлдарын үзік-үзік ойнату**

- USB жад құрылғысының тасымалдау өнімділігі теледидарға деректерді тасымалдау жылдамдығын шектеп, нашар ойнатуды тудыруы мүмкін.

17.2

# **Тіркеу**

Теледидарды тіркеп, әртүрлі артықшылықтарды, соның ішінде толық қолдауды (жүктеулерді қоса), жаңа өнімдер туралы ақпарат алу, арнайы ұсыныстар мен жеңілдіктер, сыйлықтар ұтып алу және тіпті жаңа өнімдер туралы арнайы сауалнамаларға қатысу мүмкіндіктерін пайдаланыңыз.

**www.philips.com/welcome** сайтына өтіңіз

## 17.3

# **Анықтама**

Бұл Теледидар экранда анықтама береді.

## **Анықтама бөлімін ашу**

- 1. Негізгі мәзірді ашу үшін пернесін басыңыз.
- 2. **Help (Анықтама)** тармағын таңдап, **OK** пернесін басыңыз.

UMv\_v9\_20160323

UMv\_v10\_20160331

UMv\_v11\_20160505

# **Онлайндық анықтама**

Philips теледидарына қатысты кез келген мәселені шешу үшін, желідегі қолдау қызметін пайдалануға болады. Тілді таңдап, өнімнің үлгі нөмірін енгізуге болады.

**www.philips.com/support** сайтына өтіңіз.

Қолдау қызметінің сайтында еліңіздің бізге хабарласуға арналған телефон нөмірін, сондай-ақ, жиі қойылатын сұрақтарға жауаптар табуға болады. Кейбір елдерде қызметкерлердің біреуімен сөйлесіп, сұрағыңызды тікелей қоюыңызға немесе электрондық пошта арқылы жіберуіңізге болады.

Теледидардың жаңа бағдарламалық құралын немесе компьютерде оқу үшін нұсқаулықты жүктеп алуға болады.

# <span id="page-58-0"></span>17.5

# **Тұтынушыларды қолдау орталығы / жөндеу**

Қолдау алу және жөндеу үшін еліңіздегі тұтынушыларды қолдау орталығының жедел желісіне қоңырау шалуға болады. Телефон нөмірін теледидармен бірге берілетін басылған құжаттамадан табуға болады. Әйтпесе, **www.philips.com/support** сайтына кіруге болады.

# **Теледидардың үлгі мен сериялық нөмірі**

Теледидардың үлгі нөмірі және сериялық нөмірі сұралуы мүмкін. Бұл нөмірлерді ораманың немесе теледидардың артқы яки төменгі жағындағы жапсырмасында табуға болады.

# **Ескерту**

Теледидарды өз бетіңізше жөндеуге тырыспаңыз. Бұл ауыр жарақаттануға әкелуі, теледидарды жөнделмейтіндей зақымдауы немесе кепілдіктің күшін жоюы мүмкін.

# <span id="page-59-0"></span>**Қауіпсіздік және қызмет көрсету**

# <span id="page-59-1"></span>18.1

# **Қауіпсіздік**

# **Маңызды**

Қауіпсіздік нұсқауларының барлығын теледидарды пайдаланбас бұрын оқып, түсініп алыңыз. Нұсқауларды қадағаламау нәтижесінде зақым пайда болса, кепілдік күшін жояды.

# **Теледидарды құлап кетуден қорғау**

Теледидарды құлап кетуден қорғау үшін әрқашан берілген қабырға кронштейнін пайдаланыңыз. Теледидарды еденге қойсаңыз да, кронштейнді орнатып, теледидарды кронштейнге бекітіңіз.

Орнату туралы нұсқауларды теледидармен бірге берілген жұмысты бастаудың қысқаша нұсқаулығынан табуға болады. Бұл нұсқаулықты жоғалтып алған жағдайда, оны [www.philips.com](http://www.philips.com) сайтынан жүктеп алуға болады Жүктеп алынатын Жұмысты бастаудың қысқаша нұсқаулығын теледидардың өнім түрінің саны арқылы іздеңіз.

# **Ток соғу немесе өрт шығу қаупі бар**

- Теледидарға жаңбырды немесе суды ешқашан тигізбеңіз. Ешқашан теледидар жанына вазалар сияқты сұйықтық құйылған ыдыстар қоймаңыз.

Егер сұйықтық теледидардың үстіне немесе ішіне төгілсе, теледидарды бірден ток көзінен ажыратыңыз. Теледидарды пайдаланбас бұрын оны тексеріп алу үшін Philips тұтынушыларды қолдау орталығына хабарласыңыз.

- Теледидарды, қашықтан басқару құралын немесе батареяларды қатты ыстыққа ешқашан қоймаңыз. Оны ешқашан жанған шырақтарға, ашық жалынға немесе күн сәулесін қоса ыстық көздерге қоймаңыз.

- Теледидардың желдету тесіктеріне немесе басқа ашық жерлеріне заттар салмаңыз.

- Қуат сымының үстіне ауыр зат қоймаңыз.

- Қуат ашаларына күш түсірмеңіз. Бос қуат ашалары электр тежелуіне немесе отқа себеп болуы мүмкін. Теледидар экранын айналдырғанда, қуат сымының керілмейтіндігін қамтамасыз етіңіз.

- Теледидарды қуат көзінен ажырату үшін теледидардың ашасын ажыратыңыз. Қуаттан ажырату кезінде ашаны ұстап тартыңыз, ешқашан кабелінен тартпаңыз. Ашаға,

қуат кабеліне және розеткаға әрдайым қолыңыз жететініне көз жеткізіңіз.

# **Жарақат алу немесе теледидарды зақымдау қаупі бар**

- 25 кг-нан (55 фунттан) ауыр теледидарды екі адам көтеріп, тасымалдауы керек.

- Егер теледидарды тірекке орнатсаңыз, тек жинақтағы тіректі пайдаланыңыз. Тұрғыны теледидарға берік етіп бекітіңіз.

Теледидарды салмағын көтере алатын жазық, тегіс бетке қойыңыз.

- Қабырғаға орнатқанда қабырға бекітпесі теледидардың салмағын қауіпсіз көтере алатынын тексеріңіз. TP Vision компаниясы қабырғаға дұрыс орнатпау салдарынан болған жазатайым оқиғалар, жарақаттар немесе зақымдар үшін жауап бермейді.

- Бұл өнімнің бөліктері шыныдан жасалған болуы мүмкін. Жарақат немесе зақым жағдайларын болдырмау үшін, абайлап ұстаңыз.

# **Теледидарды зақымдау қаупі бар!**

Теледидарды қуат көзіне жалғамас бұрын, қуат кернеуінің теледидардың артына басылған мәнге сәйкес келетіндігін тексеріңіз. Кернеу басқаша болған жағдайда теледидарды ешқашан қуат көзіне қоспаңыз.

# **Зақым келтіру қаупі бар**

Теледидардың үстіге құлап, жарақаттауына жол бермеу үшін мына сақтандыру шараларын орындаңыз:

- Теледидарды сырғанап, тұрмайтын шүберек немесе басқа материал жабылған жерге ешқашан қоймаңыз.
- Теледидардың ешқандай бөлігінің орнатылған жерден салбырап тұрмағанын тексеріңіз.
- Теледидарды кітап шкафы сияқты ұзын жиһазға теледидар мен жиһазды қабырғаға немесе қолайлы жерге бекітпей қоймаңыз.

- Балаларды теледидарға жету үшін жиһазға мінуден қауіпқатерлер болатыны туралы хабардар етіңіз.

# **Батареяларды жұтып қою қаупі бар!**

Қашықтан басқару құралында кішкентай балалар оңай жұтып қоятын тиын тәріздес батареялар болуы мүмкін. Бұл батареяларды балалардан әрдайым аулақ ұстаңыз.

# **Қатты қызып кету қаупі бар**

Теледидарды тар жерге орнатуға болмайды. Теледидардың айналасынан ауа алмасуы үшін кем дегенде 10 см немесе 4 дюйм қалдырыңыз. Перде немесе басқа заттардың теледидардағы ауа алмасу тесіктерін жауып қалмауын қадағалаңыз.

# **Найзағай**

Найзағай болардың алдында теледидарды қуат көзі мен антеннадан ажыратып тастаңыз.

Найзағай кезінде теледидардың ешқандай бөлігіне, ток сымына немесе антенна сымына тиіспеңіз.

# **Есту қабілетін зақымдау қаупі бар**

Құлаққапты жоғары дауыс деңгейінде немесе ұзақ уақыт пайдаланудан сақтаныңыз.

# **Төмен температура**

Егер теледидар 5 градус Цельсий немесе 41 градус Фаренгейт мәнінен төмен температурада тасымалданса, теледидарды қуат көзіне жалғамастан бұрын, оны қорабынан шығарып алып, теледидардың температурасы бөлме температурасымен сәйкес келгенше күтіңіз.

# **Дымқылдық**

Сирек жағдайларда температура мен ылғалдылыққа байланысты теледидардың алдыңғы әйнегінің (кейбір үлгілерде) ішкі жағында аздап конденсат жиналуы мүмкін. Бұған жол бермеу үшін теледидарды күн сәулесі тік түсетін, температурасы жоғары немесе ылғалды жерде сақтамаңыз. Жиналған конденсат теледидар бірнеше сағат бойы істегенде өздігінен жоғалып кетеді. Конденсацияланған ылғал теледидарға зиян келтірмейді немесе дұрыс жұмыс істемеуді тудырмайды.

# <span id="page-60-0"></span>18.2

# **Экран күтімі**

- Ешқашан экранды ұстамаңыз, итермеңіз, ысқыламаңыз немесе кез келген нәрсемен ұрмаңыз.

- Теледидарды тазалар алдында міндетті түрде өшіріңіз.

- Теледидар мен жақтауды жұмсақ әрі дымқыл шүберекпен ақырын сүртіңіз. Теледидарға спирт, химиялық заттар немесе тұрмыстық тазартқыш заттарды қолданушы болмаңыз.

- Пішінінің бұзылуын және түсінің оңуын болдырмау үшін

мүмкіндігінше су тамшыларын тез сүртіп тұрыңыз.

Мүмкіндігінше қозғалыссыз кескіндерді көп тұрғызбаңыз. Қозғалыссыз кескіндер дегеніміз - экранда көп уақыт бойы тұратын кескіндер. Қозғалыссыз кескіндерге экран мәзірлері, қара жолақтар, уақыт дисплейлері, т.б. жатады. Егер қозғалыссыз кескіндерді пайдалану керек болса, экран зақымданбау үшін экран контрасты мен жарықтығын азайтыңыз.

# <span id="page-61-0"></span>**Пайдалану шарттары, авторлық құқықтар және лицензиялар**

# <span id="page-61-1"></span>19.1

# **Пайдалану шарттары**

2016 © TP Vision Europe B.V. Барлық құқықтар қорғалған.

Бұл өнімді TP Vision Europe B.V. немесе оның филиалдарының біреуі (әрі қарай TP Vision деп аталады) нарыққа шығарған, мұндағы TP Vision — өнім өндіруші. TP Vision — осы кітапша бірге оралған теледидарға қатысты кепілдік беруші. Philips және Philips қалқан эмблемасы — Koninklijke Philips N.V. компаниясының тіркелген сауда белгілері.

Техникалық сипаттамалары ескертусіз өзгертілуі мүмкін. Сауда белгілері Koninklijke Philips N.V компаниясының немесе олардың тиісті иелерінің меншігі болып табылады. TP Vision компаниясы бұрын берілген жабдықтарды тиісінше реттеуді міндетіне алмай, өнімдерді кез келген уақытта өзгерту құқығын өзінде қалдырады.

Теледидармен бірге оралған жазбаша материал және теледидардың жадына сақталған немесе Philips вебсайтынан жүктелген нұсқаулық жүйенің мақсатты пайдаланылуына сай деп есептеледі.

<span id="page-61-2"></span>Осы нұсқаулықтағы материал жүйені мақсатты пайдалануға сай деп есептеледі. Егер өнім не оның жекелеген модульдері немесе процедуралары осында көрсетілгеннен басқа мақсаттарға пайдаланылса, олардың жарамдылығы мен сәйкестігі расталуы керек. TP Vision Europe B.V. материалдың өзі Америка Құрама Штаттарының ешбір патенттерін бұзбайтынына кепілдік береді. Ешбір қосымша кепілдік берілмейді немесе тұспалданбайды. TP Vision Europe B.V. осы құжат мазмұнындағы ешбір қателерге немесе осы құжаттағы мазмұн нәтижесінде болған ешбір мәселелерге жауапты болмайды. Philips компаниясына есеп берілген қателер қабылданады және Philips қолдау веб-сайтында мүмкіндігінше тез жарияланады. Кепілдік шарттары, жарақат қаупі, теледидарды зақымдау қаупі немесе кепілдік күшінің жойылу қаупі бар! Ешқашан теледидарды өз бетіңізше жөндеуге тырыспаңыз. Теледидарды және қосалқы құралдарды тек өндіруші көрсеткен мақсатта пайдаланыңыз. Теледидар артында басылған сақтық белгі ток соғу қаупін білдіреді. Теледидардың корпусын ешқашан ашпаңыз. Қызмет көрсетуі немесе жөндеуі үшін әрқашан Philips теледидарының тұтынушыларды қолдау орталығына хабарласыңыз. Осы нұсқаулықта анық тыйым салынған кез келген пайдалану немесе осы нұсқаулықта ұсынылмаған немесе рұқсат етілмеген кез келген реттеулер және жинау процедуралары кепілдіктің күшін жояды. Пиксел сипаттамалары Бұл СКД/ЖШД өнімінде

түрлі түсті пикселдердің көп саны бар. Оның тиімді пикселдері 99,999% немесе көбірек болғанымен, экранда қара нүктелер немесе жарықтың жарық нүктелері (қызыл, жасыл немесе көк) пайда болуы мүмкін. Бұл — дисплейдің құрылымдық сипаты (жалпы сала стандарттарының шеңберінде) және ақаулық болып табылмайды.

# **CE сәйкестігі**

Осы құжат арқылы TP Vision Europe B.V. осы теледидардың 1999/5/EC (RTTE), 2004/108/EC (Электромагниттік үйлесімділік), 2006/95/EC (Төмен кернеу), 2009/125/EC (Энергиялық тиімділік) және 2011/65/EC (RoHS) директиваларының негізгі талаптары мен басқа қатысты шарттарына сай екенін мәлімдейді.

2016 жылдың маусымынан бастап келесі Директивалар жарамды: 2014/53/EU (RED), 2009/125/EC (Эко дизайн), 2010/30/EU (Энергия жапсырмасы) және 2011/65/EC (RoHS).

EMF жүйесімен үйлесімді TP Vision Europe B.V. кез келген электрондық құрылғы секілді жалпы электромагниттік сигналдарды шығару және қабылдау мүмкіндігі бар көптеген өнімдерді жасайды және сатады. Philips компаниясының жетекші бизнес принциптерінің біреуі біздің өнімдердің барлық тиісті талаптарына сай болуы және өнімдерді жасау уақытында тиісті электромагниттік өріс (ЭМӨ) стандартарының шеңберінде қалу үшін барлық қажет денсаулық және қауіпсіздік шараларын қолдану. Philips денсаулыққа кері әсерлерді тигізбейтін өнімдерді әзірлеуге, жасауға және нарыққа шығаруға міндетті. TP Vision өнімдері мақсатына сай дұрыстап пайдаланылса, қазіргі уақытта қол жетімді ғылыми дәлелдерге сай қауіпсіз екенін растайды. Philips халықаралық ЭМӨ және қауіпсіздік стандартарын жасауда белсенді рөл ойнайды. Бұл Philips компаниясына өнімдеріне ерте ендіру үшін одан әрі дамуды болжауға мүмкіндік береді.

# 19.2

# **Авторлық құқықтар және лицензиялар**

# **HDMI**

# **HDMI®**

HDMI мен HDMI High-Definition Multimedia Interface сөз тіркестері және HDMI белгісі – Америка Құрама Штаттарындағы немесе басқа елдердегі HDMI Licensing LLC компаниясының сауда белгілері немесе тіркелген сауда белгілері.

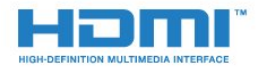

# **Dolby**

# **Dolby®**

Dolby Laboratories компаниясынан алынған лицензия бойынша өндірілген. «Dolby» және қос «D» таңбасы – Dolby Laboratories компаниясының сауда белгілері.

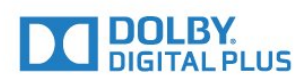

# **MHEG бағдарламалық құралы**

MHEG бағдарламалық құралындағы (Бағдарламалық құрал) авторлық құқық осы теледидарды (осы өнім) қамтиды және S&T CLIENT SYSTEMS LIMITED (Иеленуші) иеленетін интерактивтік теледидар мүмкіндіктерін пайдалануыңызға мүмкіндік беру үшін қосылған. Бағдарламалық құралды тек осы өніммен бірге пайдалануға рұқсат бар.

# **Kensington**

Kensington және MicroSaver — дүниежүзіндегі басқа елдерде берілген тіркеулері және қараудағы өтініштері бар АССО Дүниежүзілік корпорациясының АҚШ-та тіркелген сауда белгілері.

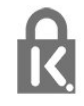

# **Басқа сауда белгілері**

Барлық басқа тіркелген және тіркелмеген сауда белгілері олардың тиісті иелерінің меншігі болып табылады.

# <span id="page-63-0"></span>**Индекс**

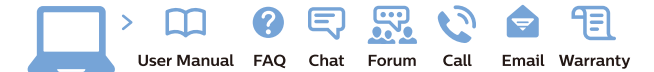

www.philips.com/support

Հայաստան - Armenia Համախորդների սպասարկում<br>0 800 01 004 ψημιωίι σιμού 0,03€/ min

Azərbaycan - Azerbaijan Müstəri vidmətləri 088 220 00 04 Köçürüldü zəng edin 0,17€/min

България Грижа за клиента 02 4916 273 (Национапен номер)

België/Belgique Klantenservice/ Service Consommateurs 02 700 72 62  $(0.15 \epsilon/min)$ 

Bosna i Hercegovina Potpora potrošačima 033 941 251 (Lokalni poziv)

Republika Srbija Potpora potrošačima 011 321 6840 (Lokalni poziv)

Česká republika Zákaznická podpora 228 880 895 (Mistni tarif)

Danmark Kundeservice 3525 8314

Deutschland Kundendienst 069 66 80 10 10 (Zum Festnetztarif Ihres Anbieters)

Ελλάδα 211983028 (Διεθνής κλήση)

Eesti Klienditugi 668 30 61 (Kohalikud kõned)

España Atencion al consumidor 913 496 582  $(0,10€ + 0,08€/min.)$ 

France Service Consommateurs 01 57 32 40 50 (coût d'un appel local sauf surcoûtéventuel selon opérateur réseau)

Hrvatska Potnora potrošačima 01 777 66 01 (Lokalni poziv)

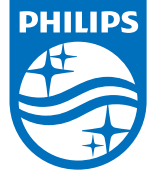

Indonesia Consumer Care 0800 133 3000

Ireland Consumer Care 015 24 54 45 (National Call)

Italia Servizio Consumatori 0245 28 70 14 (Chiamata nazionale)

Қазақстан Республикасы байланыс орталығы 810 800 2000 00 04 (стационарлық нөмірлерден КазакстанРеспубликасы бойынша коңырау шалу тегін)

Latvija Klientu atbalsts 6616 32 63 (Vietěiais tarifs)

Lietuva Klientų palaikymo tarnyba 8 521 402 93 (Vietinais tarifais)

**Luxembourg**<br>Service Consommateurs 24871100 (Appel nat./(Nationale Ruf)

Magyarország Ügyfélszolgálat (061) 700 81 51 (Belföldi hívás)

Malaysia Consumer Care<br>1800 220 180

Nederland Klantenservice 0900 202 08 71  $(1 \in / \text{gesprek})$ 

Norge Forbrukerstøtte 22 97 19 14

Österreich Kundendienst<br>0150 284 21 40 (0,05€/Min.)

Республика Беларусь Контакт Центр<br>8 10 (800) 2000 00 04 .<br>(бесплатный звонок по .<br>РеспубликеБеларусь со

стационарных номеров)

Российская Федерация .<br>Контакт Пенті 8 (800) 220 00 04 .<br>(бесплатный звонок по России)

All registered and unregistered trademarks are property of their respective owners Autobiotics are subject to change without notice. Philips and the Philips' shield<br>emblem are trademarks of Koninklijke Philips IV. and are used under license from<br>Koninklijke Philips IV. and are used under license from<br>XOn

philips.com

Polska Wsparcie Klienta 22 397 15 04 (Połączenie lokalne)

Portugal Assistência a clientes 800 780 068  $(0,03 \in / \text{min.} - \text{Móvel } 0,28 \in / \text{min.})$ 

România Serviciul Clienti 031 630 00 42 (Tarif local)

Schweiz/Suisse/Svizzera Kundendienst/Service Consommateurs/Servizio Consumatori 0848 000 291  $(0,04$  CHF/Min)

Slovenija Skrb za potrošnike 01 88 88 312 (Lokalni klic)

Slovensko zákaznícka podpora 02 332 154 93 (vnútroštátny hovor)

Suomi suom<br>Finland Kuluttajapalvelu 09 88 62 50 40

Sverige Kundtjänst 08 57 92 90 96

Türkiye<br>Tüketici Hizmetleri<br>0 850 222 44 66

Україна **- країна**<br>Служба підтримки<br>споживачів 0-800-500-480 (лзвінки зі стаціонарних і мобільних телефонів у межах України безкоштовні)

Кыргызстан<br>Байланыш борбору 810 800 2000 00 04

**United Kingdom** Consumer Care<br>020 79 49 03 19 (5p/min BT landline) Argentina Consumer Care 0800 444 77 49 - Buenos Aires<br>0810 444 7782

**Brasil** Suporte ao Consumidor 0800 701 02 45 São Paulo<br>29 38 02 45